# POLITECNICO DI TORINO

Dipartimento di Ingegneria Edile (DISEG)

#### Corso di Laurea Magistrale

In Ingegneria Edile

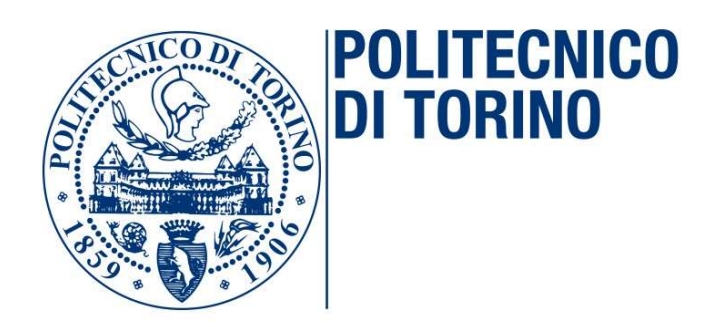

Tesi di Laurea Magistrale

#### DRONI PER IL RILIEVO IN AMBITO FLUVIALE

Relatore: Prof. Andrea Maria Lingua

Correlatore: Candidato:

Emanuele Pontoglio Sayed Iman Mirmasoumi

Anno accademico 2018/2019

#### Abstract

Nel mondo della tecnologia, i droni sono un gran passo avanti per il futuro in tutti i settori. Questa tecnologia, in inglese, è conosciuta anche con il nome "unmanned aerial vehicle (UAV) " e in italiano "aeromobile a pilotaggio remoto APR". Il significato già dice di tutto su cosa sono i droni. I Dispositivi radio controllati che possono volare in aria senza aver bisogno di eventuale pilota a bordo, ma da qualsiasi altro posto. La tecnologia sta tentando a sviluppare i droni ed associarli ad intelligenze artificiali in grado di bypassare il controllo remoto dell'operatore.

Sono stati effettuati dei voli fotogrammetrici sul fiume d'Orco per poter fare il rilievo, la modellazione tridimensionale e la mappa Ortofoto del fiume con il bordo bagnato e la vegetazione. Si è partiti dall'acquisizione di dati ottenuti dalla stazione GNSS, ottenendo le coordinate dei marker inseriti lungo fiume d'Orco sito nella zona nord ovest del Piemonte. Un corso d'acqua ben sviluppato, lungo oltre 90 km, posto tra la valle omonima e la zona del Canavese in Piemonte, influenzante la zona settentrionale della città metropolitana di Torino. L'areale analizzato in questo lavoro di tesi è concentrato nel tratto di fiume limitrofo a Feletto,, un comune italiano della città metropolitana di Torino in Piemonte.

L'obiettivo principale prevede l'impiego del metodo "Structure from Motion SfM" per trasformare i fotogrammi bidimensionali in modelli tridimensionali, la nuvola densa, Mesh, Texture, Tiled Model, DEM (Modello Digitale di Elevazione), ortofoto Infine, l'esecuzione di una classificazione della nuvola di punti, per individuare (se possibile) i contorni bagnati, il terreno e la vegetazione.

#### Abstract

In the world of technology, drones are a big step forward for the future in all areas. This technology, in English, is also known as "unmanned aerial vehicle (UAV)" and in Italian " aeromobile a pilotaggio remoto APR ". The meaning already says everything about what drones are. Radio controlled devices that can fly in the air without needing any pilot on board, but from anywhere else. Technology is attempting to develop drones and associate them with artificial intelligences capable of bypassing the operator's remote control.

Photogrammetric flights were carried out on the Orco river in order to be able to make the relief, the three-dimensional modeling and the orthophoto map of the river with the wet edge and the vegetation. We started from the acquisition of data obtained from the GNSS station, obtaining the coordinates of the markers inserted along the Orco river located in the northwest area of Piedmont. A well-developed waterway, over 90 km long, located between the valley of the same name and the area of Canavese in Piedmont, influencing the northern area of the metropolitan city of Turin. The area analyzed in this thesis work is concentrated in the stretch of river adjacent to Feletto, an Italian municipality in the metropolitan city of Turin in Piedmont.

The main objective involves the use of "Structure from Motion SfM" method to transform two-dimensional frames into three-dimensional models, the dense cloud, Mesh, Texture, Tiled Model, DEM (Digital Elevation Model), orthophotos Finally, the execution of a classification of the point cloud, to identify (if possible) wet contours, soil and vegetation.

# Indice

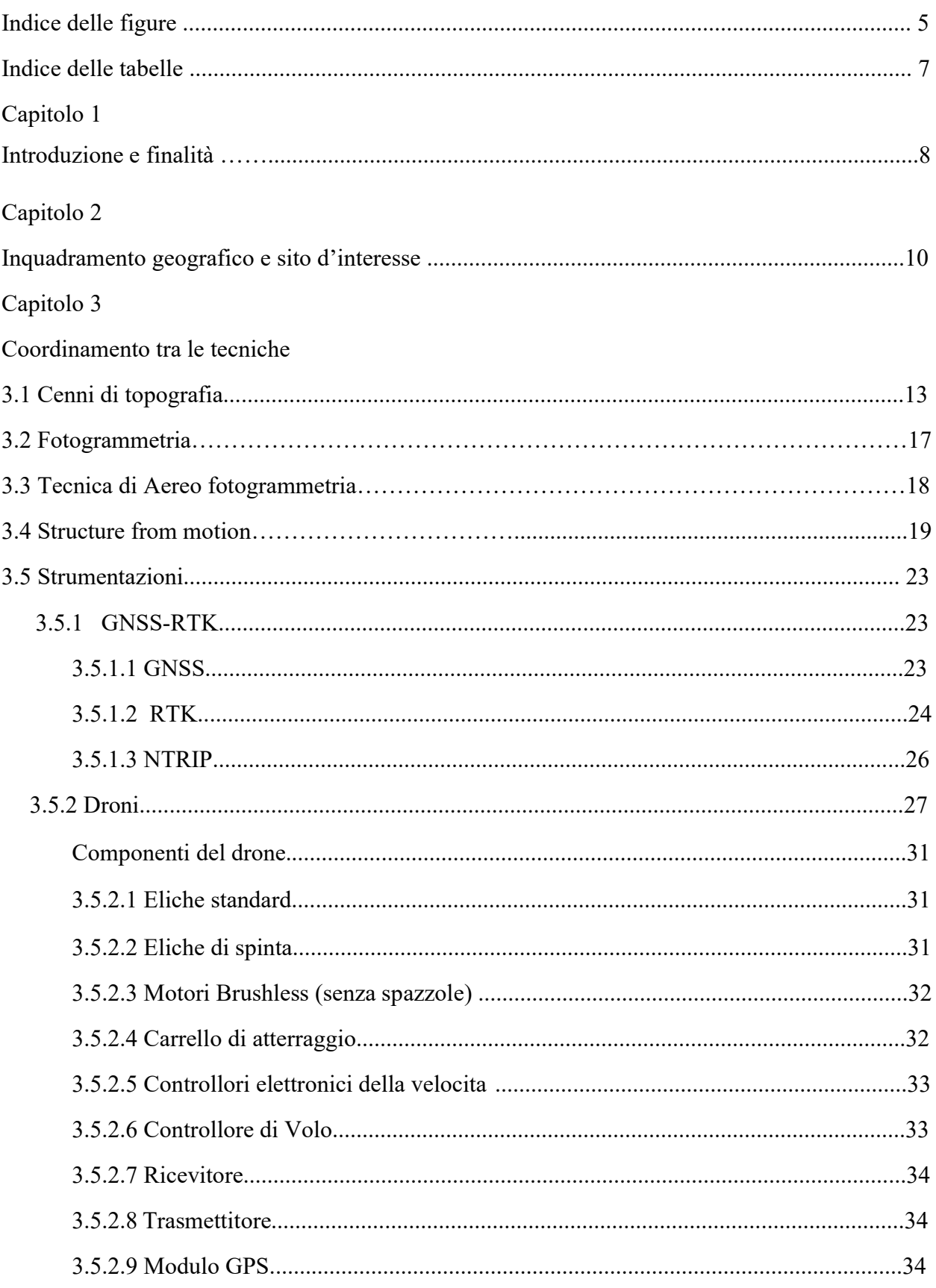

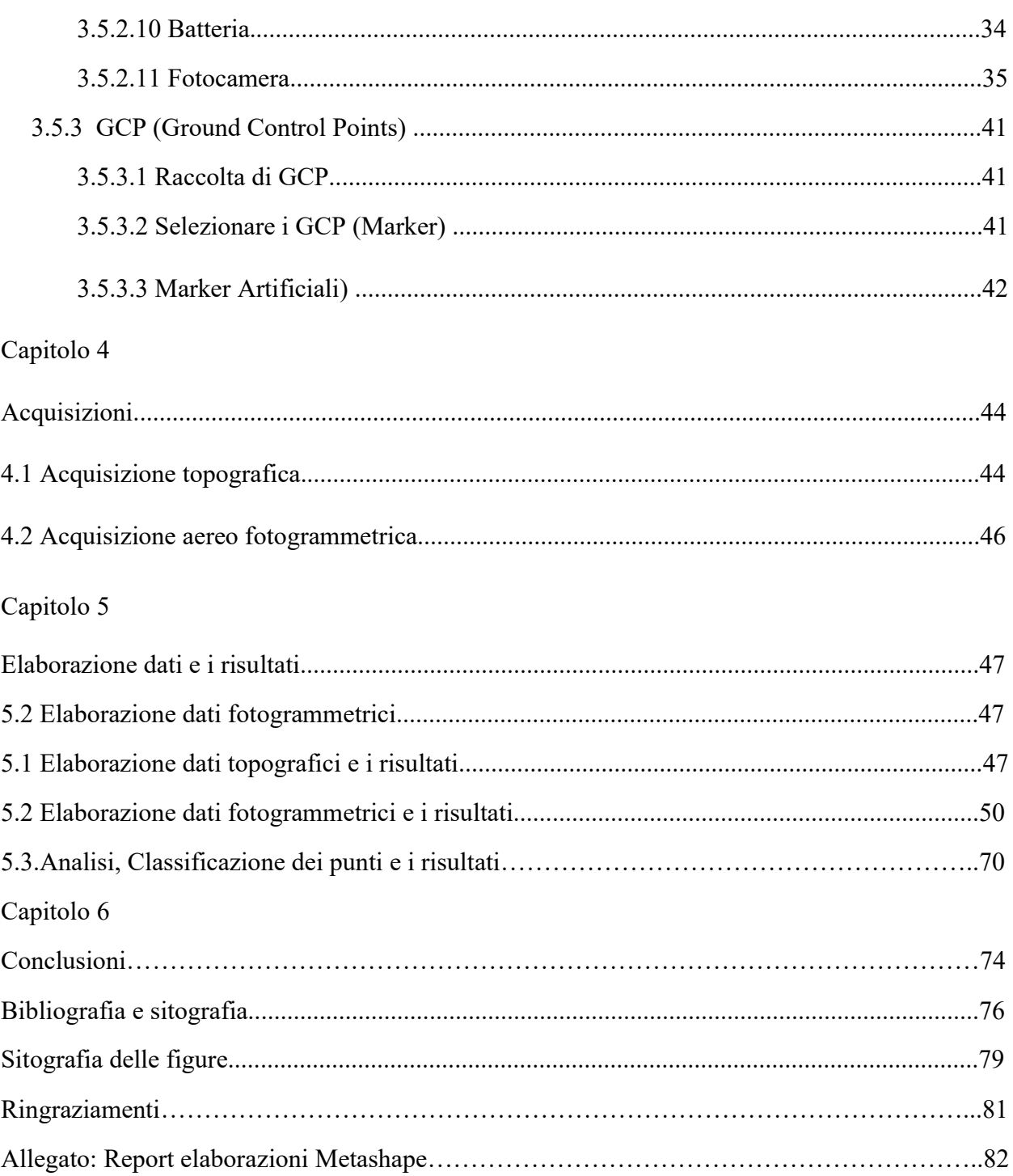

# Indice delle figure

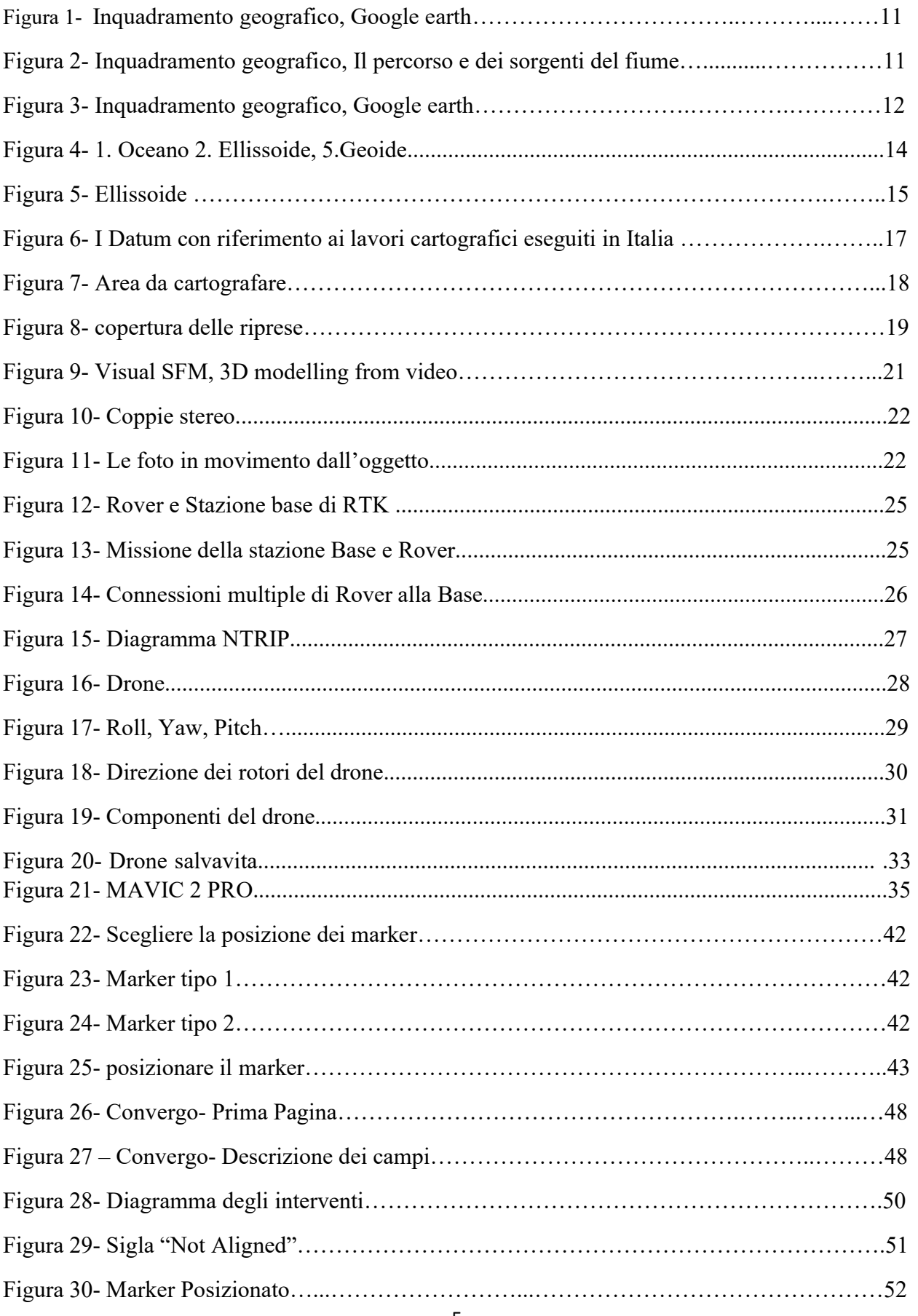

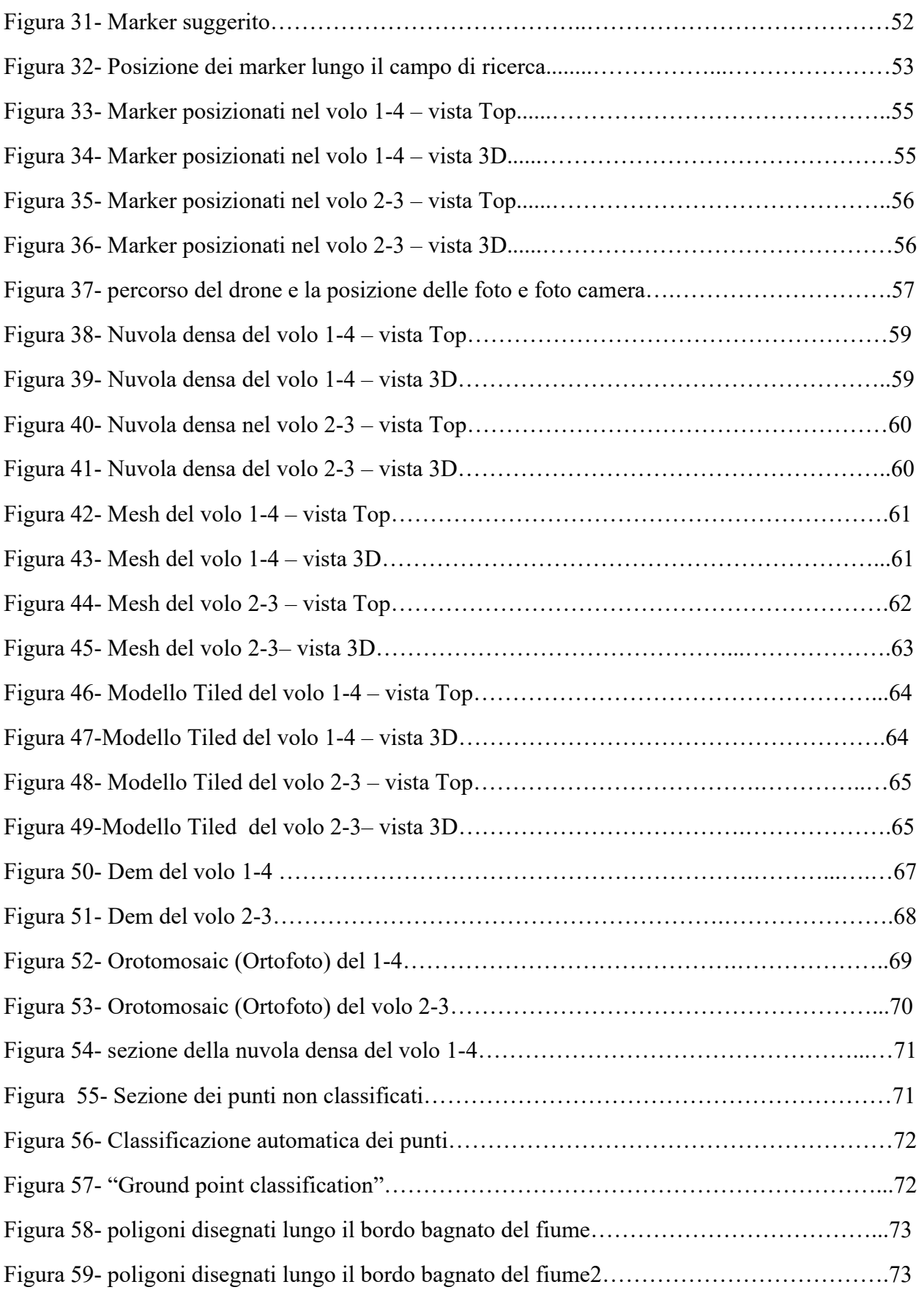

# Indice delle tabelle

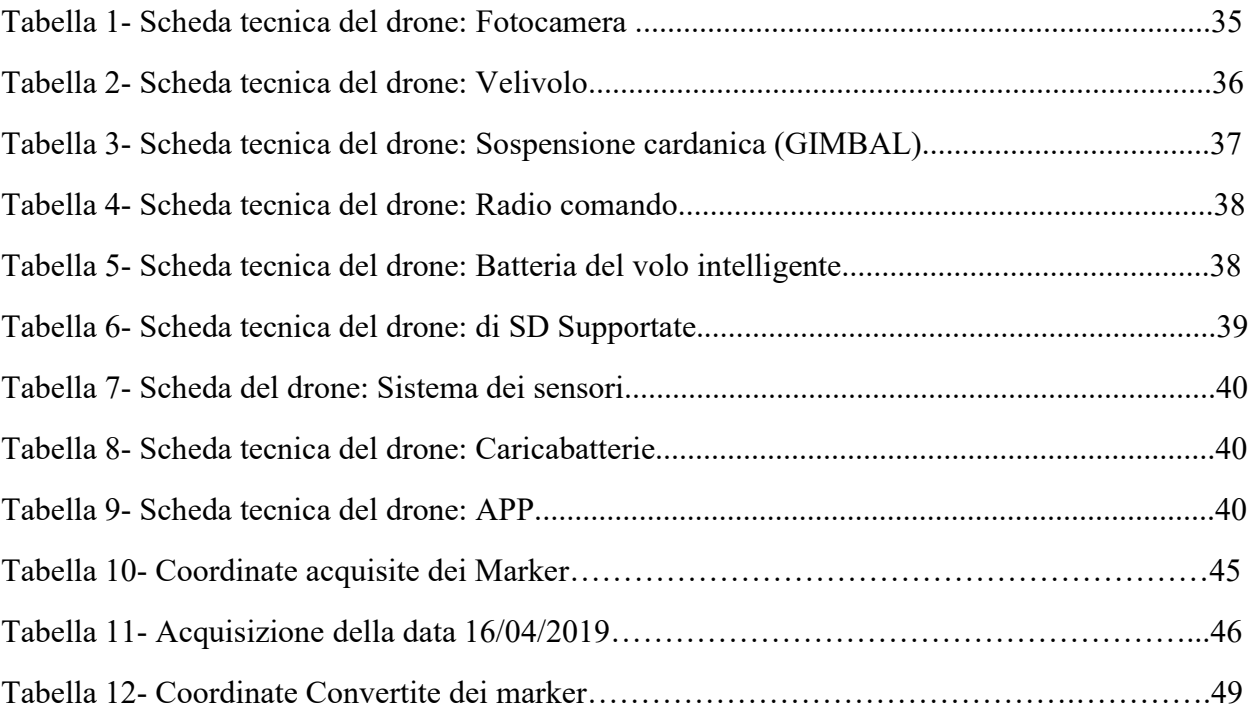

# Capitolo 1 Introduzione e finalità

La presente tesi è stata sviluppata in riferimento ai rilievi effettuati dal Dipartimento di Ingegneria dell'Ambiente, Territorio e Infrastrutture (DIATI) del politecnico di Torino inerente alla raccolta dei dati necessari per fare il rilievo e la modellazione tridimensionale del fiume con il bordo bagnato e la vegetazione di intorno incluso, e di avere a disposizione una serie di dati utili del fiume d'Orco sito in vicinanza della città di Feletto, un comune italiano della Città metropolitana di Torino.

La realizzazione del lavoro è avvenuta tramite diverse fasi complementari tra loro. La prima fase è stata quella di acquisizione dei dati dei Marker posizionati lungo il percorso del fiume e l'area interessata.

L'acquisizione delle coordinate dei Marker è stata effettuata con GNSS (Global Navigation Satellite System) e uso della stazione totale.

In data 16/04/2019 Sono stati effettuati dei voli con dei droni diversi con varie caratteristiche e schede tecniche, facendo un numero idoneo di fotogrammi attraverso la telecamera incorporata nel drone per fare la fotogrammetria del fiume d'Orco e l'area di intorno.

La seconda fase riguarda l'elaborazione dei dati acquisiti, utilizzando delle applicazioni ausiliari come GIS , Google Earth Pro e Agisoft Metashape creando modelli digitali 3D di cui si hanno le georeferenze dell'area di riferimento.

di conseguenza trovare mappa della nuvola densa , mesh tridimensionali triangolari, texture, Tiled model, DEM, e Ortofoto.

La terza fase sarebbe tentare di classificare in base di altezza, tutti i punti nella mappa DEM tramite il software metashape per poter distinguere ed associare ognuno dei punti per una classifica specifica verificare la fattibilità di poter dividere i punti della vegetazione , terreno e l'acqua

# Capitolo 2 Inquadramento geografico e sito d'interesse

Il sito oggetto in esame è il fiume d'Orco, in altezza tra Feletto e Rivarolo Canavese, che sono due comuni della città metropolitana di Torino in Piemonte.

Nella zona nord ovest del Piemonte, esiste un fiume abbastanza grande che quasi 90 chilometri di questo fiume si trova tra valle d'orco e zona Canavese ovest [1].

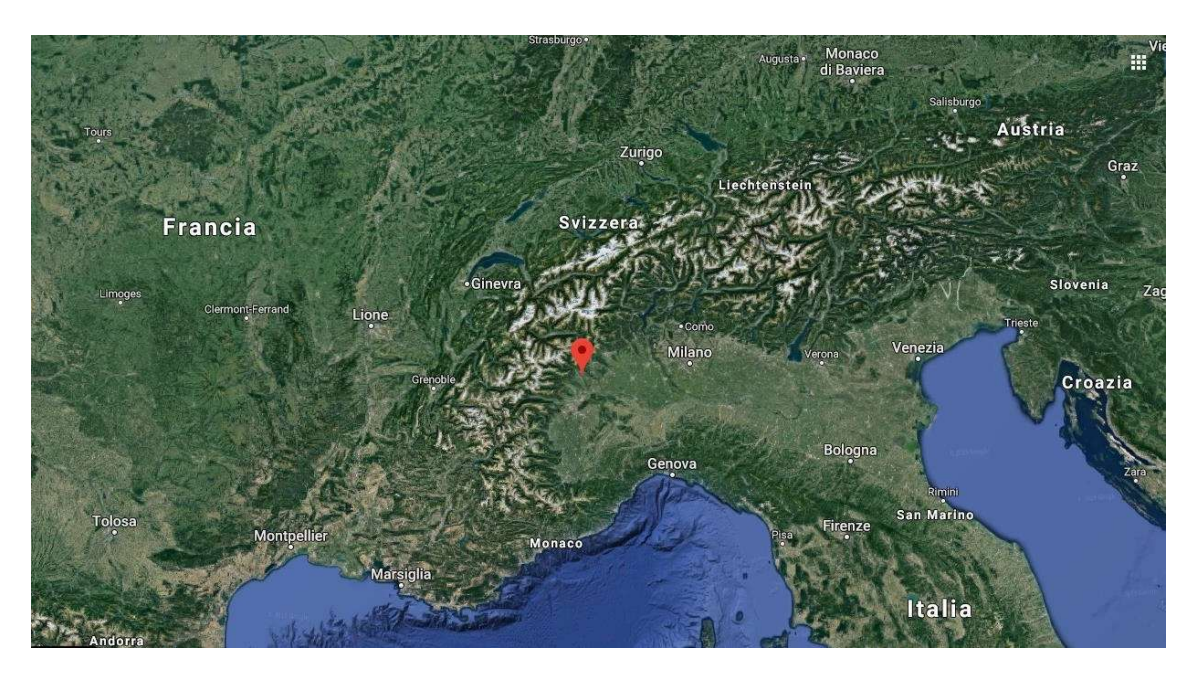

Figura 1- Inquadramento geografico- Google earth "https://www.google.com/maps/place/45%C2%B019'15.6%22N+7%C2%B044'20.4%22E/@45.2809686, 7.9408291,370836m/data=!3m1!1e3!4m5!3m4!1s0x0:0x0!8m2!3d45.321002!4d7.739012"

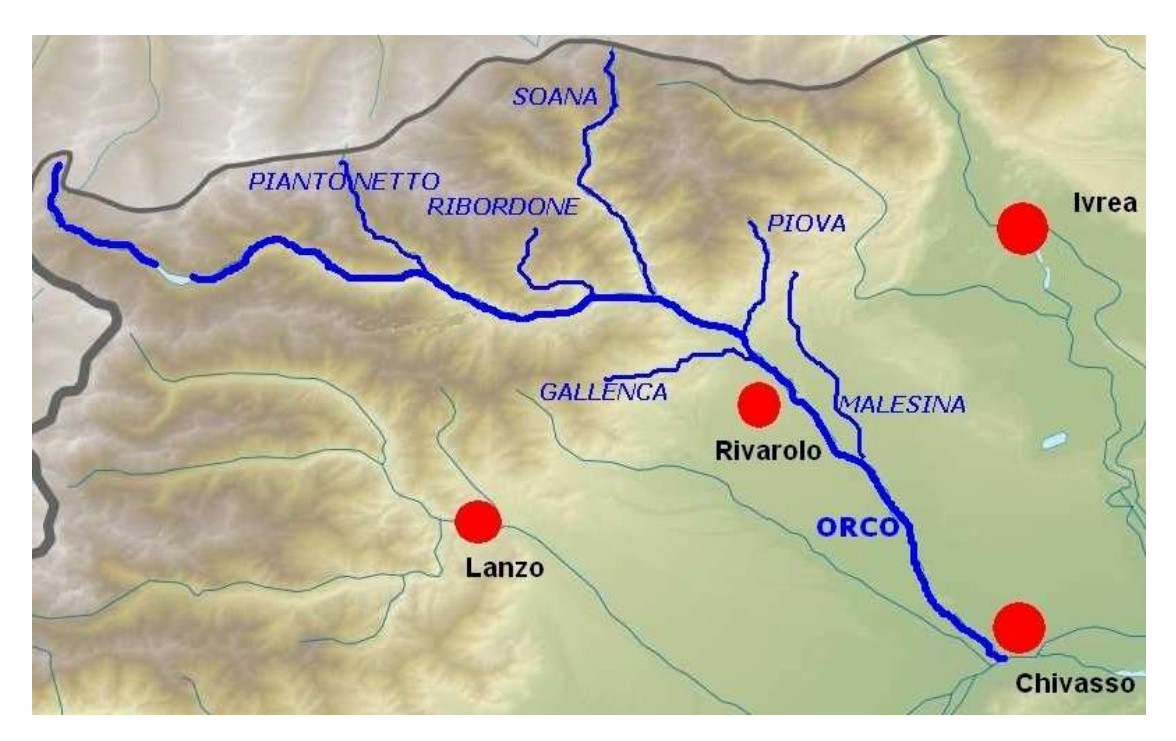

Figura 2- Inquadramento geografico, Il percorso e dei sorgenti del fiume "https://upload.wikimedia.org/wikipedia/commons/1/1b/Orco\_trib\_location\_map.jpg"

L'area dello studio è la sezione del fiume nella figura seguente (figura 3) con una quota del fiume di circa 260 m s.l.m.

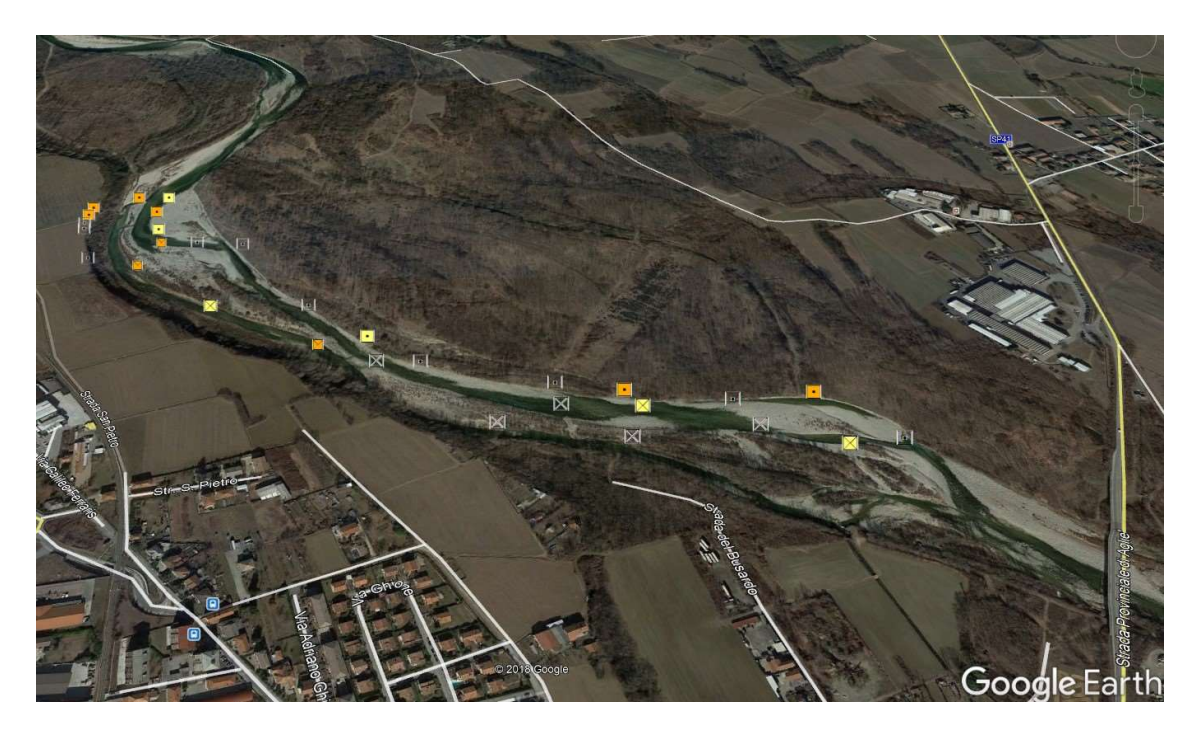

Figura 3- Inquadramento geografico- Google earth "https://www.google.com/maps/@45.3135,7.74801,1438m/data=!3m1!1e3"

## Capitolo 3

#### Coordinamento tra le tecniche

In questo capitolo, introduciamo brevemente dei concetti utilizzati per il seguente lavoro, per illustrare chi legge questa tesi di capire meglio il lavoro. A questo punto viene introdotto i cenni di topografia.

## 3.1 Cenni di topografia

Si suppone che sia stato preparato una mappa 2D con la planimetria di un terreno o territorio. Se si vuole far vedere dei dossi e dei trogoli sul terreno, siccome la mappa è bidimensionale, non è possibile presentarlo in tridimensionale.

 A questo punto si utilizza dei metodi per illustrare la topografia ( dossi e trogoli ), utilizzando delle linee curve che rappresentano i punti con la stessa altezza. Per comprendere il lavoro, è fondamentale partire dalla Geodesia, che è una scienza che semplifica la forma della Terra e del suo campo gravitazionale. Tante persone pensano che la nostra Terra sia a forma di una sfera ma invece è una figura geometrica ellissoide, cioè, una forma che si trova schiacciando lievemente la sfera ai poli. Questa variazione della forma viene dalla rotazione terrestre mediante l'equatore per l'effetto di un'accelerazione centrifuga più energica rispetto alle zone prossime ai poli della Terra.

Per essere perfezionato, Ossia quello che ravvicina alla figura della Terra è il geoide, "un solido irregolare che si ottiene considerando una superficie sempre perpendicolare ad un filo a piombo, cioè alla direzione della forza di gravità. Il geoide quindi tiene conto delle irregolarità gravitazionali prodotte dalla presenza di ammassi montuosi o di materiali meno densi come l'acqua degli oceani" [2].

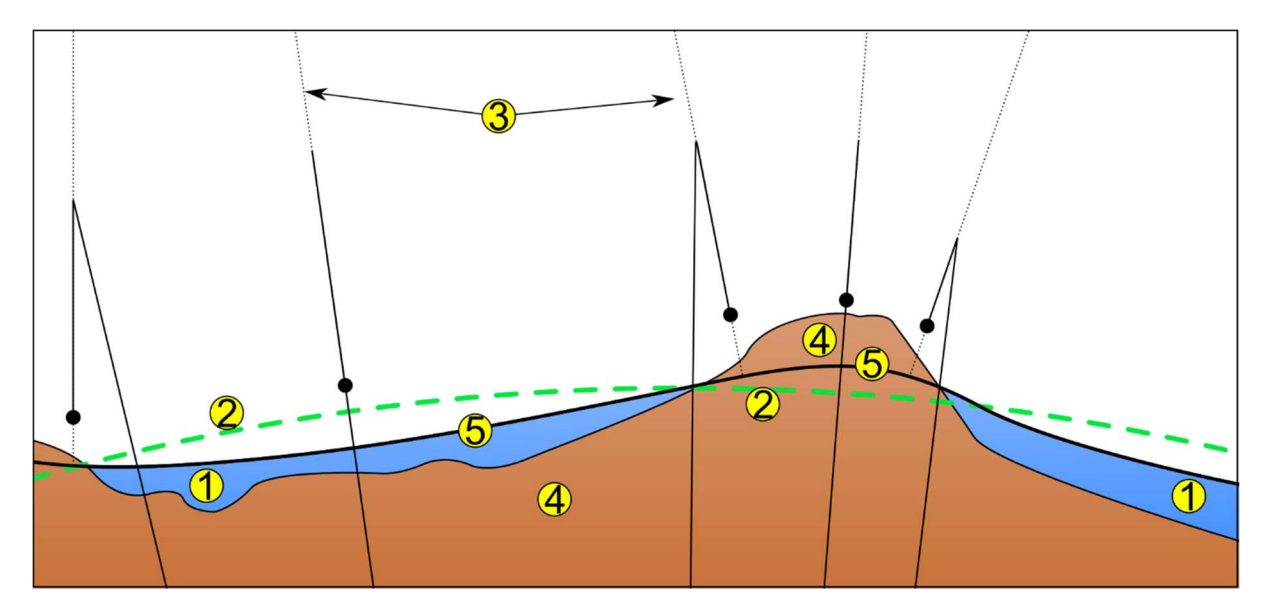

Figura 4- 1. Mare, 2. Ellissoide di riferimento, 3. Filo a piombo locale, 4. Continente, 5. Geoide https://commons.wikimedia.org/w/index.php?curid=1230159 [3]

Però non avendo la definizione matematica , il riferimento si fa ad un piano di rotazione matematicamente determinato che viene chiamato ellissoide di rotazione. Si prende in considerazione vari ellissoidi che vengono differenziati per i parametri di semiasse equatoriale a eccentricità e semi asse polare b.

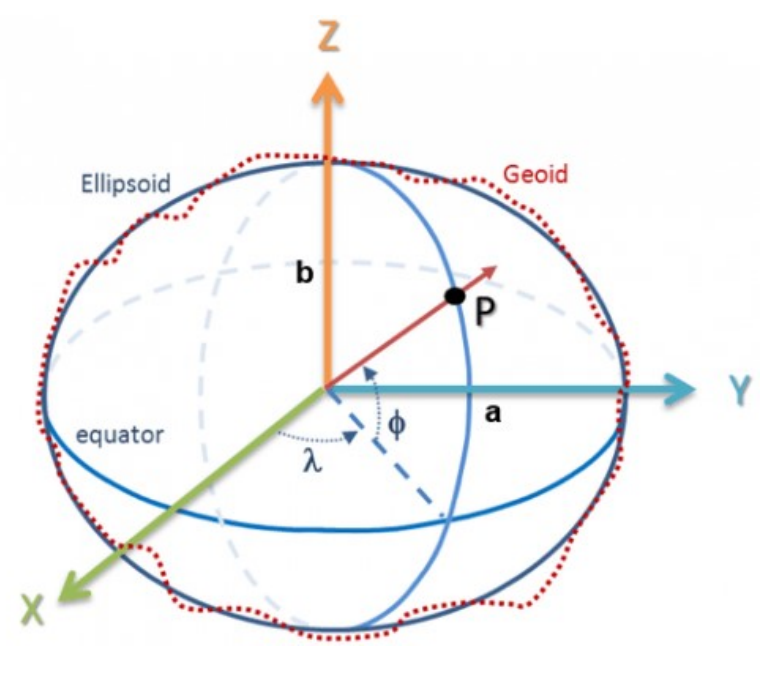

Figura 5- Ellissoide [4]

https://i1.wp.com/geomappando.com/wp-content/uploads/2016/02/ellissoidee1456308720850.png?fit=493%2C400&ssl=1

Il parametro di eccentricità, e, si ottiene dall'equazione  $e = \sqrt{a^2 - \frac{b^2}{c^2}}$  $\frac{b}{a^2}$ ) in cui *b* descrive il

semiasse polare.

Prima di eventuale iniziativa è indispensabile la definizione del sistema di riferimento. Perché è fondamentale per avere la possibilità di riferire oggetti e luoghi per estimare volume , distanza, superfice ed ecc.

La tecnica georeferenziazione dà la possibilità di collegare vari dati, alle posizioni e coordinate sulla superfice terrestre in formato digitale, che viene detto per mezzo di un sistema coordinate, che questo sistema va riferito ad un sistema di riferimento o Datum.

Google Maps è un sistema che dà questa possibilità ad associare vari punti e luoghi nella mappa e ricavare la posizione geografica e delle informazioni.

Datum geodetico o Datum, è uno dei fattori importanti del sistema informativo geografico

"SR" rappresenta il sistema di riferimento e "SC" rappresenta il sistema di coordinate.

" Un Datum o un SR è una serie di misure e norme per la Definizione della posizione e coordinate dei punti, eventuale sia l'SC [5].

Praticamente determinare un Datum significa determinare un ellissoide di riferimento con parametri stabiliti e orientati efficacemente rispetto alla Terra. Successivamente, un Datum è un sistema di riferimento che concede di stabilire con certezza la posizione dei punti sulla superficie terrestre ed è essenziale collegare sempre le coordinate di un punto al Datum di riferimento. Mostrando una nozione solamente teorico, si deve collegare , nella pratica, un gruppo di punti che si concretizzano sulla superficie della Terra di cui conosciamo le coordinate tramite le misurazioni. Quel gruppo di punti creano la "rete geodetica" che creano il "Frame", che sarebbe il ricavo del Datum. Dopodiché c' è da il Datum alla raffigurazione cartografica.

Da notare che ad ogni categoria (ad esempio militare, scientifico, operativo , civile), corrisponde un Datum distinto con degli aggiornamenti. Quindi non abbiamo un unico Datum universale. A questo punto si possono classificarli in base della loro regolarità, in:

- Datum Locali o geodesia classica: è regolata sulla dimensione a terra. La spiegazione di datum, va fatto sul discorso della superficie di riferimento, e compone specificare un Ellissoide localmente orientato.
- Datum Globali o geodesia satellitare: Ad oggi, la geodesia odierna, è basata sui sistemi di navigazione satellitari che sono "GNSS" e non quelle terrestri, che di seguito viene spiegato. È indispensabile usare Datum 3D con orientamento globale, che mostrino una trio di assi cartesiani (X,Y,Z) fissati rispetto alla Terra. Il punto 0 di questa terna è nel baricentro terrestre, e la rotazione convenzionale terrestre corrisponde con l'asse Z, e sul piano equatoriale sono collocato le assi X e Y , di cui nel piano equatoriale diretto verso il meridiano Greenwich è l'asse X, l'asse Y è nel piano equatoriale diretto cosicchè formare una terna destra. Il centro dell'ellissoide è collimante con l'origine della terna. Questo un sistema di coordinate cartesiane geocentrico che viene definito come ECEF (Earth Centered Earth Fixed).

Si può classificare diversamente tenendo conto delle grandezze usate per la loro definizione che sarebbe:

Datum verticali o altimetrici:

Un dato orizzontale o verticale usato per misurazioni su un'area limitata della terra, come una nazione, una regione sovranazionale o un continente. Un dato orizzontale locale in questo senso può o non può essere geocentrico. Ad esempio: Il Datum del 1983 del nord degli Stati Uniti e il Datum geocentrico del 1994 di Australia, sono locali, perché vengono utilizzati in una parte specifica del mondo; e più che altro sono geocentrici. Siccome tutti i datum verticali sono locali, al momento non esistono i datum verticali globali [6].

- Datum 3D: Basato su rilevamento satellitare e viene utilizzato nella odierna geodesia,
- Datum planimetrici o Orizzontali: Si utilizza nella geodesia Classica basato con la misurazione fatte a terra

In passato, quando non esistevano le nuove tecnologie e il mondo digitale, le cartografie si riferivano primariamente alle seguente sistemi di riferimento:

1- Roma 40- Boaga Gauss: Di cui il numero 40 dimostra l'anno (1940) in cui è stato impostato, è il datum del sistema geodetico nazionale italiano, siccome è stato istituto nel centro di emanazione Roma Monte Mario, è stato nominato Roma40. È stato usato l'Hayford 1924 come l'ellissoide di riferimento. In riferimento a [7],  $\vec{E}$  rappresentato attraverso la proiezione inversa di Mercatore (o conforme di Gauss)."

2- ED50UTM: Di cui il numero 50 dimostra l'anno (1950) in cui è stato impostato, è il datum del sistema europeo. UTM deriva dal sistema di proiezione che stato usato. UTM rappresenta Universal Transverse Mercator che è come il Boaga- Gauss che si colloca sulla proiezione inversa di Mercatore.

Questo ellissoide globale che si può utilizzare per la cartografia di ovunque nel mondo.

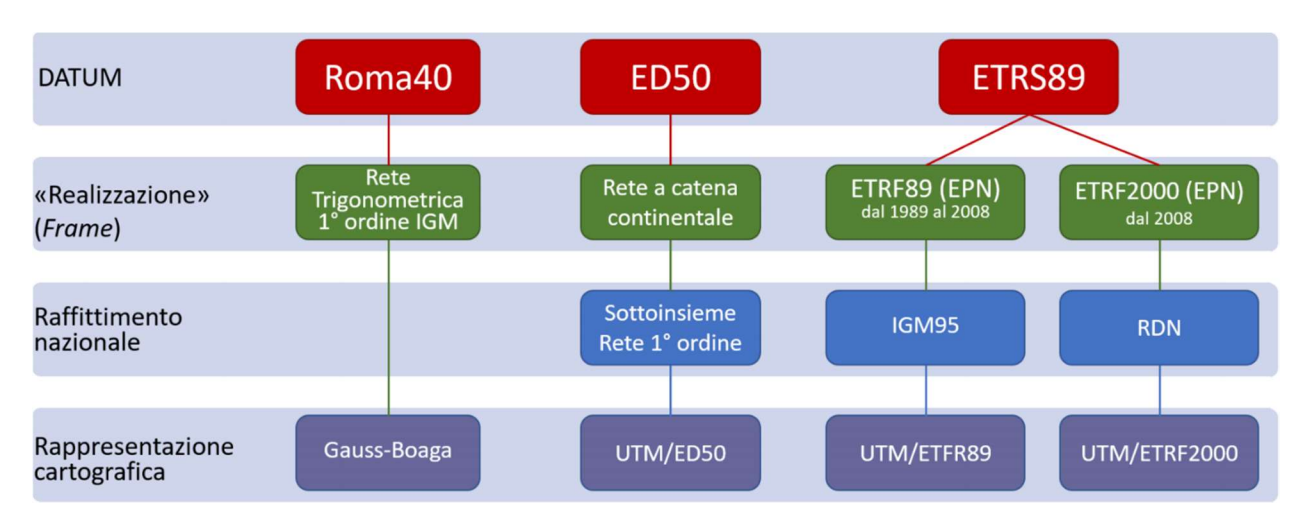

Figura 6- I datum con riferimento ai lavori cartografici e topografici eseguiti in Italia [8].

https://online.scuola.zanichelli.it/cannarozzomisure-5ed-files/Zanichelli\_Cannarozzo\_Datum\_Geodetici.pdf

A causa dell'iniziazione del sistema di posizionamento globale (GPS), è stato tributato la necessita dell'uso di un Datum che non sia Locale ma quello globale, dopodiché, il Datum WGS84 è stato determinato che rappresenta "World Geodetic system 1984" [7].

 In Italia: "il sistema ETRS89/ETRF89 (e quindi il sistema WGS84) si appoggia sulla rete geodetica di alta precisione IGM95 (è rilevata con misurazioni GPS ma non contiene stazioni permanenti, cioè è una rete statica);

"il sistema ETRS89/ETRF2000 si appoggia sulla nuova rete RDN (Rete Dinamica Nazionale) basata su stazioni permanenti" [9].

Supponiamo un punto riferito ai Datum diversi, si trova le coordinate diverse in riferimento ai Datum diversi, quindi si ha le coordinate cartesiane geocentriche (X, Y, Z), coordinate cartesiane locali (e, n, h), coordinate geodetiche polari (e,α) . per questo , è fondamentale il sistema di riferimento. Esistono dei metodi che ci dà l'abilità di "trasformare" la proiezione delle coordinate dei punti fra vari sistemi, dai Datum diversi; oppure se fanno parte dello stesso Datum, si può eseguire la "conversione" le coordinate.

### 3.2 Fotogrammetria

La fotogrammetria è la pratica di determinare le proprietà geometriche degli oggetti dalle immagini fotografiche, eseguite per creare la mappatura. La fotogrammetria è la scienza che consente di eseguire misurazioni accurate utilizzando fotografie metriche. Nonostante ha una vasta gamma di applicazioni in diversi campi e rami della scienza, come il rilevamento, l'astronomia, la medicina, la meteorologia e molti altri, il principale campo di applicazione è la mappatura topografica. Lo scopo è determinare la forma, la dimensione e la posizione degli oggetti all'interno di una fotografia, usando le misurazioni effettuate su di essa [10].

Nella fotogrammetria Vengono misurati vari parametri: orientamento della fotocamera, posizione dell'oggetto, Ricostruzione 3D di oggetto, riconoscimento dell'oggetto, interpretazione di immagini, interpretazione semantica ed ecc. [11]

#### 3.3 Tecnica di aereo fotogrammetria

Un aereo dotato con le telecamere metriche fotografiche, sorvola il terreno seguendo alcuni precetti tecnici come: angolo massimo di campanatura, sovrapposizione frontale tra le fotografie, sovrapposizione laterale, tra le altre foto. La cartografia aerofotogrammetrica, detto in modo semplice, è la ricopiatura (Tanti anni fa sulle carte, e ad oggi, fatto in forma digitale) di tutte le sostanze del area rilevati tramite fotografie aeree. La fotogrammetria aerea è la parte primaria per la concretizzazione della cartografia e consecutivamente la database topografico. Nella via per fare questo procedimento in primis il primo passo è effettuare un volo che scattasse serie di fotogrammi di continuo dalla fotocamera montata che copre tutta l'area di interesse per cartografare. Riguardo la scala della cartografia che si intende ad ottenere, si deve eseguire le catture delle foto con una quota di volo corrispondente. Inoltre dovrebbe concedere la riproduzione della visione binoculare oppure stereoscopica dell'area. Il volo dovrebbe essere compiuto in modo tale che una foto catturata copre 60% della foto precedente. La ripresa del territorio va fatta a riga o strisce.

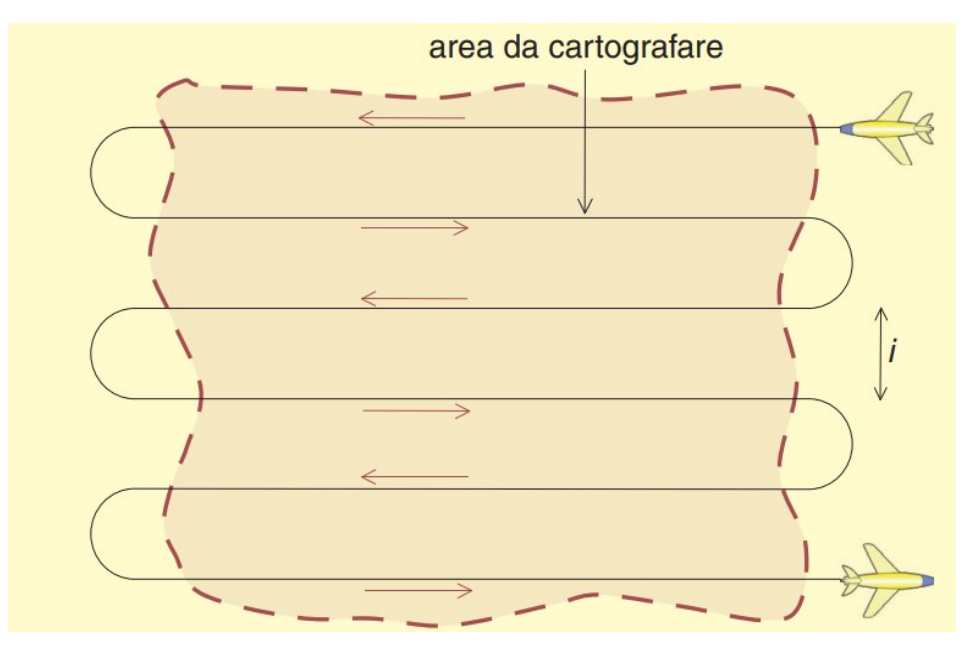

Figura 7- copertura delle riprese

https://online.scuola.zanichelli.it/cannarozzomisure-5edfiles/Zanichelli\_Cannarozzo\_La%20presa\_dei\_fotogrammi.pdf

 Nel caso in cui una rigata del volo non sia sufficiente per fotografare tutta l'area, viene fatto un altro volo parallelamente al volo antecedente che pero dovrebbe coprire cioè sovrappozionare altra riga, pari a 15%. E cosi di conseguenza si continua ad effettuare dei voli e riprese finche si copra tutta l'area interessata. La parte comune a due fotogrammi consecutivi limita nei due lati un'area definita di un modello stereoscopico in cui ogni parte del territorio è visibile in 3 dimensioni per il semplice motivo che è stato fotografato da due punti di vista diversi. [12]

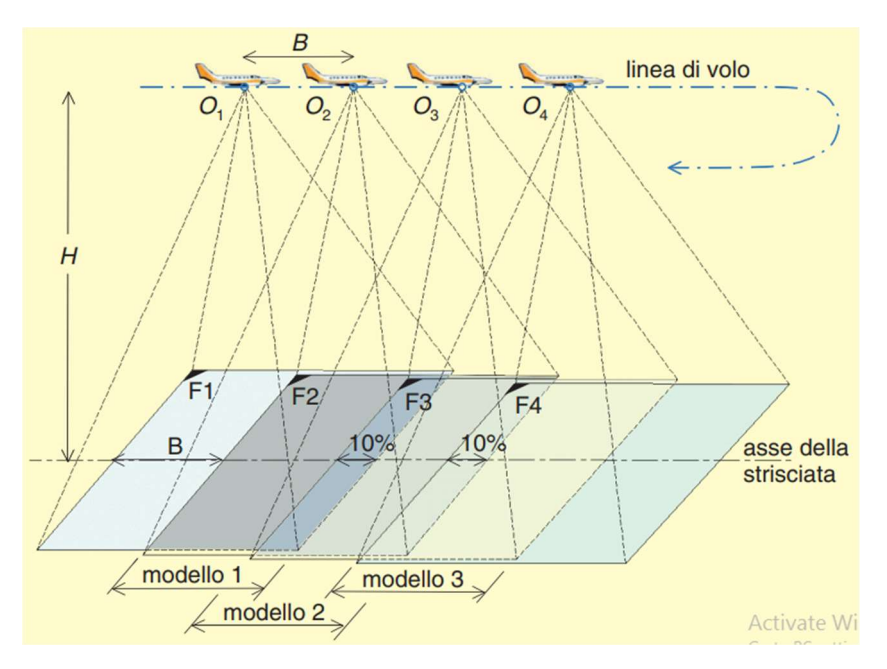

Figura 8- copertura delle riprese

#### 3.4 Structure from motion

I dati topografici e la sua misurazione sono fondamentali in vari settori, come architettura, costruzione, infrastrutture, sanitari, Militare, e ancora più importante, per le ricerche geomorfiche, e ambientali. La maggior parte delle tecniche di ricerca ed esecuzione di fotogrammetria, richiedono delle persone esperte nel settore e anche delle tecnologie e dispositivi costosi. Invece questa nuova tecnologia nonostante non richiede dei dispositivi costosi, non servirebbe un tecnico esperto per eseguire l'operazione, ed viene processato molto più veloce rispetto altri sistemi di topografia.

Dal mio punto di vista personale , questa tecnica di modellazione tridimensionale ha dei vantaggi infiniti per poter salvare l'ambiente e tenere sotto controllo delle modifiche nella natura in grande dimensioni, per esempio facilita estimare la grandezza dell'iceberg (le montagne di ghiaccio) nei poli della Terra e di conseguenza, tenendo sotto controllo dei cambiamenti del volume o eventuale cambio della forma per il motivo dell'aumento della temperatura della terra, che potrebbe influenzare la vita di miliardi di persone per il motivo di aumento del livello del mare, o meglio, questa funzione e tecnica potrebbe salvare la vita ed evitare costi aggiuntivi alle nazioni.

Secondo me addirittura si potrebbe tracciare il comportamento degli impronti degli animali in via di estinzione studiando gli impronti lasciati nelle sabbie, ghiaie o altro. Perché nel lavoro che ho svolto per la tesi, ho osservato degli impronti rimasti dagli animali. Pero magari qualcuno dice: cosa cambia nell'utilizzo di questo metodo con una carta geografica o l'ortofoto? non basterebbe fare l'ortofoto dell'area per trovare e tenere sotto controllo? Io direi di no, perché a differenza di ortofoto, secondo me in questo metodo, si ha la possibilità' di calcolare la profondità

https://online.scuola.zanichelli.it/cannarozzomisure-5edfiles/Zanichelli\_Cannarozzo\_La%20presa\_dei\_fotogrammi.pdf

dell'impronto e riguardo la forma, associarlo alle specie interessata. Soprattutto se l'area non è facilmente raggiungibile, si può farlo con un piccolo drone e la telecamera integrata.

Si può anche usare questo metodo per studiare il cedimento di un area di grande dimensione, ad esempio esistono dei territori in alcuni paesi con la clima secca, che per l'estrazione esagerata e senza controllo dell'acqua dalle pozze e le falde d'acqua, alcune zone cedono di grande dimensione e con questo metodo si potrebbe anche verificare eventuale presenza oppure il calcolo del cedimento, studiare e fare eventuale ricerca.

Oppure nel nostro caso, vedere l'argine bagnato del fiume d'Orco ed eventualmente fare delle ricerche nei fasi successivi e trovare la profondità dell'acqua. I vantaggi di questo metodo sono infiniti.

Recentemente lo sviluppo della tecnologia ci ha dato il dispositivo laser scanner, sia quello aviotrasportato che quello terrestre, che con cui si può raccogliere della data con la qualità e risoluzione molto elevata. Pero lo stesso ci sono dei problemi come il bisogno degli attrezzi e dei dispositivi molto costosi; oppure migliorare la qualità e lo sviluppo della data, che dipende all'abilita specialistica della persona; pero nel metodo SFM (structure from model) non ha dei vincoli del genere.

Al giorno d'oggi, addirittura c'è la possibilità di processare il metodo SFM completamente meccanizzato, usando le foto catturate dalle macchine fotografiche digitali non professionali come gli smartphone. Esistono varie applicazioni sia per il computer che i cellulari per gli utenti principianti, per creare e dare la terza dimensione alle foto. Ce ne sono varie applicazioni che fanno questo processo, come Autodesk 123D catch (https://www.autodesk.it/solutions/123d-apps), Microsoft Photosynth, e visual SFM (http://ccwu.me/vsfm/ ) che può fare la modellazione da un video registrato dagli utenti, estraendo i frame della video e di conseguenza precede con creare la nuvola dei punti e creando mesh. vede la Figura 9.

In questa tesi, l'autore ha utilizzato il software Agisoft Metashape, che è un altro software, con la capacita di creare la modellazione tridimensionale, partendo dalle foto acquisite durante la campagna. E di conseguenza esportare Nuvola densa, mesh, DEM e Orto foto. E di conseguenza classificare i punti.

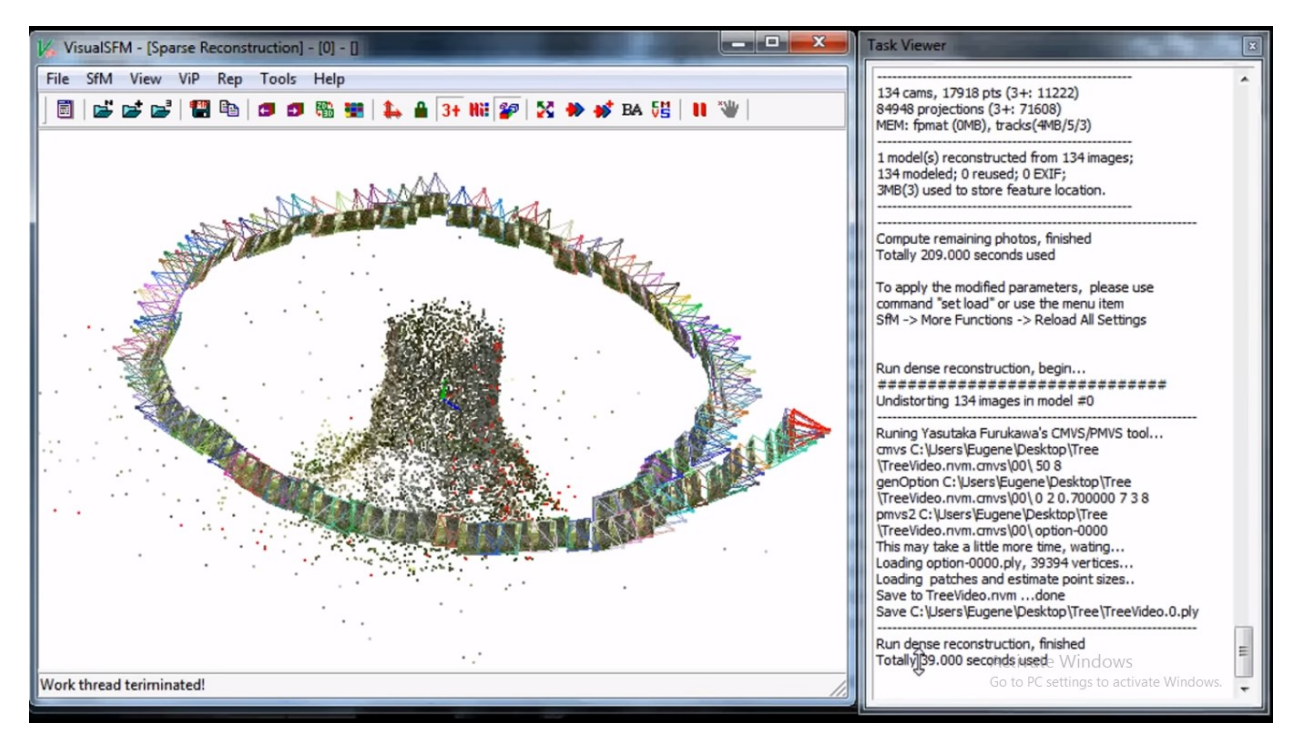

Figura 9- Visual SFM, 3D modelling from video.

https://youtu.be/SHa\_LBIzDac

Per qualsiasi progetto di progettazione o ristrutturazione è necessario acquisire le condizioni esistenti. ma i metodi di rilevamento tradizionali sono dolorosi, richiedono tempo e sono noiosi. viaggi multipli verso il sito di lavoro e metodi di acquisizione manuale, possono portare i programmi a superare il limite di tempo o sovrapposizionare uno sull'altro e basare alle informazioni e dati che spesso sono incompleti o imprecisi. È evidente che usare i dati imprecisi, costano il tempo da spendere di più e di conseguenza anche il denaro. Fortunatamente la cattura della realtà sta cambiando il modo in cui osserviamo. è un processo che cattura, misura e mappa milioni dei punti della superfice sul modello preciso 3D ad alta risoluzione della texture del sito. Si è in grado di scansionare in modo rapido e preciso, semplificando il rilevamento, la pianificazione, il rinnovo e la costruzione di nuovi edifici o infrastrutture. Si può scansionare il sito più velocemente e più facilmente che mai usando la realtà acquisita.

Alcuni software molto usato in questo settore come Autodesk Recap Pro (https://www.autodesk.com/products/recap/overview ) , hanno semplificato i passaggi in modo che chiunque possa utilizzarlo, sia che utente sia un principiante o uno specialista esperto. Avviamento del progetto con l'acquisizione della realtà viene fatto in 3 passaggi; in primo passo,

raccogliere la tecnologia dettagliata di lidar o fotogrammetria dei dati, una videocamera montata su un drone o uno scanner laser può eseguire la scansione del sito in poche ore, e non in giorni. alcuni scanner laser sono ora abbastanza piccoli e leggeri da trasportare in uno zaino e continuano a ridurre i costi. Successivamente, questi software come Autodesk Recap pro registra automaticamente, pulisce e analizza i dati. Il risultato finale è una nuvola di punti o Mesh che sono pronti per l'uso con il software di modellazione CAD e 3D. Finalmente una volta importati i dati, si è pronto per iniziare a progettare. lavorare con informazioni aggiornate e che rappresentano accuratamente le condizioni del sito reale. La cattura della realtà è un semplice

metodo per risparmiare tempo per acquisire e convertire le informazioni sul sito in modelli 3D precisi. [13]

simile a Lidar ( che sta per "Light Detection and Ranging" o "Laser Imaging Detection and Ranging Viene chiesto una domanda, come viene realizzato un modello tridimensionale delle strutture e gli oggetti in 3D mentre vengono proiettati nelle foto che sono bidimensionali e non ce ne sono altre informazioni riguardo la terza dimensione. SfM ha il potenziale di produrre modelli 3D collocati sulla nuvola dei punti").SfM si basa sugli stessi principi della fotogrammetria stereoscopica. Nella stereofogrammetria, la triangolazione viene utilizzata per calcolare le posizioni 3D relative (x, y, z,) degli oggetti da coppie stereo. Tradizionalmente queste tecniche richiedono delle applicazioni e attrezzature costose e professionali [14].

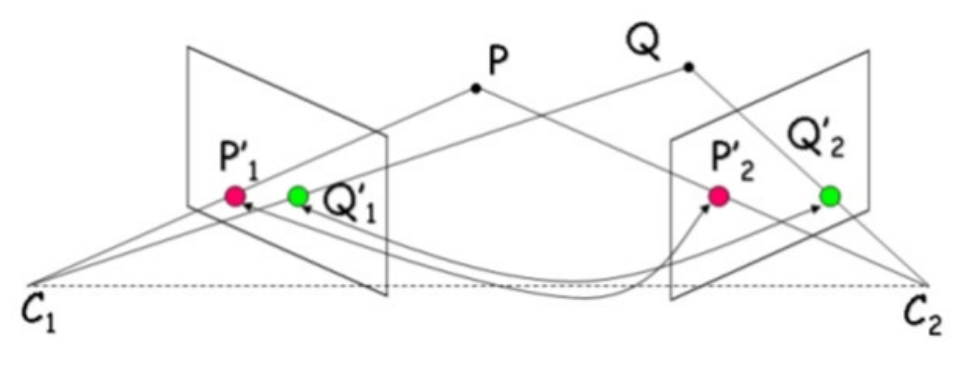

Figura 10- coppie stereo

#### http://gsp.humboldt.edu/OLM/Courses/GSP\_216\_Online/images/stereo.jpg

I punti comuni (P e Q) sono stati individuati in ogni immagine. Una linea di vista o raggio può essere costruita dalla posizione della telecamera al punto sull'oggetto. È l'intersezione di questi raggi che determina la posizione tridimensionale del punto. [14]

Per creare una ricostruzione tridimensionale è indispensabile avere banalmente tante foto di un'area o di un oggetto con un alto grado di sovrapposizione, catturate da varie angolazioni. La fotocamera deve essere specializzata. Le fotocamere standard di livello consumer funzionano bene con i metodi SfM. Le immagini sono spesso acquisite da un sensore in movimento (ad esempio UAV), ma possono anche essere catturate da una o più persone in posizioni e angolazioni diverse.

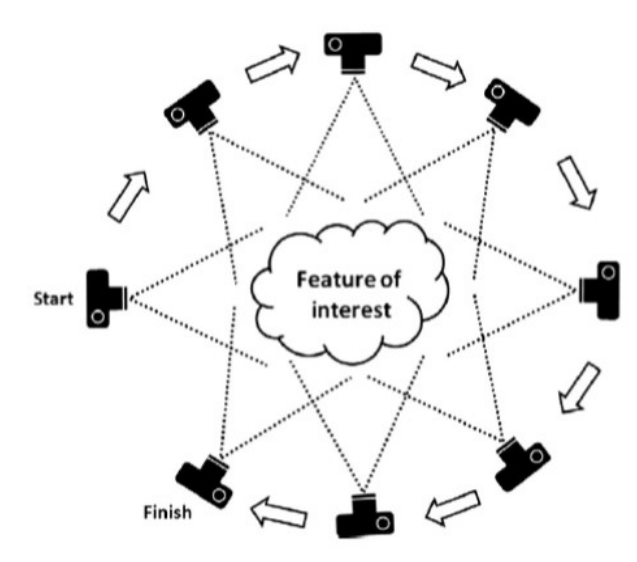

#### Figura 11- Le foto in movimento dall'oggetto

#### http://gsp.humboldt.edu/OLM/Courses/GSP\_216\_Online/images/sfm-diagram.jpg

Le applicazioni specializzati sono in gradi di identificare automaticamente le funzioni corrispondenti in più immagini. Queste caratteristiche distintive sono spesso angoli o segmenti di linea. Queste funzioni vengono tracciate da un'immagine all'altra e vengono usate per produrre la stima della posizione, l'orientamenti della fotocamera e le coordinate delle funzioni. Questo produce una nuvola di punti di coordinate x, y, z per gli oggetti. In generale il requisito minimo è che l'oggetto o punto sia visibile in almeno tre immagini. si consiglia di ottenere quante più immagini possibili per l'input SfM (entro i limiti ragionevoli e fattibili). Per avere un'elaborazione più veloce e il modello con di miglior qualità, tutte le immagini devono essere scattate contemporaneamente con la stessa fotocamera, ma questo non è un requisito. Le nuvole di punti della foto tridimensionale sono spesso generate in un relativo sistema di coordinate "spazio-immagine" ma possono essere allineate a un sistema di coordinate del mondo reale usando punti di controllo sulla superficie, detto in inglese Ground Control Points (GCP), come i marker, e immagini georeferenziate. Esistono molte applicazioni per applicare i metodi SfM. SfM può essere utilizzato per creare Le ortofoto mosaici , nuvole di punti 3D e modelli digitali di elevazione, detto in inglese DEM (Digital elevation model). Le ortofoto mosaiche hanno molte applicazioni nella mappatura e nella fotogrammetria. La nuvola dei punti 3D sono state utilizzate per determinare la biomassa dell'albero, analizzare la geologia. I modelli di elevazione digitale creati dall'elaborazione SfM sono generalmente ad alta risoluzione e possono essere utilizzati per rilevare cambiamenti topografici per monitorare ambienti glaciali, fluviali, costieri e di pendenza. Oltre alle risorse naturali e alle applicazioni geospaziali, SfM è ampiamente utilizzato anche nella robotica e nei veicoli a guida autonoma. [14]

#### 3.5 Strumentazioni

Per effettuare il rilievo dal sito e percorso del fiume, è stato adoperato vari dispositivi. In questo articolo viene presentato in dettaglio, i dispositivi che sono stati utilizzati per compiere il rilievo topografico con GNSS e il rilievo aero fotogrammetrico con il drone.

## 3.5.1 GNSS-RTK

Muoversi e orientarsi al giorno di oggi, è abbastanza legato ai sistemi di rilevamento della posizione. Prima che nuove tecnologie come Global navigation satellite system, vegano in funzione le persone utilizzavano vari metodi per orientarsi e per trovare la loro posizione. Dei metodi ad esempio le stelle, il sole , bussola, carte ed ecc. Ora la tecnologia Navstar, Glonass e altri sistemi che sono stati emessi dagli americani, russi ed altri, viene usato per tanti settori come navali, militari, trasporti ed ecc.

#### 3.5.1.1 GNSS

La metodologia di rilevamento satellitare, funziona in tutto il mondo, che determina e rileva la posizione con pochi metri di errore. Per avere più precisione fino a qualche centimetro, si utilizza dei metodi differenziali o altri metodi [15].

GNSS sta per Global Navigation Satellite system. Riferisce a costellazione delle satellite, che forniscono dei segnali dallo spazio che trasmette la posizione e dati di temporizzazione ai ricevitori del GNSS, dopodiché , i ricevitori determinano la posizione. In riferimento alla definizione, GNSS fornisce copertura globale. Esempi di GNSS includono il Galileo europeo, il sistema di posizionamento globale NAVSTAR (GPS) degli Stati Uniti, il Global'naya Navigatsionnaya Sputnikovaya Sistema (GLONASS) della Russia e il sistema satellitare di navigazione BeiDou della Cina.

Le funzioni del GNSS sono valutate utilizzando quattro principi:

- 1- Precisione: la differenza tra la posizione misurata di un ricevitore e la posizione reale, la velocità o il tempo;
- 2- Integrità: la capacità di un sistema di fornire una soglia di fiducia e, in caso di anomalia nei dati di posizionamento, un allarme;
- 3- Continuità: la capacità di un sistema di funzionare senza interruzioni;
- 4- Disponibilità: la percentuale di tempo in cui un segnale soddisfa i principi di precisione, integrità e continuità sopra indicati [16].

RTK è una tecnica utilizzata per migliorare la precisione di un ricevitore GNSS autonomo. I ricevitori GNSS tradizionali, come quelli degli smartphone, potrebbero determinare la posizione, solo con una precisione di 2-4 metri. RTK che sta per "Real-Time Kinematic" che significa cinematica in tempo reale, può dare una precisione al centimetro utilizzando la data della stazione Base (Un ricevitore GPS secondario) che viene trasmesso attraverso l'internet.

I ricevitori GNSS misurano quanto tempo impiega un segnale per viaggiare da un satellite al ricevitore.

### 3.5.1.2 RTK

I segnali trasmessi viaggiano attraverso la ionosfera e l'atmosfera e vengono rallentati e perturbati lungo la strada. Ad esempio, il tempo di viaggio in una giornata nuvolosa e in condizioni di cielo sereno sarebbe diverso. Ecco perché è difficile per un ricevitore autonomo determinare con la precisione la sua posizione esatta. RTK è una tecnologia che risolve questo problema [17].

#### Accuratezza elevata in tempo reale viene effettuata con RTK

In questo sistema, vengono utilizzati due ricevitori RTK, di cui uno stazionario e altro la liberta di movimento. Che si chiamano Stazione Base (Base Station) e Rover (in Italiano detto "vagabondo", perché ha la liberta nel movimento oppure ricevitore mobile). RTK funziona impostando stazione base RTK in una posizione geospaziale nota. Il ricevitore della stazione base RTK è impostato sulla latitudine / longitudine / altezza note del punto in cui è stato installato. Il ricevitore di base osserva continuamente i satelliti e calcola le correzioni di posizione che vengono inviate al ricevitore mobile (Rover) una volta al secondo in un trasmissione dei dati. Il rover utilizza le informazioni sulla posizione dai satelliti e i dati di correzione di base per calcolare una coordinata precisa [18].

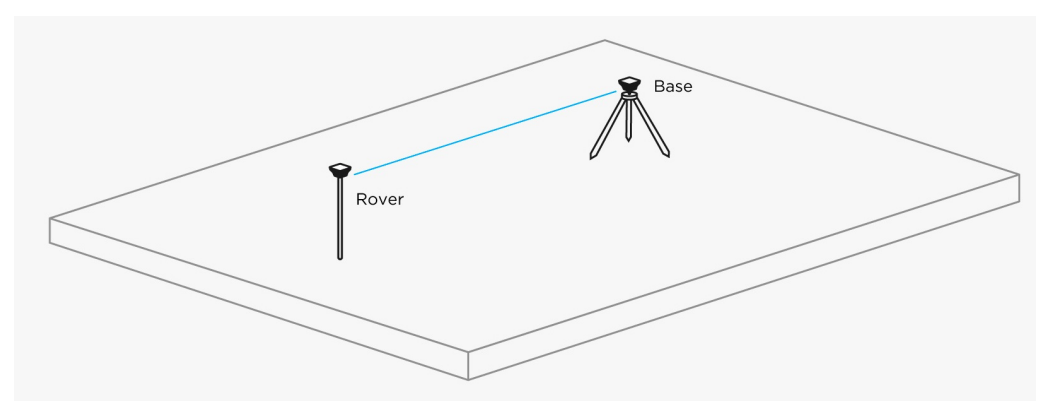

Figura 12- Rover e Stazione base di RTK

https://docs.emlid.com/reach/common/tutorials/img/reach/rtk-introduction/base-rover.jpg

La missione della Base è di restare in un posto, calcolare le distorsioni nei segnali satellitari e inviare le correzioni a un ricevitore in movimento. per ottenere una posizione precisa al centimetro, Rover utilizza tali dati.

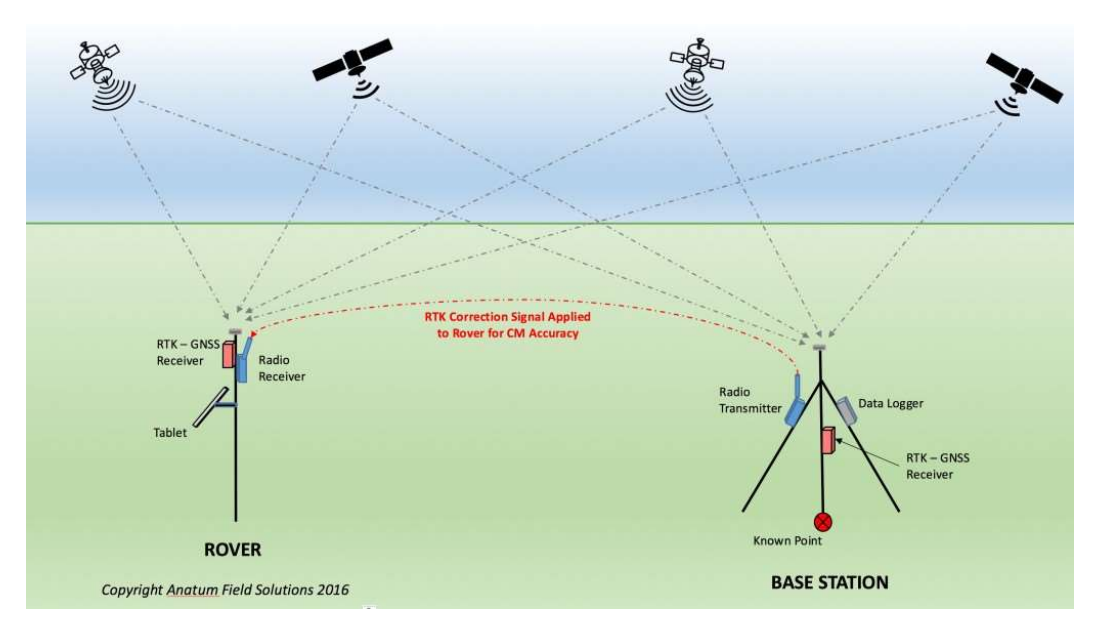

Figura 13- Missione della stazione Base e Rover https://www.agsgis.com/assets/images/Blog/RTK%20Network.jpg

Se le impostazioni di input, corrispondono all'output della Base, Qualsiasi numero di Rover può connettersi a una Base.

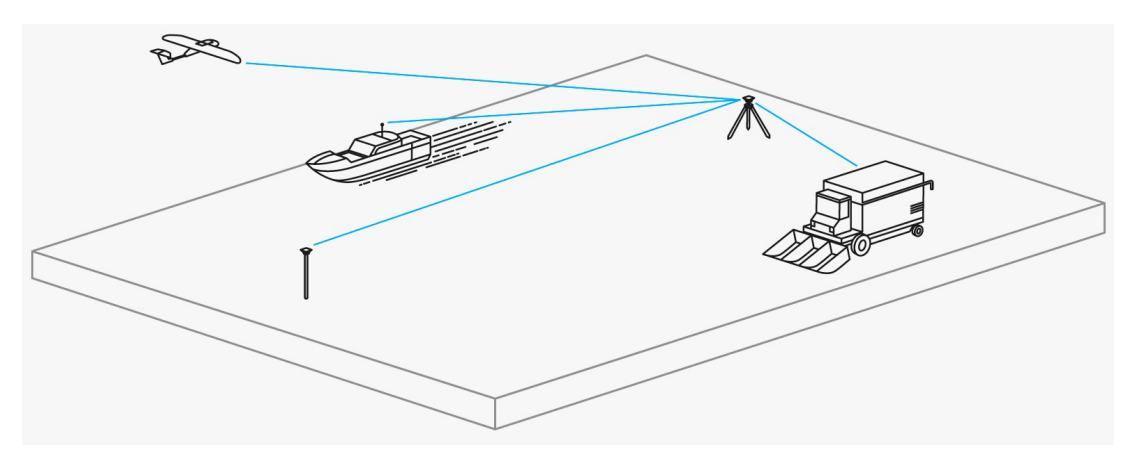

Figura 14- Connessioni multiple di Rover alla Base

https://docs.emlid.com/reach/common/tutorials/img/reach/rtk-introduction/multiple-rovers.jpg

### 3.5.1.3 NTRIP

Non è sempre necessaria una seconda unità per RTK. Di solito, ci sono servizi locali che condividono correzioni di Base su Internet. Questa tecnologia si chiama NTRIP. Il protocollo NTRIP (Networked Transport of RTCM via Internet Protocol) consente al ricevitore mobile RTK GPS (Rover) di accedere ai dati dalla stazione base RTK su Internet per ottenere una precisione di 1 cm.

NTRIP è una buona opzione per le aree con una forte copertura 3G / LTE e una vasta rete di basi NTRIP nelle vicinanze. In altri casi, l'utilizzo del secondo ricevitore come stazione base locale presenta due vantaggi [17]:

- Autonomia nelle aree distanti in quanto non è necessaria la connessione d' Internet
- Indipendenza dai fornitori locali, nessun costo aggiuntivo derivato dal servizio NTRIP

#### Come vengono inviate le correzioni al Rover dalla base?

Storicamente, prima che i dispositivi mobili fossero così ben collegati a Internet, i dati della stazione base venivano inviati tramite radiofrequenze a 900 MHz, VHF o UHF. Ciò significava che il ricevitore di Base doveva essere collegato a una radio in grado di trasmettere e il ricevitore mobile doveva essere collegato a una radio in grado di ricevere. Questo sistema poteva essere costoso, complesso e c'erano delle limitazioni. Ad esempio, le onde della radio possono essere bloccati da colline, edifici, alberi, ecc. I segnali della radio hanno anche una distanza limitata che possono percorrere.

È stato rilasciato il protocollo NTRIP nel 2004 da un organizzazione tedesca che si chiama Bundesamt für Kartographie und Geodäsie (BKG) che significa Agenzia federale per la cartografia e la geodesia. Questo protocollo da' il metodo per inviare dati di base GNSS su internet, rispetto alla radio 900MH, VHF o UHF. [18]

Un Caster NTRIP prende i dati da una o più origini del flusso di dati (stazioni Base che vengono chiamati anche i server NTRIP) e fornisce questi dati a uno o più utenti finali che saranno le stazioni mobili (come Rover ed ecc). Se è necessario inviare i dati a più di un client alla volta o disporre di più di un flusso di dati, sarà necessario un Caster. [19]

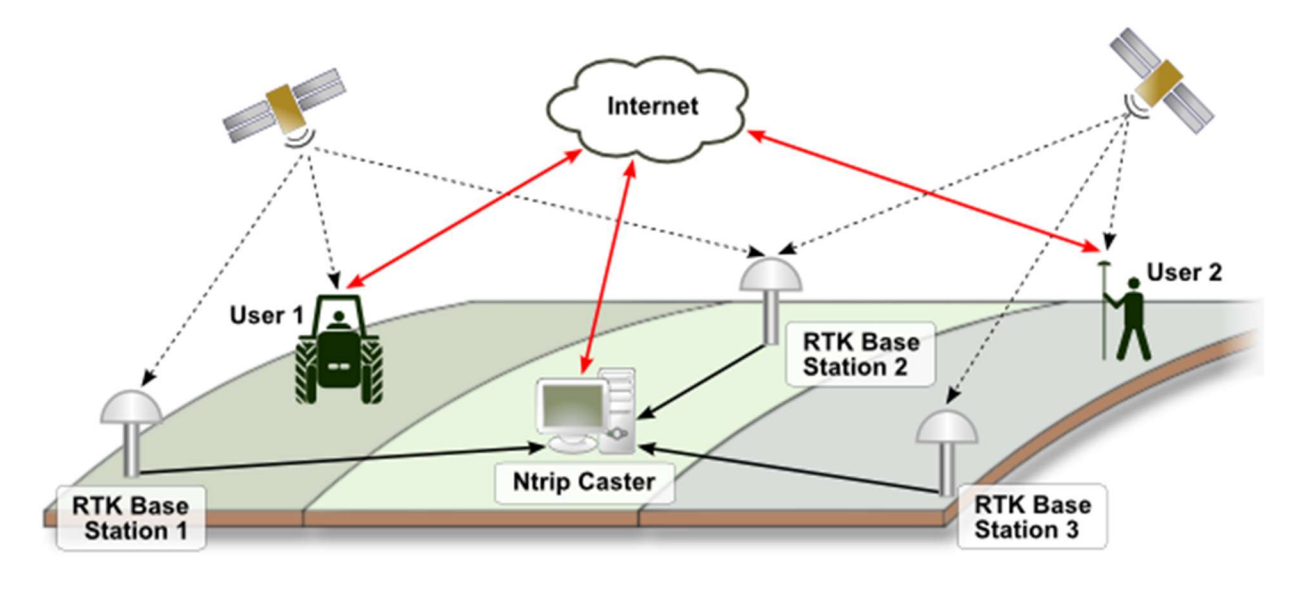

Figura 15- Diagramma NTRIP

http://www.precisionconsulting.co/wp-content/uploads/2019/07/ntrip\_diagram4.png

## 3.5.2 Droni

Nell'aviazione e nello spazio, quando si parla di un drone, si riferisce ad un aereo o veicolo spaziale senza pilota. Un altro termine è " Unmanned Aerial Vehicle" o UAV. Vengono chiamati anche Aeromobili a Pilotaggio Remoto (APR). Sulla Terra, i droni sono spesso usati a scopi militari perché non mettono a rischio la vita di un pilota nelle zone di combattimento. Inoltre, i droni non richiedono riposo, consentendo loro di volare fintanto che c'è carburante nell'imbarcazione e non ci sono delle complessità meccaniche. [20]

Esistono diversi tipi dei Droni per vari scopi. Alcuni sono solo dei concetti, e altri sono già in funzione e in mercato. I droni possono essere classificati in base diversa, Cioè, sulla base di utilizzo, Come i droni aerospaziali, droni per la sorveglianza, droni la fotogrammetria, droni militari ed ecc. Con tutto Ciò, la migliore classificazione di Droni, può essere fatta sulla base di piattaforme aeree.

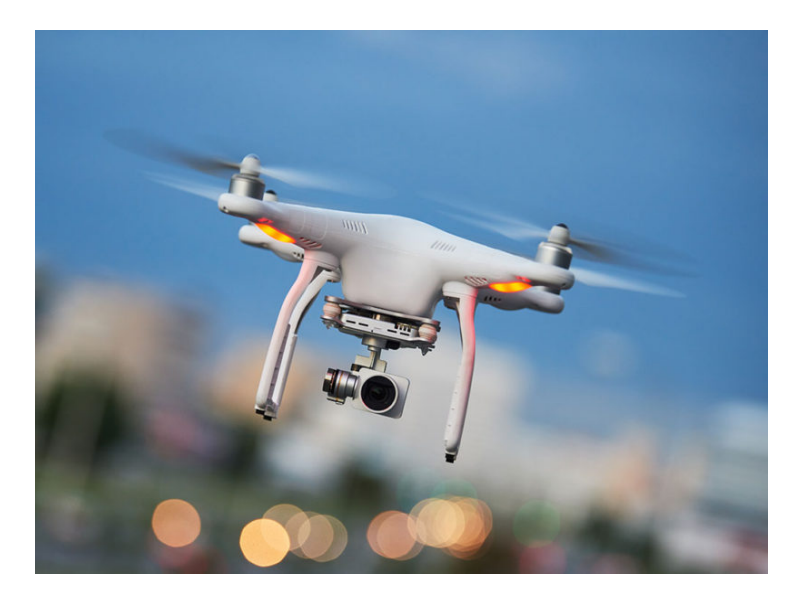

Figura 16- Drone https://blog.uniecampus.it/wp-content/uploads/2018/09/Progettare-Droni-807x595.jpg

In base al tipo di piattaforma aerea utilizzata, ci sono 4 principali tipi di droni:

- 1- Droni multi rotore
- 2- Droni ad ala fissa
- 3- Elicottero a rotore singolo
- 4- Ibrido ad ala fissa

#### Droni multi rotore

I droni multi rotore sono i modelli più comuni di droni utilizzati da professionisti e hobbisti. Sono utilizzati per le applicazioni più comuni come la fotografia dell'aerea, la videosorveglianza dell'aerea ed ecc. Diversi tipi di prodotti sono disponibili in questo settore nel mercato. Per esempio droni multi rotore per usi professionali come la fotografia aerea ,di quale il prezzo può variare da 500 euro a 3.000 euro e ci sono molte varianti per scopi amatoriali come corse di droni amatoriali o voli di piacere (fascia di prezzo da 50 euro a 400 euro). Di tutti e 4 i tipi di droni (basati sulla piattaforma aerea), i droni multi rotore sono i più facili da fabbricare e sono anche l'opzione più economica disponibile.

I droni multi rotori possono essere per sé classificati a base della loro piattaforma meccanica ai seguenti droni:

- 8 rotori (Octacopter);
- 6 rotori (Hexacopter);
- 4 rotori (Quadcopter);
- 3 rotori (Tricopter);

di cui i 4 rotori sono quelli più popolari e ampiamente usati.

I droni multi rotori, nonostante sono semplici da produrre e di conseguenza piu economici, hanno degli svantaggi e gli aspetti negativi. Confrontando con altri droni hanno la resistenza e velocita limitata. Non sono in grado di effettuare dei voli lunghi o per esempio di fare la sorveglianza o rilievi fotogrammetrici dalle aree di grande scala, quindi hanno il tempo di volo limitato, perché principalmente questi tipi di droni multimotori, è che spendono maggior parte della loro fonte di energia, che sarebbero la batteria, per stabilizzarsi nel cielo ed affrontare la gravita della Terra. Al momento, la gran parte di questi droni multi rotori in circolazione, hanno la capacita di effettuare il volo tra 20 - 30 minuti, con il minimo carico ad esempio la videocamera. [21]

I multi rotori nel cielo sono instabili, e per effettuare un volo sicuro, necessariamente hanno bisogno di un computer di bordo (oppure un controllore). Pertanto, se il cervello elettronico non funziona, il volo non viene effettuato. Il computer, connette i dati derivati da piccoli sensori di MEM nel bordo con i giroscopi, accelerometri (che esistono ugualmente anche negli smartphone) per tenere un calcolo preciso del suo direzione e posizione.

 Le eliche collegate ai rotori, sono messi in modo tale che buttino l'aria verso sotto del drone, e la direzione dei rotori non sono uguali. In un drone con 4 rotori, Due rotori che si trovano nel diagonale del drone, girano nella stessa direzione e altri due rotori restanti girano verso la direzione opposta. Senza cambiare la direzione del passaggio d'aria trame inclinazione delle ali (come ad esempio un aereo) può controllare la sua rotazione di rollio (Roll) e beccheggio (Pitch) aumentando la velocita dei due motori su un lato e abbassando la velocita degli altri due.

 A questo punto, ad esempio, se il drone ha bisogno di ribaltarsi verso la sinistra, aumenterebbe la velocita dei motori che si trovano di destro del suo corpo e rallenterebbe la velocita dei due motori che sono sulla sinistra del telaio. In un modo identico, se il drone dovesse inclinarsi o ribaltarsi in avanti, accelerebbe i due motori che si trovano indietro e abbasserebbe la velocita dei due motori che si trovano davanti. Il drone può girare o fare la rotazione d'imbardata (Yaw) a sia verso la sinistra che verso la destra aumentando la velocita dei due motori che si trovano nei due lati del diagonale del drone, uno di fronte all'altro e abbassare la velocita del resto dei motori.

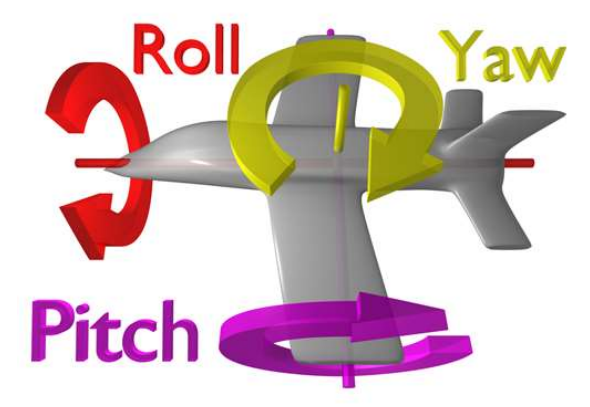

Figura 17- Roll, Yaw, Pitch https://www.settorezero.com/wordpress/cosa-sono-come-funzionano-e-a-cosa-servono-gliaccelerometri/#Calcoli\_per\_il\_tilt\_sensing

Lo spostamento orizzontale si può possedere, rallentare o accelerare fugacemente certi motori cosicché il drone si ribalta nella direzione del percorso richiesto e aumentando la forza totale di tutti i motori in modo che il drone parte verso avanti. Nella maggior parte dei casi, più il drone si inclina, più velocemente muoverebbe. [22]

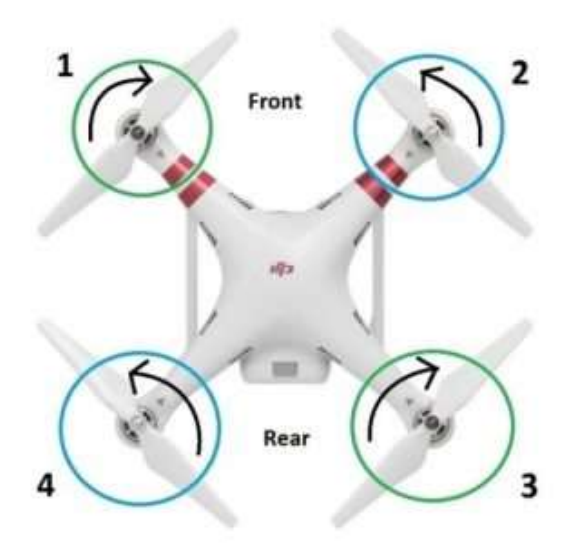

Figura 18- Direzione dei rotori del drone

https://www.dronezon.com/wp-content/uploads/2017/11/How-A-Quadcopter-Flies-Using-Propeller-And-Motor-Direction-300x293.jpg

In questo diagramma sopra, si vede la configurazione del motore del drone, che il motore numero 2 e il numero 4 girano in senso antiorario (motori CCW) e il motore numero 1 e il numero 3 ruotano in senso orario (motori CW). È evidente che in questo modo, avendo due gruppi dei motori che giano in direzioni opposte, non esiste più il momento angolare, e quindi sarebbe pari a zero. Sostanzialmente, muovendo le levette del dispositivo di controllo remoto, invia dei segnali al centrale di controllo del volo. Questo centrale di controllo del volo invia queste informazioni ai circuiti elettronici di velocità, detto in inglese Electronic Speed Control Circuits(ESC) di ciascun motore, che a loro volta dirige i suoi motori ad aumentare o diminuire la velocità. Figura 18- Direzione dei rotori del drone<br>
on.com/wp-content/uploads/2017/11/How-A-Quadcopter-Flies-Using-Propeller-And-<br>
Motor-Direction-300x293.jpg<br>
uma sopra, si vede la configurazione del motore del drone, che il moto Figura 18- Direzione dei rotori del drone<br>
<u>on.com/wp-content/uploads/2017/11/How-A-Quadcopter-Flies-Using-Prope</u><br>
Motor-Direction-300x293.jpg<br>
mma sopra, si vede la configurazione del motore del drone, che i<br>
nero 4 gira **EXECUTE:**<br>
Controllo della velocita della velocita della velocita (energia velocita)<br>
in secondary and solution in senso antionario (motor in CW) e il motor energia in senso orario (motor in controllo (motor) in diversio

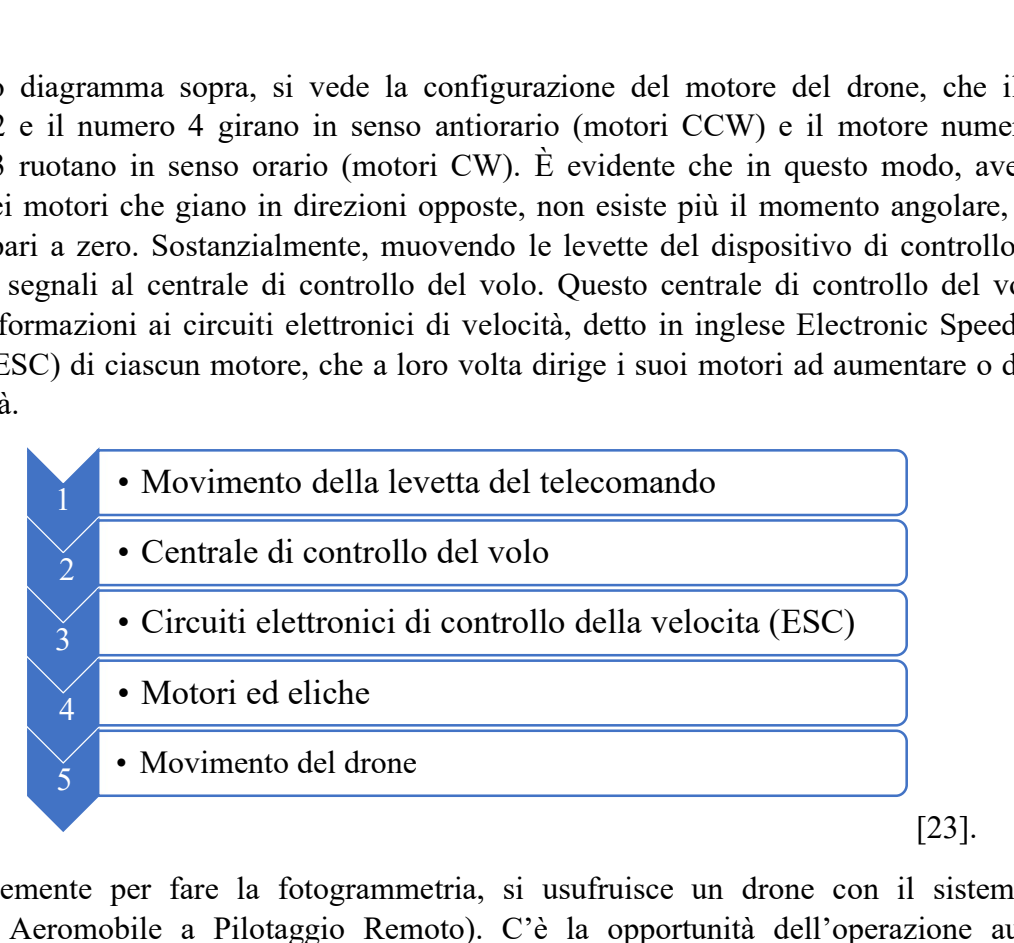

Prevalentemente per fare la fotogrammetria, si usufruisce un drone con il sistema SAPR (Sistema Aeromobile a Pilotaggio Remoto). C'è la opportunità dell'operazione autopilota,

mediante l'esistenza del sistema GNSS (global Navigation satellite system), che ci aiuta ad ricavare e trasmettere le coordinate e navigare in ogni momento. Soprattutto è inevitabile che si ha la possibilità di fare dei rilievi dai luoghi difficilmente raggiungibili. Spesso i SAPR che vengono utilizzati per questo lavoro sono dei multi rotori.

## Componenti del drone

Ci sono tanti componenti principali, che insieme creano il drone. Di seguito, viene dimostrato di quali componenti consiste un drone:

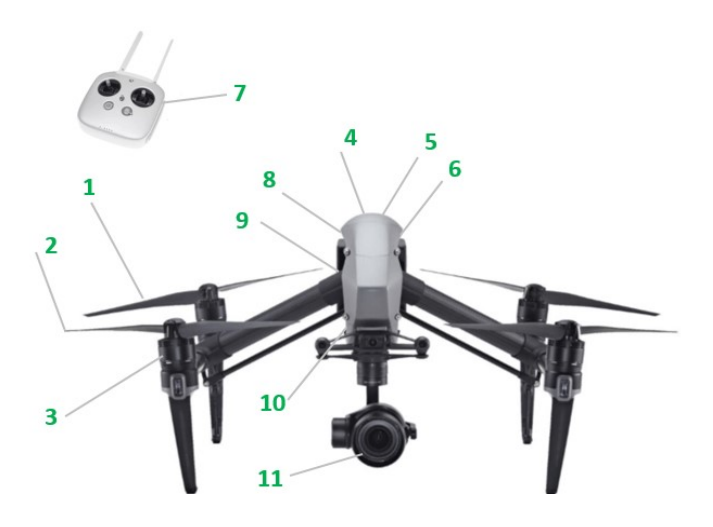

Figura 19- Componenti del drone

https://i0.wp.com/grinddrone.com/wp-content/uploads/2017/12/image-17.png

### 3.5.2.1 Eliche standard

Spesso le eliche si trovano nella parte anteriore del drone / quadricottero. Ci sono molte variazioni nelle dimensioni e materiali usati nella fabbricazione di eliche. La gran parte sono creati da plastica, soprattutto per i droni più piccoli, pero la eliche più costose sono realizzate in fibra di carbonio che essi sono più costosi, più leggeri e anche più resistenti di altri materiali, e soprattutto, essendo leggero, è molto utile per il risparmio della batteria e il fondo di energia. Le eliche sono ancora in fase di sviluppo e la ricerca di tecnologica è ancora in corso per creare eliche più efficienti per droni sia piccoli che grandi. Le eliche sono vitali per cambiare l'orientamento e del movimento del drone. È quindi importante essere sicuro che ognuno delle eliche siano in buone situazioni prima di portare il drone nel cielo. Un'elica difettosa vuol dire il volo nel rischio per il drone e quindi un incidente. Volendo si può anche portare un set extra di eliche nel caso in cui si vedono dei danni che prima magari non c'erano. [24]

#### 3.5.2.2 Eliche di spinta

Le eliche Pusher o spinta sono le responsabili della spinta ad avanti e ad indietro del drone durante il volo. Come dichiara il nome, le eliche di spinta definiscono la direzione in cui il drone prende in avanti o indietro. Si trovano normalmente sul retro del drone. Funzionano annullando le coppie motrici del drone durante il volo stazionario che porta alla spinta avanti o indietro. Proprio come le eliche standard, le eliche a spinta possono anche essere realizzate in plastica o fibra di carbonio a seconda della qualità. Quelli che sono costosi sono di solito fatti da fibra di carbonio. Esistono diverse dimensioni dell'eliche di spinta a seconda delle dimensioni del drone. Alcuni droni sono stati dotati alla protezioni anti-spinta che ti aiuteranno a proteggere le eliche in caso di incidente non previsto. C'è sempre di controllare le eliche di spinta prima del volo perché ciò l'individua l'efficienza del volo. [24]

#### 3.5.2.3 Motori Brushless (senza spazzole)

Facendo la ricerca, capiamo che la tipologia dei motori che vengono usati recentemente sono motori brushless (senza spazzole). Sono più efficaci nei servizi e lavori in confronto ai motori brushed. Il disegno del motore è importante quanto il drone stesso. Perché avendo un motore efficiente, significa essere in grado di risparmiare nei costi di acquisto e nei costi di manutenzione. Oltre a ciò, si risparmia anche sulla durata della batteria che aiuta a prolungare il tempo di volo. Al momento, il mercato della progettazione di motori per droni è piuttosto interessante, poiché le aziende cercano di sovraperformarsi a vicenda nel trovare i motori più efficaci e sviluppati. Ciò offre prestazioni più funzionanti e consente di salvare e risparmiare la durata della batteria. È anche relativamente silenzioso e non produce molti rumori inutili. [24]

#### 3.5.2.4 Carrello di atterraggio

Alcuni droni sono dotati di carrelli di atterraggio con lo stile di un elicottero, che aiutano a far atterrare il drone. I droni che richiedono un'elevata altezza da terra durante l'atterraggio richiederanno un carrello di atterraggio modificato per consentirgli di atterrare in sicurezza sul terreno. Inoltre, i droni per la consegna che trasportano pacchi o oggetti potrebbero aver bisogno di un carrello di atterraggio spazioso a causa dello spazio necessario per trattenere gli oggetti quando toccano il suolo. Ad esempio il drone salvavita che è stato progettato e sviluppato dalla start-up italiana Abzero, per da come si vede nella figura seguente, ha bisogno di un carrello di atterraggio per poter trasportare in sicurezza ed effettuare con successo la sua missione [24].

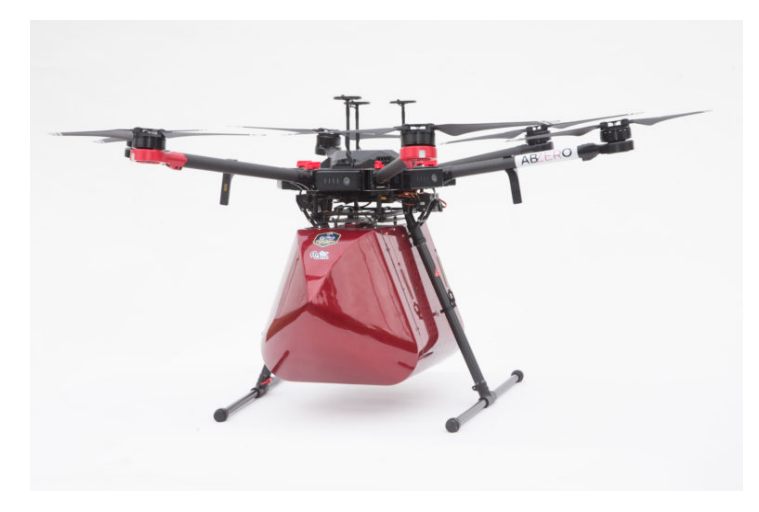

Figura 20- Drone salvavita

http://www.buonsangue.net/wp-content/uploads/2019/06/MELI8513-768x512.jpg

Tuttavia, non tutti i droni richiedono un carrello di atterraggio. Alcuni droni più piccoli funzioneranno perfettamente senza atterraggio e atterreranno in modo sicuro sulla pancia una volta che toccano il suolo. La maggior parte dei droni che volano più a lungo e coprono distanze più lunghe hanno marce fisse. In alcuni casi, il carrello di atterraggio può rivelarsi un ostacolo alla vista a 360 gradi dell'ambiente, in particolare per una telecamera per droni. Gli attrezzi di atterraggio aumentano anche la sicurezza del drone [24].

#### 3.5.2.5 Controllori elettronici della velocita

Durante il volo di un drone, tenere sotto controllo e monitorare o modificare la velocita del drone è al carico di un circuito elettronico che è un controllore elettronico della velocita, detto in inglese, Electronic speed controller (ESC). In più ha la responsabilità di navigare il volo , cambiando la direzione o velocita dei motori. L'ESC è inoltre responsabile della conversione della potenza della batteria DC in corrente alternata AC per la propulsione di motori brushless. I droni moderni dipendono interamente dall'ESC per tutte le loro esigenze di volo e prestazioni. Sempre più aziende stanno ottenendo migliori prestazioni ESC per ridurre il fabbisogno energetico e aumentare le prestazioni. È improbabile che si debba fare qualcosa o effettuare delle modifiche all'ESC ma nel caso in cui sia necessario effettuare delle modifiche, è possibile individuarlo all'interno del mainframe del drone [24].

#### 3.5.2.6 Controllore di Volo

Il controller di volo è essenzialmente la scheda madre del drone. È responsabile di tutti i comandi inviati al drone dal pilota. Interpreta l'input dal ricevitore, dal modulo GPS, dal monitor della batteria e dai sensori di bordo. Il controllore di volo è anche responsabile della regolazione della velocità del motore attraverso l'ESC e dell'orientamento del drone. Qualsiasi comando come l'attivazione della videocamera, il controllo della modalità pilota automatico e altre funzioni autonome sono controllati dal controllore di volo. Molto probabilmente agli utenti non sarà

richiesto di apportare modifiche al controllore di volo poiché ciò potrebbe influire spesso sulle prestazioni del drone [24].

## 3.5.2.7 Il Ricevitore

Il ricevitore è l'unità responsabile della ricezione delle radio frequenze inviati al drone tramite il controllore. Il numero minimo di canali essenziali per tenere un drone sotto controllo, in generale è 4. con tutto ciò, si consiglia di rendere disponibile una disposizione di 5 canali. Esistono vari ricevitori sul mercato e tutti possono essere utilizzati quando si realizza un drone [24].

### 3.5.2.8 Il Trasmettitore

Il trasmettitore è l'unità responsabile della trasmissione delle radio frequenze dal controller al drone per inviare comandi di volo e direzione. Esattamente come il ricevitore, il trasmettitore deve avere 4 canali per un drone, ma di solito è raccomandato 5. Sul mercato esistono vari tipi di ricevitori tra cui i produttori di droni possono scegliere. Il ricevitore e il trasmettitore devono utilizzare un singolo segnale radio per comunicare con il drone durante il volo. Ogni segnale radio ha un codice standard che aiuta a rendere differente il segnale proprio, da altri segnali radio nell'aria [24].

### 3.5.2.9 Modulo GPS

Il modulo GPS è responsabile di fornire i punti di latitudine, longitudine e altitudine del drone. È un componente molto importante del drone. Senza il modulo GPS, i droni non sarebbero così importanti come lo sono oggi. I moduli aiutano i droni a percorrere lunghe distanze e catturano i dettagli di posizioni specifiche sulla terra. Il modulo GPS aiuta anche a riportare il drone in modo sicuro "a casa" anche senza navigare utilizzando FPV. Nella maggior parte dei droni moderni, il modulo GPS aiuta a restituire il drone sicuro al controller nel caso in cui perda la connessione al controller. Questo aiuta a mantenere il drone al sicuro [24].

### 3.5.2.10 La Batteria

La batteria è la parte del drone che rende possibili tutte le azioni e reazioni. Senza la batteria, il drone non avrebbe energia e quindi non sarebbe in grado di volare. Droni diversi hanno requisiti di batteria diversi. I droni più piccoli possono richiedere batterie più piccole a causa delle esigenze di alimentazione limitate. I droni più grandi, d'altra parte, potrebbero richiedere una batteria più grande con una capacità maggiore per consentirle di alimentare tutte le funzioni del drone. C'è un monitor della batteria sul drone che aiuta a fornire informazioni sulla batteria al pilota per monitorare le prestazioni della batteria.
## 3.5.2.11 La fotocamera

Alcuni droni sono dotati di una fotocamera integrata mentre altri hanno una fotocamera rimovibile. La fotocamera aiuta a scattare delle foto e immagini dall'alto che costituisce un uso importante dei droni. Esistono diversi tipi e qualità di fotocamere sul mercato e una varietà tra cui scegliere. [24]

Questi sono fondamentalmente i componenti principali di un drone. Se si ha bisogno di creare un drone, si dovrebbe avere tutti questi per avere un drone funzionante.

Nel nostro caso, il rilievo è stato effettuato con il drone DJI MAVIC 2 PRO che viene presentato nella figura seguente.

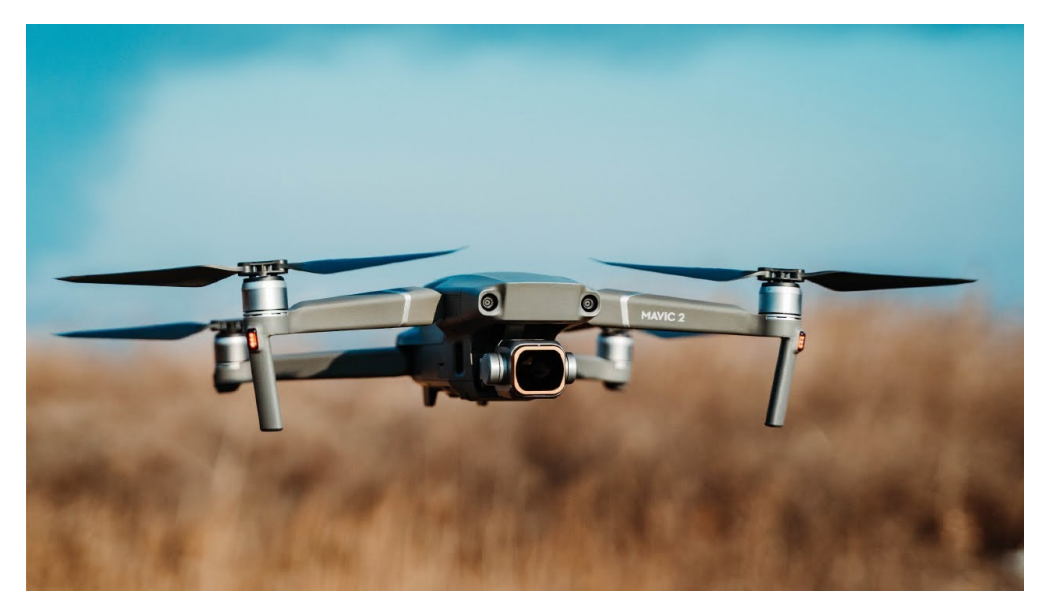

Figura 21- MAVIC 2 PRO https://i.ytimg.com/vi/KYzOCAojcsc/maxresdefault.jpg

la scheda tecnica è nelle seguente tabelle:

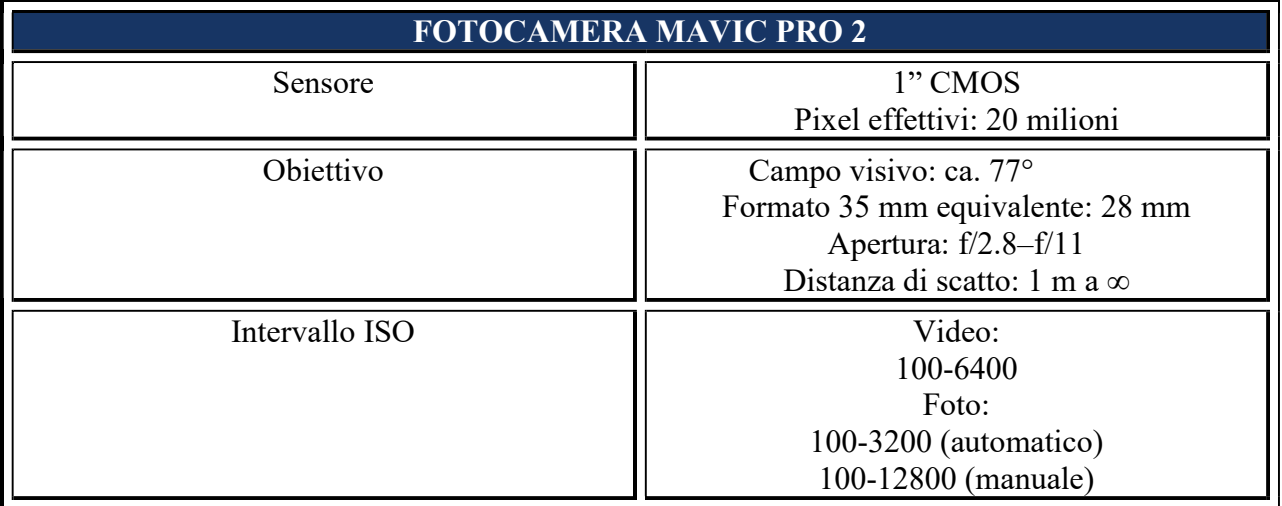

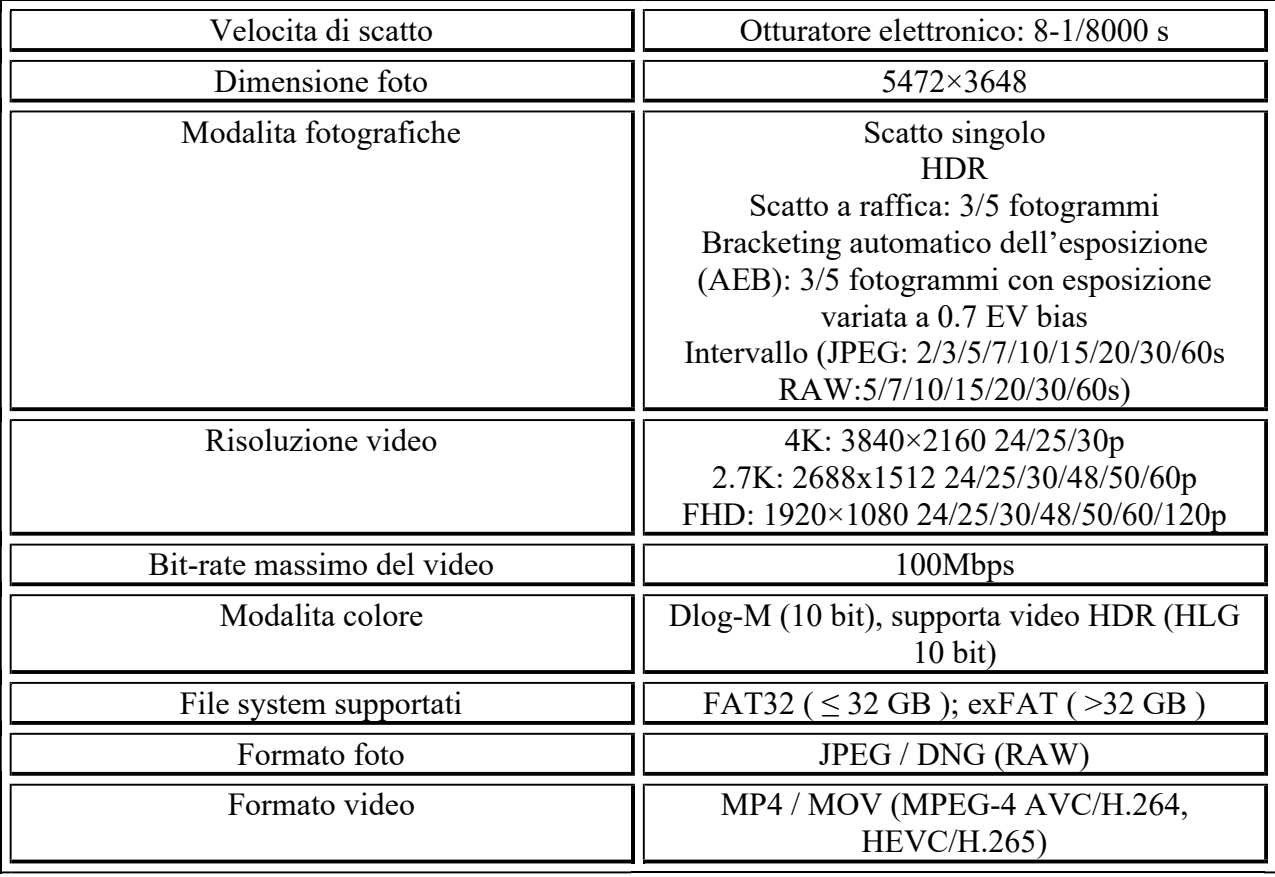

Tabella 1- Scheda tecnica del drone: Fotocamera

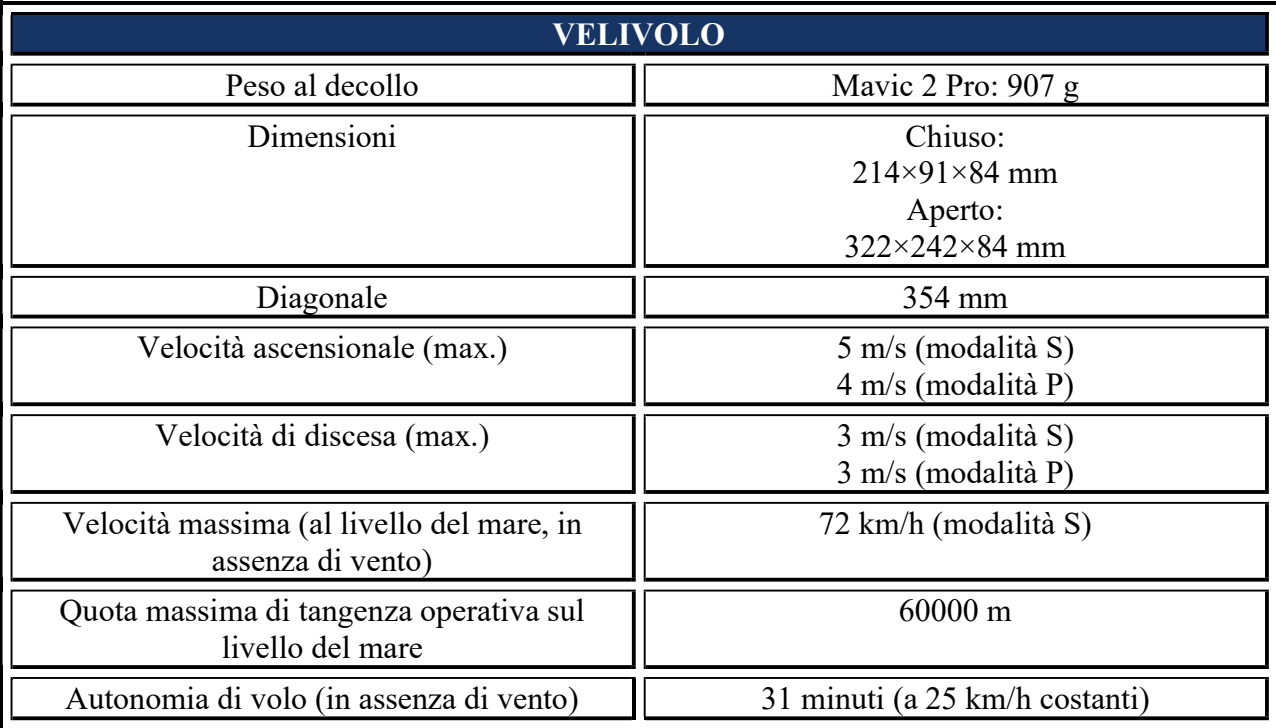

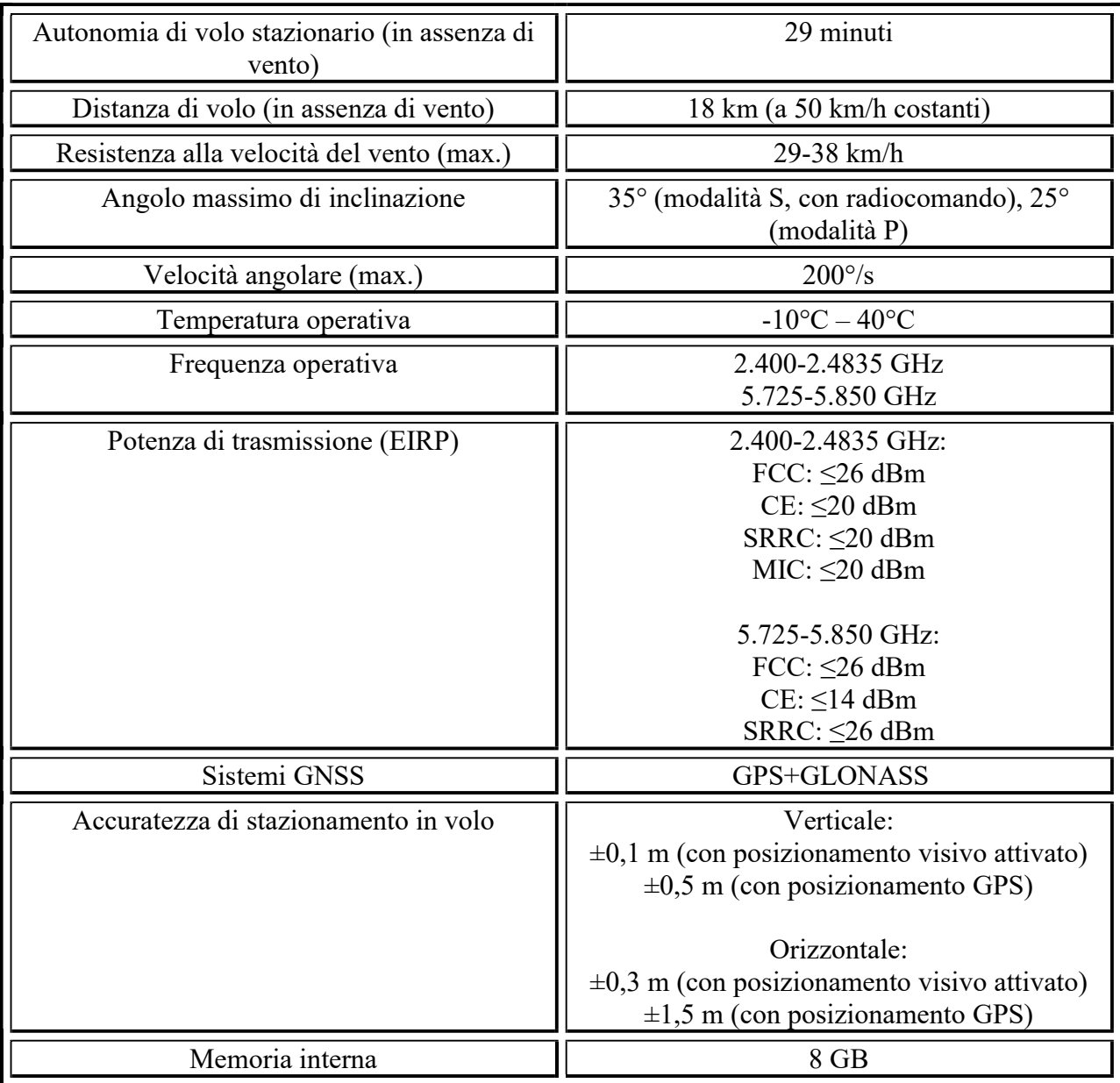

Tabella 2- Scheda tecnica del drone: Velivolo

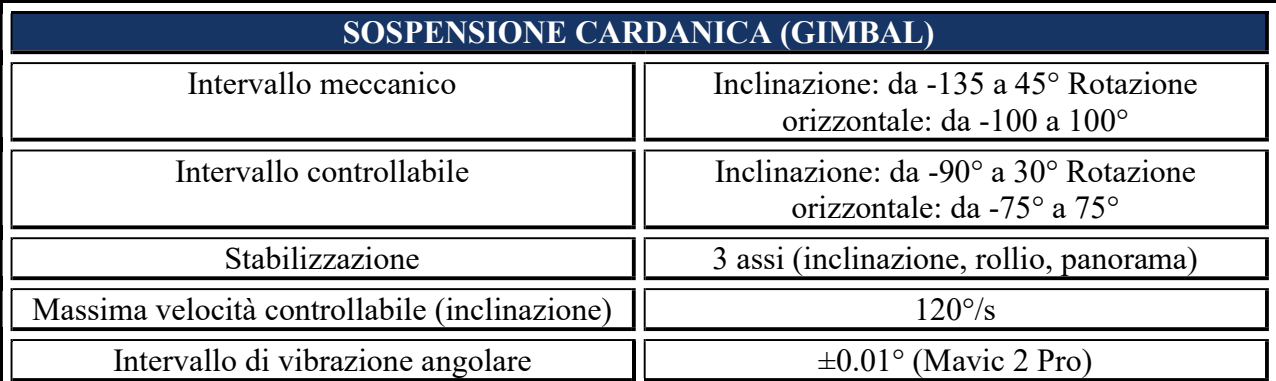

#### Tabella 3- Scheda tecnica del drone: Sospensione cardanica (GIMBAL)

https://www.dji.com/it/mavic-2/info#specs

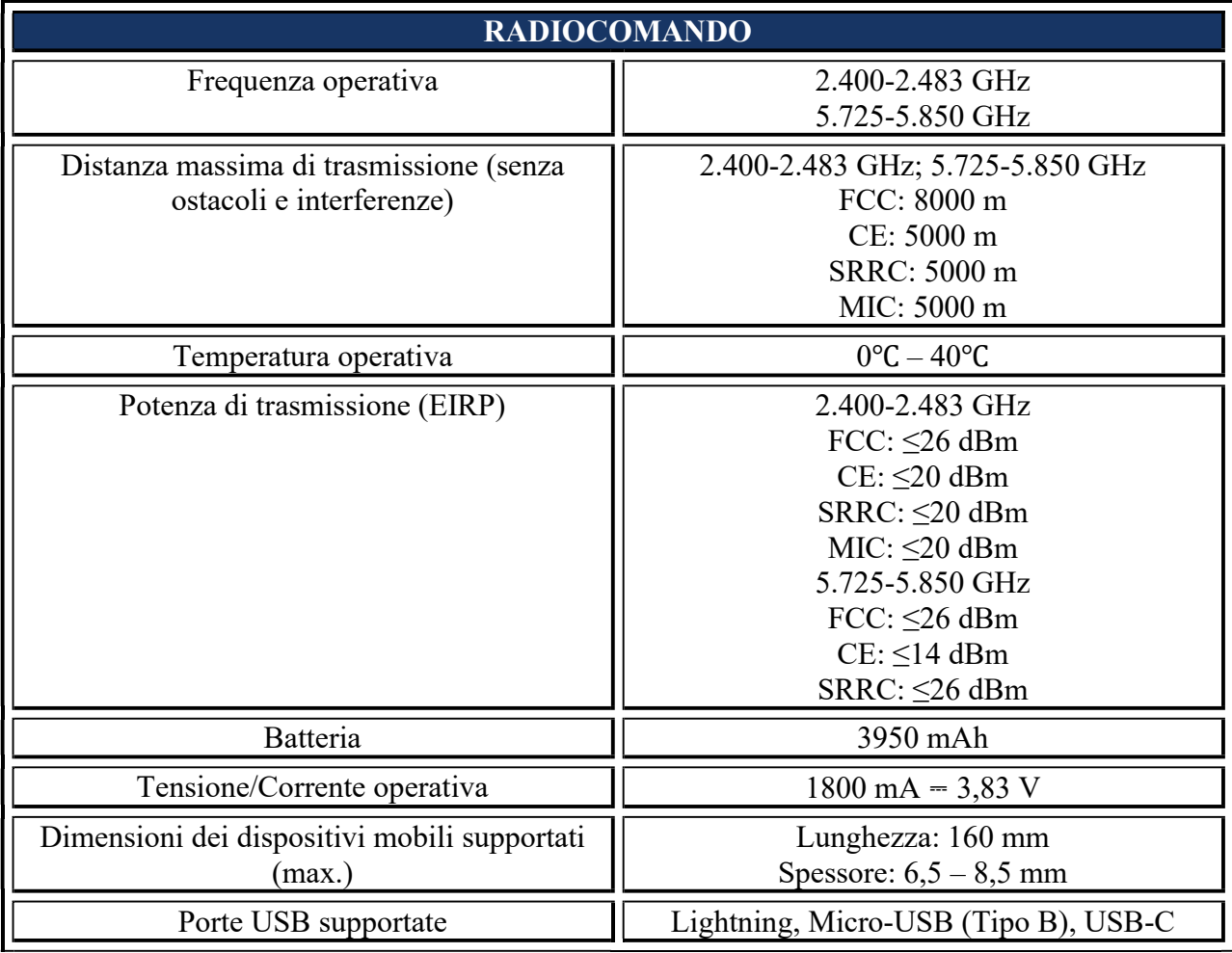

Tabella 4- Scheda tecnica del drone: Radio comando

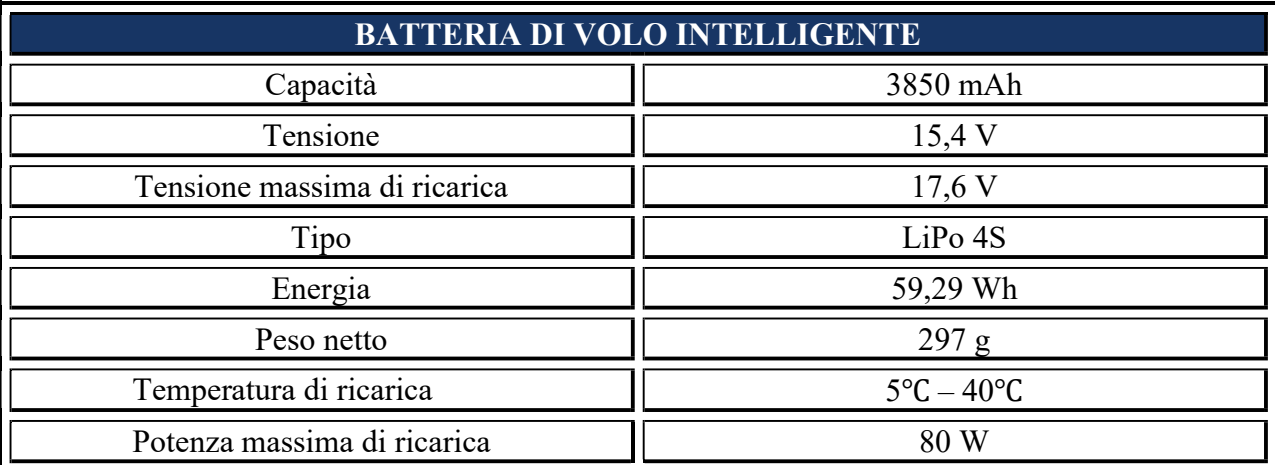

#### Tabella 5- Scheda tecnica del drone: Batteria del volo intelligente

https://www.dji.com/it/mavic-2/info#specs

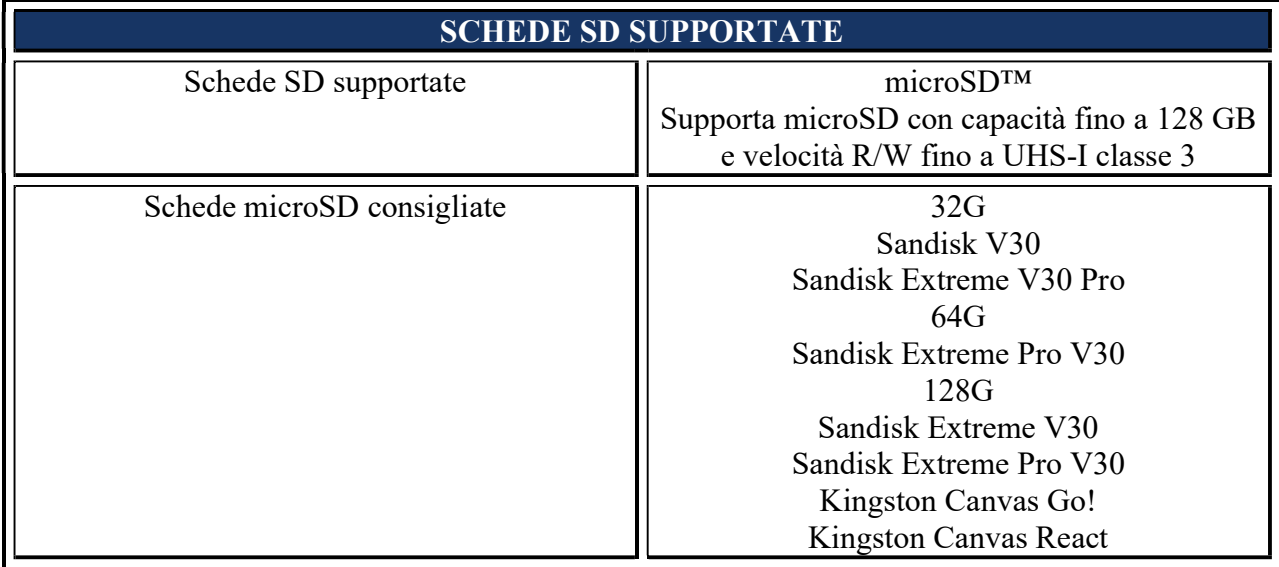

Tabella 6- Schede tecnicha del drone: di SD Supportate

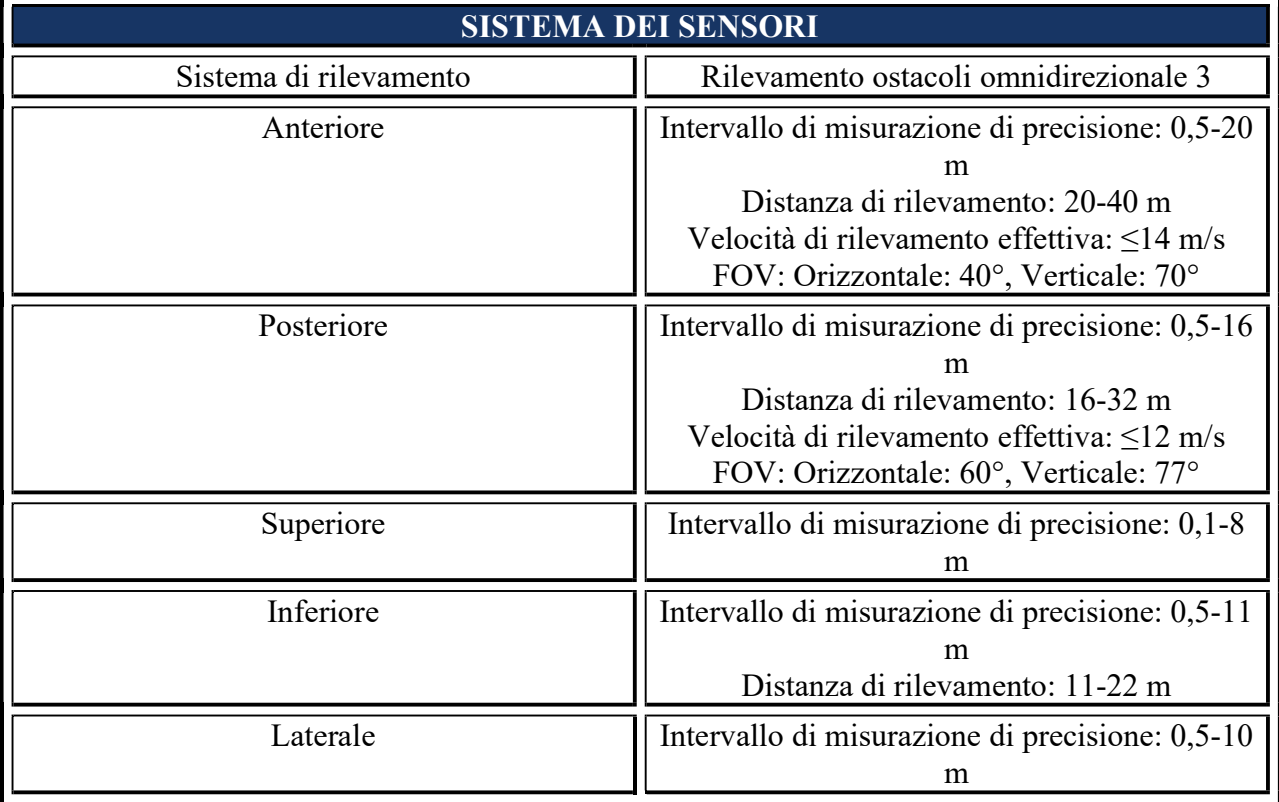

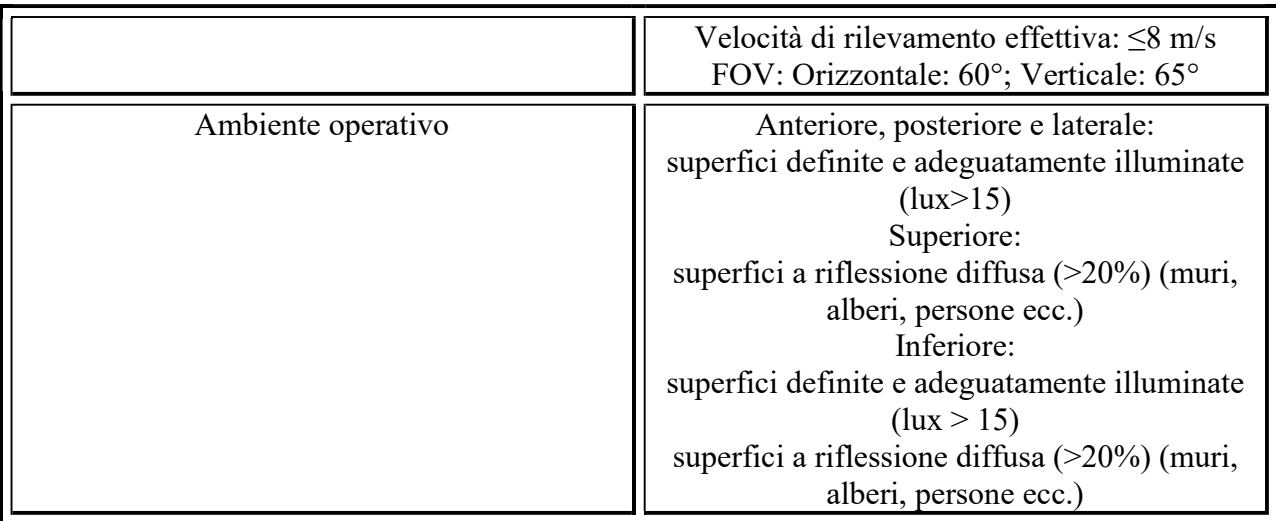

Tabella 7- Scheda del drone: Sistema dei sensori

https://www.dji.com/it/mavic-2/info#specs

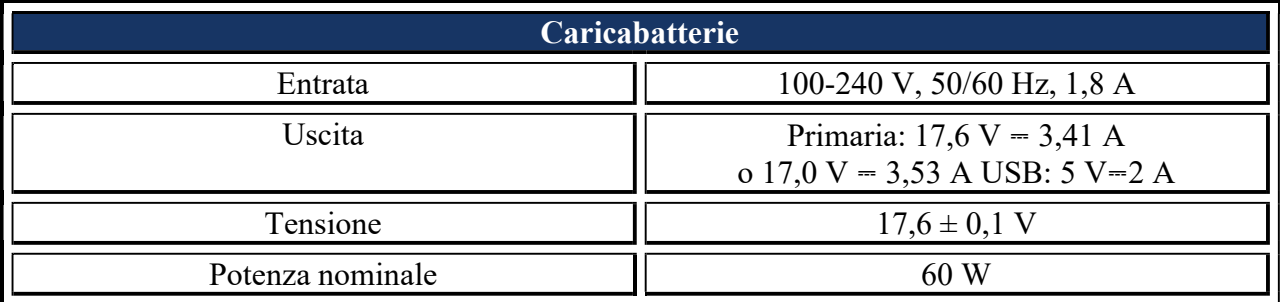

Tabella 8- Scheda tecnica del drone: Caricabatterie

https://www.dji.com/it/mavic-2/info#specs

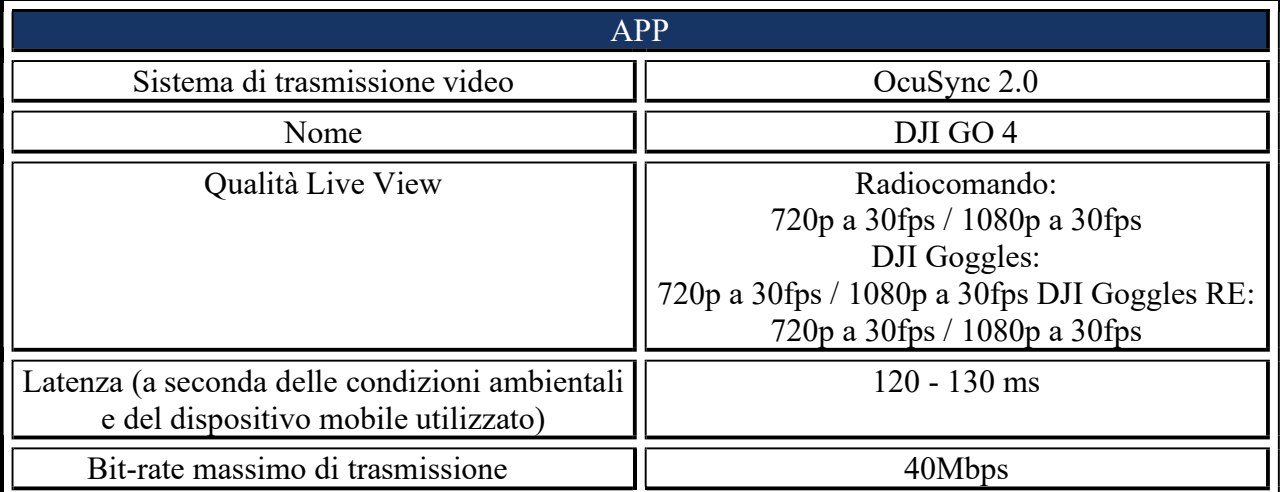

Tabella 9- Scheda tecnica del drone: APP

#### 3.5.3 GCP (Ground Control Points)

Un punto di controllo del suolo, detto in inglese Ground control points (GCP) è una funzione con coordinate del mondo reale note che possono essere chiaramente identificate in un'immagine. I GCP vengono utilizzati nel processo di orto rettificazione per aumentare i parametri geometrici incorporati nell'immagine Raw e migliorare l'accuratezza della risultante orto rettificazione. [26]

#### 3.5.3.1 Raccolta di GCP

Esistono diversi modi in cui è possibile ottenere i GCP, ad esempio dal rilevamento del terreno, dalle mappe di riferimento o da un archivio esistente di funzioni con coordinate note. Durante un'indagine a terra, viene rilevata una caratteristica identificabile per ottenere coordinate precise. La posizione può essere qualsiasi punto del terreno che può essere identificato con precisione alla risoluzione dell'immagine Raw. È importante evitare elementi non permanenti, ombre e elementi ripetitivi come linee periodiche lungo una strada, poiché potrebbe essere difficile identificare in modo univoco il punto di corrispondenza nell'immagine non elaborata. I GCP possono anche essere raccolti da mappe di riferimento (immagini che sono già state ortorettificate) per ottenere le coordinate del mondo reale. I risultati di sondaggi precedentemente completati e dati disponibili pubblicamente esistenti, come le coordinate della pista dell'aeroporto, possono essere utilizzati anche per la raccolta GCP. [26]

### 3.5.3.2 Selezionare i GCP (Marker)

Ci sono un paio di cose da considerare quando si selezionano i GCP (Marker) per garantire la massima precisione possibile nell'ortofoto risultante. Innanzitutto, i punti devono essere posizionati a terra con un ambiente chiaro per assicurarsi che siano visibili sull'immagine raw. Un punto che si trova sul terreno accanto a un oggetto alto, come un edificio o un albero, avrà maggiori probabilità di essere ostruito nell'ortofoto. La selezione di posizioni su un terreno piano aumenta anche la precisione prevista del modello di elevazione digitale (DEM) nella posizione del GCP e la precisione DEM è un altro fattore chiave che influenza la qualità dell'ortofoto.

È importante scegliere un punto che abbia un elevato contrasto con l'ambiente circostante per assicurarsi di poter identificare con precisione il punto nell'immagine. Un esempio potrebbe essere una segnaletica orizzontale o l'intersezione angolare di asfalto e marciapiede in cemento, poiché il contrasto cromatico è elevato. [26]

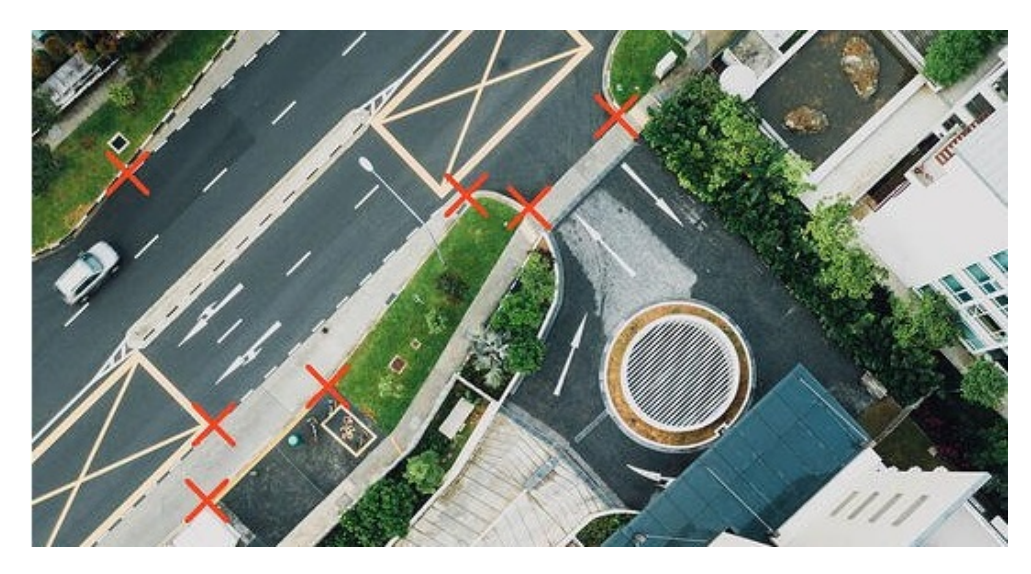

Figura 22- Scegliere la posizione dei marker https://www.intermap.com/hs-fs/hubfs/Ortho4.jpg?width=532&name=Ortho4.jpg

Nell'immagine sopra, le X indicano i punti in cui il contrasto cromatico è elevato.

Nei casi in cui l'immagine da ortorizzare non si trovi nello spettro visibile della luce (come infrarossi, ultravioletti o radar), potrebbe essere necessario ignorare il colore e selezionare invece una posizione per il GCP al confine tra i diversi materiali di superficie per assicurarsi che GCP sia identificabile nello spettro dell'immagine. I GCP selezionati in modo ottimale possono avere un effetto positivo sostanziale sull'accuratezza risultante dell'ortorettifica. Insieme ai parametri geometrici dell'immagine e ad un DEM di elevata precisione, i GCP sono una componente vitale per garantire la migliora ortorettifica possibile [26].

## 3.5.3.3 Marker Artificiali

Come altra scelta si può posizionare dei Marker artificiali. Riguardo alla scelta e l'ubicazione di Marker nostri, è fondamentale fare possibilmente una suddivisione più omogenea [27].

I marker che vengono usati sono come le seguente foto e sono due tipi diversi, per facilitare il lavoro. Soprattutto se sono distribuiti bene, facilitano la divisione tra di loro e sono più distinguibili durante l'elaborazione dei dati, soprattutto quando c'è da orientarsi nel Google Earth Pro.

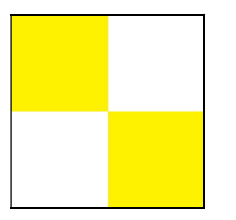

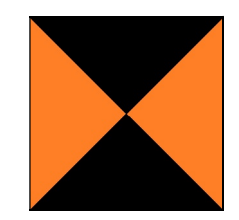

Figura 23- Marker tipo uno Figura 24- Marker tipo due

I marker devono avere queste due proprietà:

- 1. Visibilità elevata, cioè Devono essere ben visibili dalle foto catturate dal drone anche a lunga distanza.
- 2. Essere facile distinguere il loro centro, per riferire con la precisione, il centro del marker di cui sono state acquisite le coordinate.

In più, è appropriato che i marker artificiali siano:

- Trasportarli senza difficolta nella zona del rilievo;
- Posizionabili rapidamente a terra;
- Portatili
- Adeguabili alla qualità del terreno

Nel nostro caso di studio, sono stati utilizzati dei marker con la dimensione 40 x 40 cm.

La quantità minima dei Marker raccomandato per ottenere un'accuratezza adatta, è di 5-6 marker. Si dovrebbe aggiungere altri marker nel caso l'area d'interesse è molto grande o se ce ne sono tanti dislivelli saltuari.

Da evidenziare che in più immagini sia presente un marker GCP, sarà più corretto il nostro rilievo. Quindi si rende conto che è opportuno piazzare il marker sul margine sovra posizionato tra due voli, in modo tale che il marker sia dentro le foto dell'altro volo o altra striscia di aerofotografia, come la seguente figura:

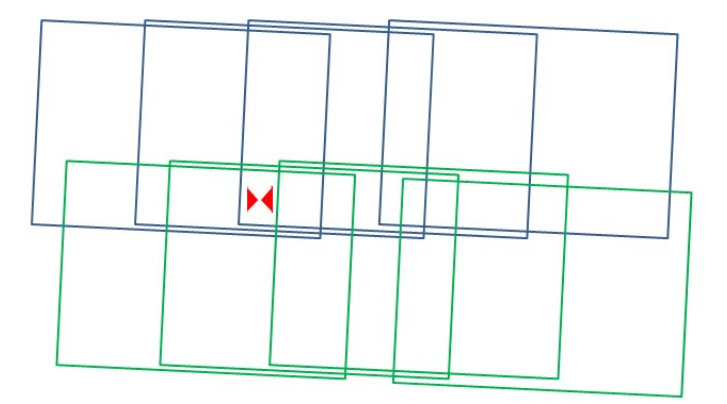

Figura 25- posizionare il marker

https://valentinolaurelli.it/wp-content/uploads/2019/01/Sovrapposizione.png

# Capitolo 4

## Acquisizioni

Scrittore della tesi, per avere la possibilità di eseguire la progettazione, si è stato provveduto dei dati ottenuti nel corso della campagna del 16/4/2019, in cui è stato effettuato il rilievo topografico e aereo fotogrammetrico, non avendone fatto parte.

## 4.1 Acquisizione topografica

Nel corso della campagna di acquisizione topografia del 16/04/2019, sono stati preparati e progettati 30 Marker o target artificiali, e nella giornata indicata, sono stati messi lungo il fiume, nelle aree con alta visibilità senza ombreggiatura.

 Prima di eseguire il volo, è stata usata la stazione GRNSS RTK (che nell'elenco dei marker esiste come Masterfele) e tramite il Rover e un operatore, sono state ricavate tutte le coordinate dei marker messi.

È stata ricavata la tabella seguente che sono in sistema di riferimento WGS84 UTM 32 Nord :

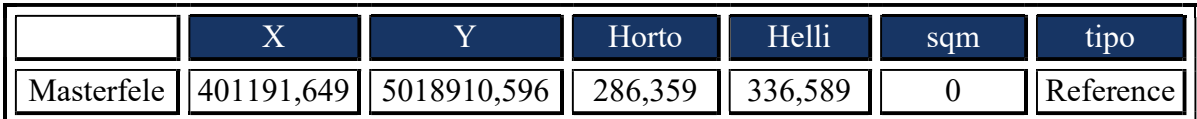

| MRA1              | 401193,517 | 5018927,675 | 285,229 | 335,459 | 0,011  | Measured |
|-------------------|------------|-------------|---------|---------|--------|----------|
| MRA <sub>2</sub>  | 401258,876 | 5018956,723 | 266,743 | 316,967 | 0,0125 | Measured |
| MRG3              | 401306,999 | 5018952,776 | 266,855 | 317,072 | 0,0116 | Measured |
| MRA4              | 401296,824 | 5018905,763 | 266,817 | 317,029 | 0,0119 | Measured |
| MRG5              | 401310,595 | 5018848,824 | 266,273 | 316,476 | 0,0113 | Measured |
| MRB7              | 401376,599 | 5018803,938 | 266,049 | 316,237 | 0,0107 | Measured |
| MRB8              | 401446,047 | 5018793,263 | 267,516 | 317,692 | 0,0126 | Measured |
| MRB9              | 401559,413 | 5018616,453 | 263,105 | 313,242 | 0,0132 | Measured |
| MRG10             | 401643,935 | 5018534,087 | 262,299 | 312,413 | 0,0238 | Measured |
| MRB11             | 401714,521 | 5018472,193 | 261,727 | 311,823 | 0,0115 | Measured |
| MRB12             | 401883,272 | 5018414,026 | 261,474 | 311,538 | 0,0123 | Measured |
| MRA13             | 401967,918 | 5018392,142 | 261,047 | 311,096 | 0,0134 | Measured |
| MRB14             | 402098,295 | 5018363,396 | 260,565 | 310,592 | 0,0111 | Measured |
| MRA15             | 402201,707 | 5018369,188 | 259,754 | 309,767 | 0,0094 | Measured |
| MRB16             | 402283,325 | 5018274,758 | 259,237 | 309,226 | 0,0112 | Measured |
| MMG17             | 402216,242 | 5018270,405 | 259,472 | 309,470 | 0,0115 | Measured |
| MMB18             | 402120,351 | 5018312,334 | 260,497 | 310,514 | 0,0113 | Measured |
| MMG19             | 401985,666 | 5018359,107 | 260,892 | 310,934 | 0,0102 | Measured |
| MMB <sub>20</sub> | 401886,688 | 5018370,277 | 261,509 | 311,567 | 0,0109 | Measured |
| MMB <sub>21</sub> | 401964,264 | 5018302,606 | 260,779 | 310,817 | 0,0144 | Measured |
| MMB <sub>22</sub> | 401806,906 | 5018341,708 | 261,545 | 311,611 | 0,0207 | Measured |
| MMB <sub>23</sub> | 401658,137 | 5018477,829 | 262,441 | 312,546 | 0,0112 | Measured |
| MMA <sub>24</sub> | 401579,455 | 5018524,383 | 263,327 | 313,449 | 0,0116 | Measured |
| MMG25             | 401424,158 | 5018624,896 | 264,244 | 314,401 | 0,0116 | Measured |
| MMA26             | 401299,692 | 5018747,881 | 265,903 | 316,094 | 0,0097 | Measured |
| MMA27             | 401321,676 | 5018812,540 | 266,691 | 316,888 | 0,0105 | Measured |
| MRB50             | 401223,026 | 5018770,375 | 283,746 | 333,951 | 0,0098 | Measured |
| MRB49             | 401195,033 | 5018861,005 | 284,636 | 334,857 | 0,0099 | Measured |
| MRB48             | 401191,321 | 5018879,367 | 284,558 | 334,782 | 0,0099 | Measured |
| MRA47             | 401191,740 | 5018904,268 | 284,7   | 334,927 | 0,01   | Measured |

Tabella 10- Coordinate acquisite dei marker

### 4.2 Acquisizione aereo fotogrammetrica

Di conseguenza alla fase di ottenere la topografia nella campagna sopraindicata, parte la fase di ottener le foto e video. nella data 16/04/2019, sono Stati effettuato 4 voli di rilievo fotogrammetrico utilizzando il drone "DJI MAVIC 2 Pro" (Figura 21).

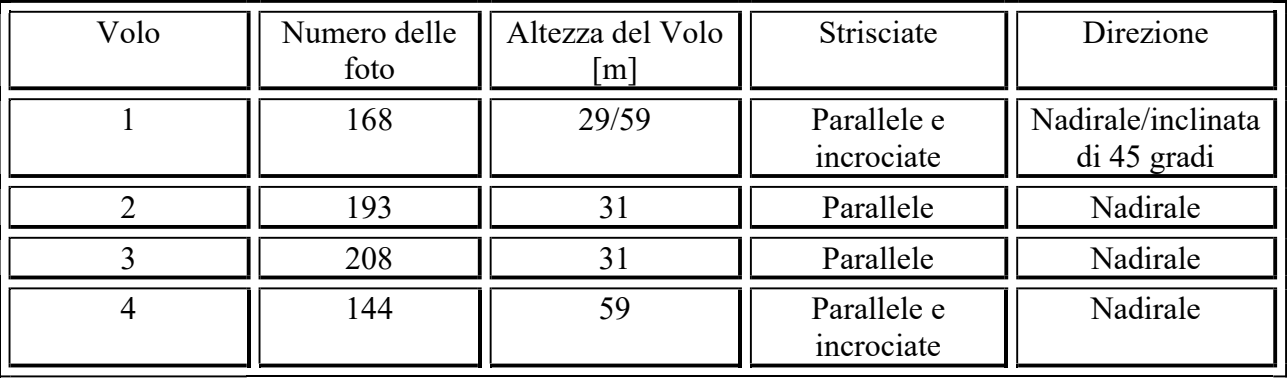

sono stati catturati 713 fotogrammi tramite 4 voli.

Tabella 11- Acquisizione della data 16/04/2019

Questo insieme dei voli cumulativamente è stato effettuato in circa 148 minuti , facendo in modo che cattura tutta l'area interessata.

## Capitolo 5

#### Elaborazione dati e i Risultati

Nelle fasi antecedenti, sono stati ottenuti, i dati da rilievo topografico, rilievo aero fotogrammetrico. Dopo questo momento, bisogno sviluppare i dati ottenuti, tramite dei software speciali.

#### 5.1 Elaborazione dati topografici

Nei capitoli precedenti, è stato evidenziato che i sistemi di riferimento sono molto importanti. le foto scattate dal drone hanno le coordinate acquisite in sistema di riferimento WGS 1984 (sessadecimali), e le coordinate acquisite dai Marker sono state acquisite in sistema di riferimento WGS 1984 UTM 32. Quindi dobbiamo convertire in sistema di riferimento WGS194 UTM 32 Nord a WGS 1984 per poter comunicare tra i marker e le foto. per effettuare questa operazione abbiamo utilizzato il software Convergo (Conversioni di coordinate per le Regioni) che è disponibile gratuitamente per l'uso. È presente nelle seguente foto:

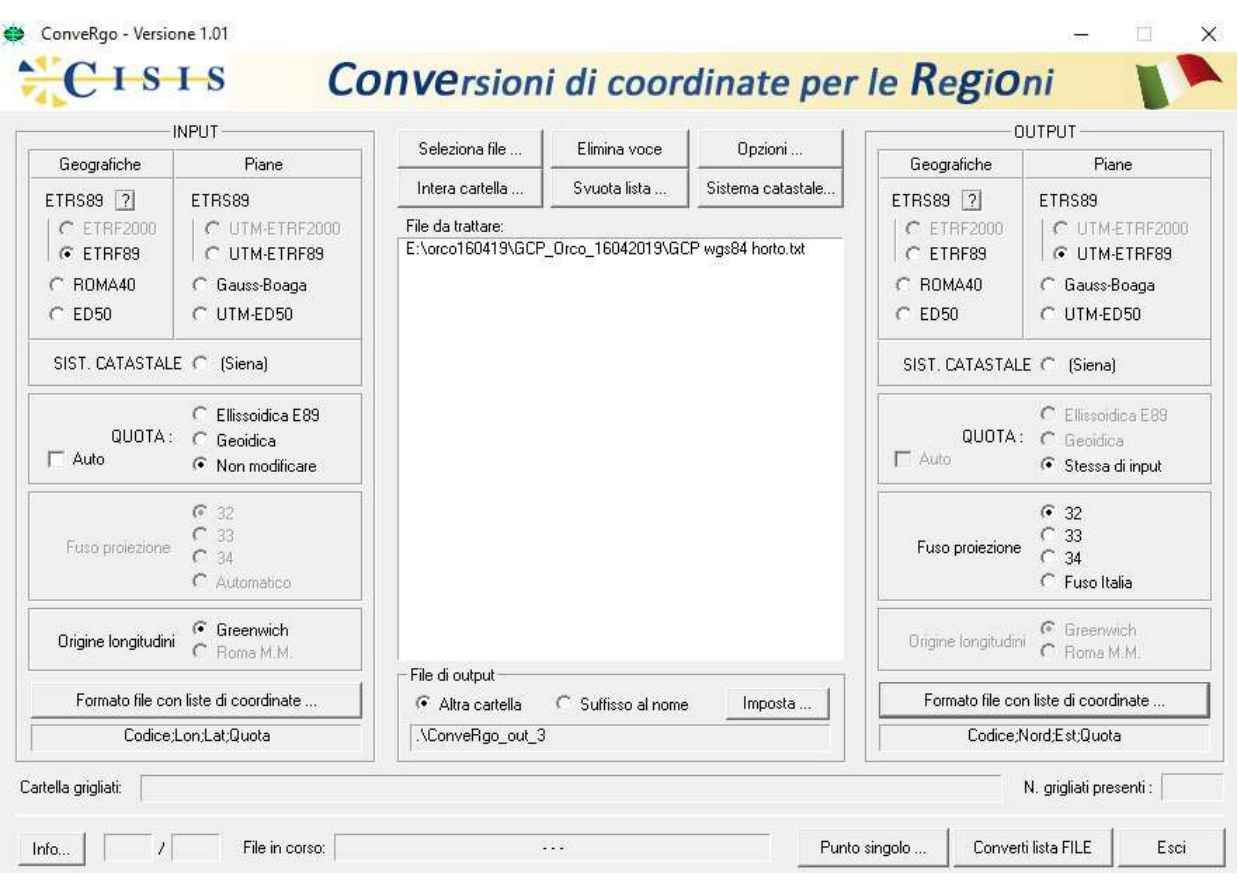

Figura 26- Convergo- Prima Pagina

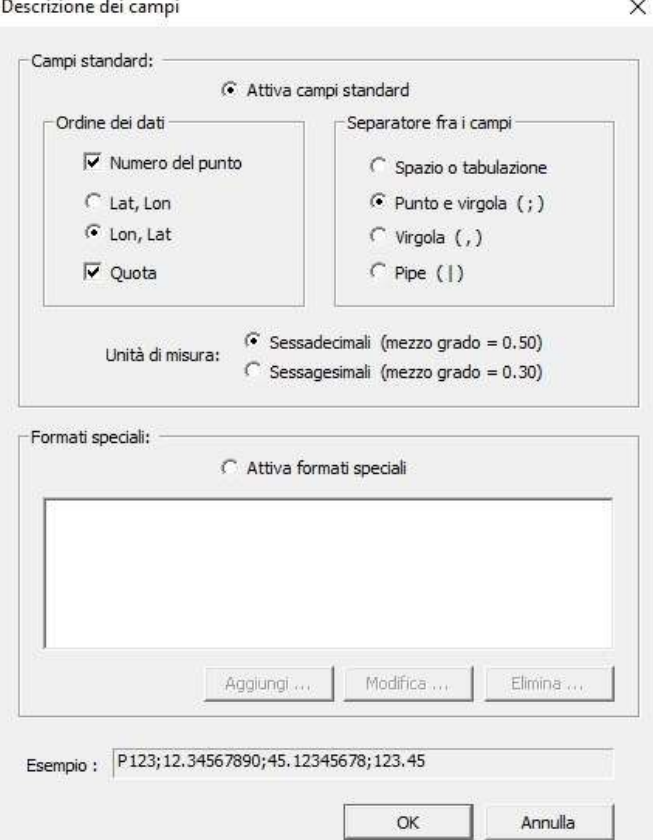

Figura 27 – Convergo- Descrizione dei campi

| ID                | <b>LONG</b> | <b>LAT</b>  | Z       |  |
|-------------------|-------------|-------------|---------|--|
| Masterfele        | 7.73936367  | 45.31674442 | 286.359 |  |
| MRA01             | 7.73938409  | 45.31689839 | 285.229 |  |
| MRA02             | 7.74021197  | 45.31716900 | 266.743 |  |
| MRG03             | 7.74082659  | 45.31714024 | 266.855 |  |
| MRA04             | 7.74070617  | 45.31671573 | 266.817 |  |
| MRG05             | 7.74089318  | 45.31620526 | 266.273 |  |
| MRB07             | 7.74174401  | 45.31581060 | 266.049 |  |
| MRB08             | 7.74263195  | 45.31572429 | 267.516 |  |
| MRB09             | 7.74411310  | 45.31414904 | 263.105 |  |
| MRG10             | 7.74520751  | 45.31341966 | 262.299 |  |
| MRB11             | 7.74612009  | 45.31287254 | 261.727 |  |
| MRB12             | 7.74828395  | 45.31237269 | 261.474 |  |
| MRA13             | 7.74936788  | 45.31218758 | 261.047 |  |
| MRB14             | 7.75103644  | 45.31194709 | 260.565 |  |
| MRA15             | 7.75235424  | 45.31201363 | 259.754 |  |
| MRB16             | 7.75341385  | 45.31117519 | 259.237 |  |
| MMG17             | 7.75255913  | 45.31112668 | 259.472 |  |
| MMB18             | 7.75132784  | 45.31149064 | 260.497 |  |
| MMG19             | 7.74960078  | 45.31189277 | 260.892 |  |
| MMB <sub>20</sub> | 7.74833618  | 45.31197946 | 261.509 |  |
| MMB <sub>21</sub> | 7.74933900  | 45.31138131 | 260.779 |  |
| MMB <sub>22</sub> | 7.74732429  | 45.31171121 | 261.545 |  |
| MMB <sub>23</sub> | 7.74539983  | 45.31291537 | 262.441 |  |
| MMA24             | 7.74438703  | 45.31332329 | 263.327 |  |
| MMG25             | 7.74238628  | 45.31420604 | 264.244 |  |
| MMA26             | 7.74077423  | 45.31529532 | 265.903 |  |
| MMA <sub>27</sub> | 7.74104175  | 45.31588029 | 266.691 |  |
| MRB50             | 7.73979187  | 45.31548696 | 283.746 |  |
| MRB49             | 7.73941673  | 45.31629862 | 284.636 |  |
| MRB48             | 7.73936572  | 45.31646334 | 284.558 |  |
| MRA47             | 7.73936610  | 45.31668749 | 284.700 |  |

E alla fine otteniamo la tabella delle coordinate convertite che è in seguente:

Tabella 12- Coordinate Convertite dei marker

L'ID dei marker, contiene il colore del marker di riferimento. È stata messa per poter distinguere due marker vicini quando ce ne sono due marker in una foto oppure l'ambiente è molto simile, di cui A sta per arancione, B sta per Bianco, G sta per Giallo, M sta per marker e R sta per rosso.

### 5.2 Elaborazione dati fotogrammetrici e i risultati

Per formare i dati raccolti dal drone usando il metodo structure from motion, sono state adoperate le applicazioni Agisoft Metashape e Google Earth Pro. Spiegando più dettagliato, Metashape consente di eseguire il processo fotogrammetrico costruendo una nuvola sparsa dei punti, Dense cloud, mesh, DEM (Digital Elevation Model) e l'ortofoto, e di conseguenza classificando diverse aree della zona interessata, lavorando sulle immagini acquisite.

I principali interventi che vengono effettuati sono come la figura seguente:

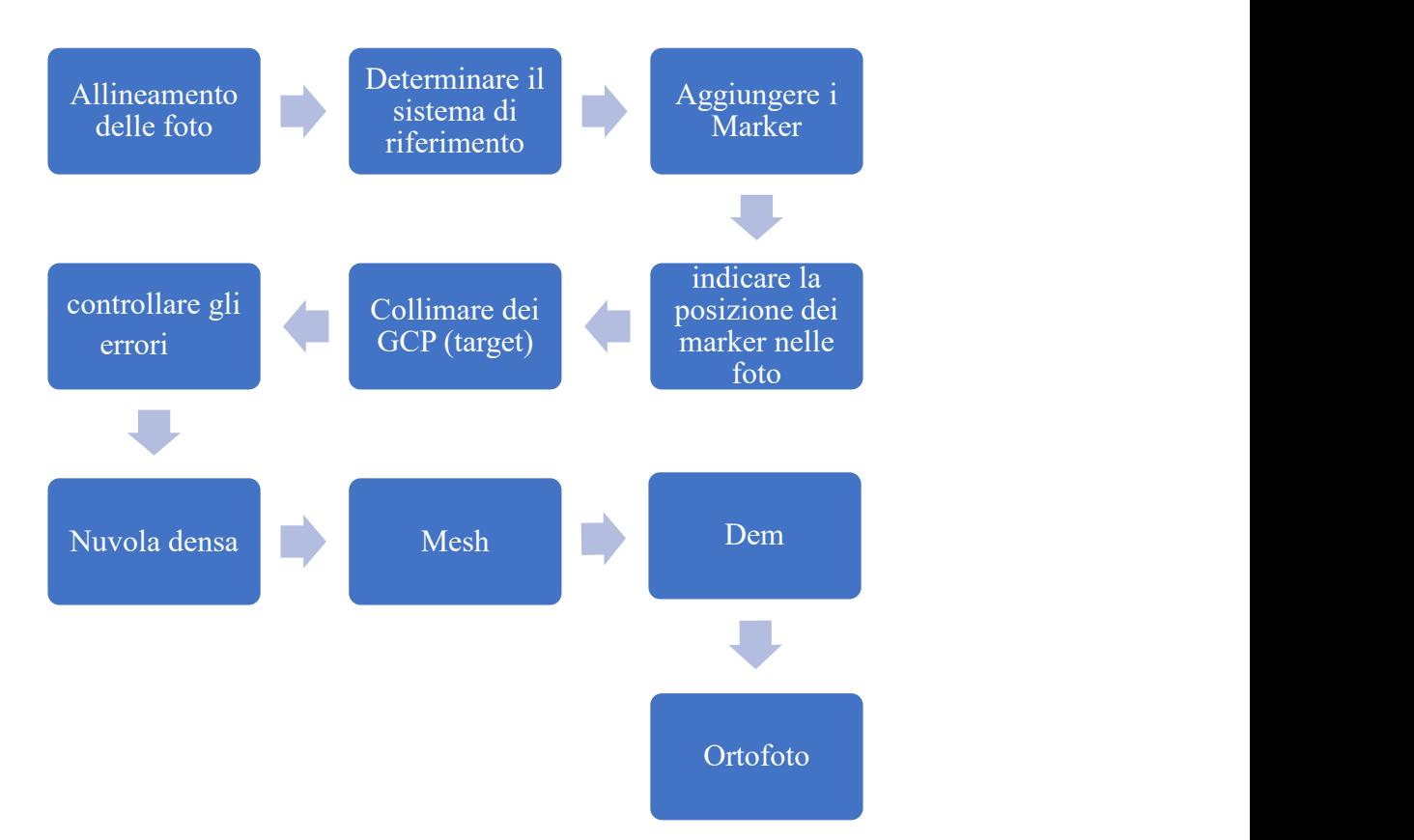

Figura 28- Diagramma degli interventi

La schema sopra indicata vale lo stesso per tutti e 4 voli effettuati.

Per effettuare questo lavoro abbiamo inserito gli immagini dei voli 1,4 insieme e gli immagini dei voli 2-3 insieme perché coprivano le zone vicine.

Il primo passo è settare l'impostazione del programma riguardo la lingua, Tema dell'ambiente del lavoro, formato latitudine e longitudine, i shortcut, vista di default e l'unità. Per fare queste modifiche si usa il commando "Tools" e poi " Preferences".

Prossima fase sarebbe da caricare le immagini acquisiti dal drone DJI Mavic 2 (indicato nei capitoli precedenti). Prima cliccando il tasto destro su work flow, e poi su"add chunk", e creiamo una sezione di lavoro. Sempre con il tasto destro, sul chunk creato, possiamo rinominarlo. Poi dalla sezione "Work Flow", usiamo la funzione "Add photos". Nel nostro caso creiamo due chunk diversi e rinomiamo uno al nome "Volo 1-4" e altro chunk al nome "Volo 2-3".

Filtriamo le foto con la estensione .JPG e carichiamo tutte. Dopo che sono state caricate tutte le foto, si nota che davanti a tutte le foto c'è una sigla NA che sta per "Non Aligned" foto. Questo indica che la foto non è stata allineata che vuol dire non sono stati relativamente orientati. Come la seguente foto.

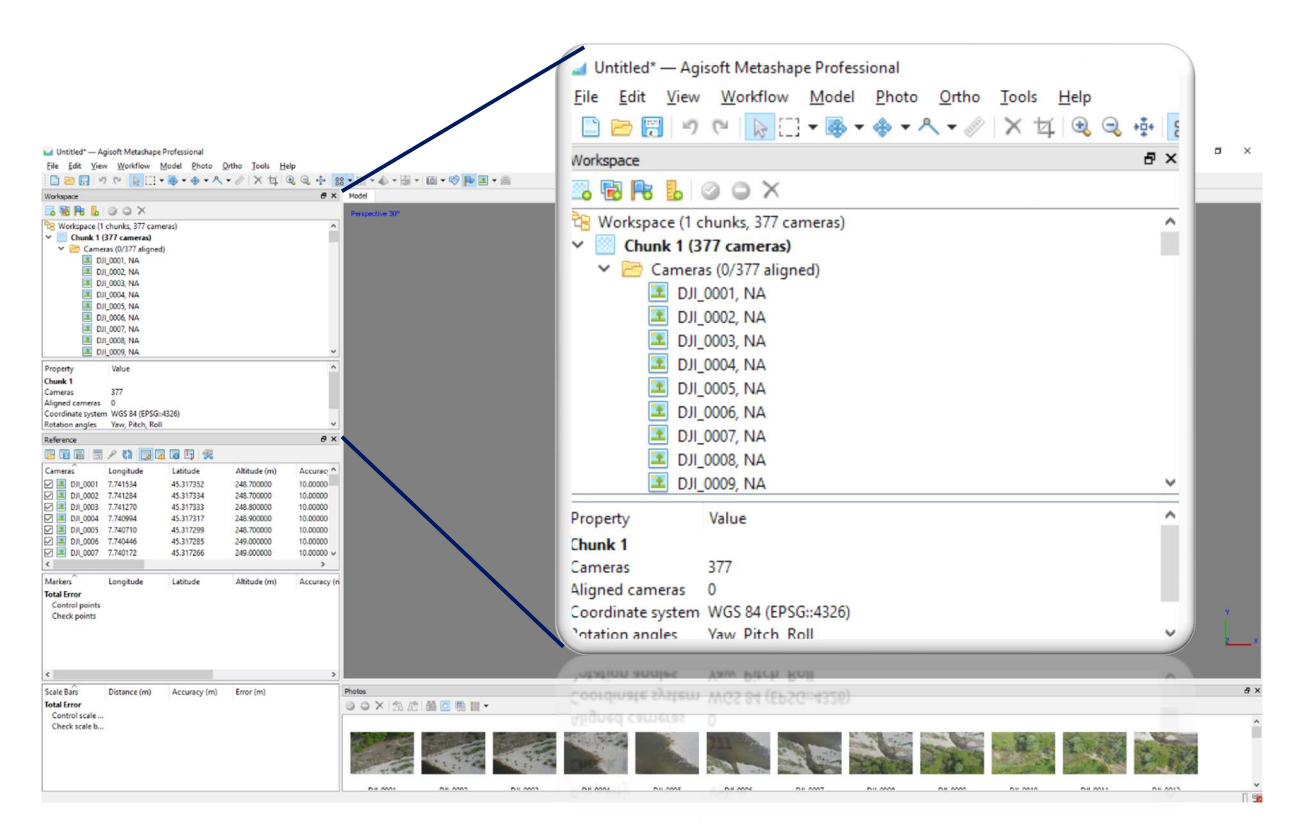

Figura 29- Sigla "Not Aligned"

Adesso s'inseriscono i marker con le coordinate convertite (fatte nel capitolo precedente). In questo modo si avrà una precisione perfetta, fino a qualche centimetro. Si potrebbe fare l'allineamento prima di caricare i dati dei marker, pero cosi può essere che non avremo i risultati molto accettabili. Difatti nella giornata di acquisizione dei dati, sono stati messi lungo il fiume dei marker con le coordinate ricavate e precise dal rilievo topografico. I dati erano esportati in un file di Excel e di conseguenza dopo la conversione abbiamo un file di testo che lo carichiamo nel progetto, cliccando sul comando "Import" dalla Sezione "Reference" per poter geo referenziare il modello precisamente. Per fare giustamente la procedura per creare il modello, prima di importare qualsiasi file testo o coordinate, impostiamo il sistema di riferimento WGS84 e indicando come sono state scritte e distribuite nel file di testo, esempio come virgola, punto virgola o spazio. Poi si imposta il threshold su 10 centimetri. Ed inseriamo le cordinate.

Prossima fase sarebbe da identificare e posizionare dei marker all'interno delle foto. Questa procedura si chiama Collimazione. Per compiere quest'operazione si dovrebbe aprire le foto in cui si rilevano i marker artificiali inseriti sul posto, zoomando sulla foto e trovare il punto preciso per mettere il marker, dopodiché eseguendo il tasto destro, scegliendo il commando "Place Marker", scegliendo il marker giusto, verrà inserito con una bandierina verde.

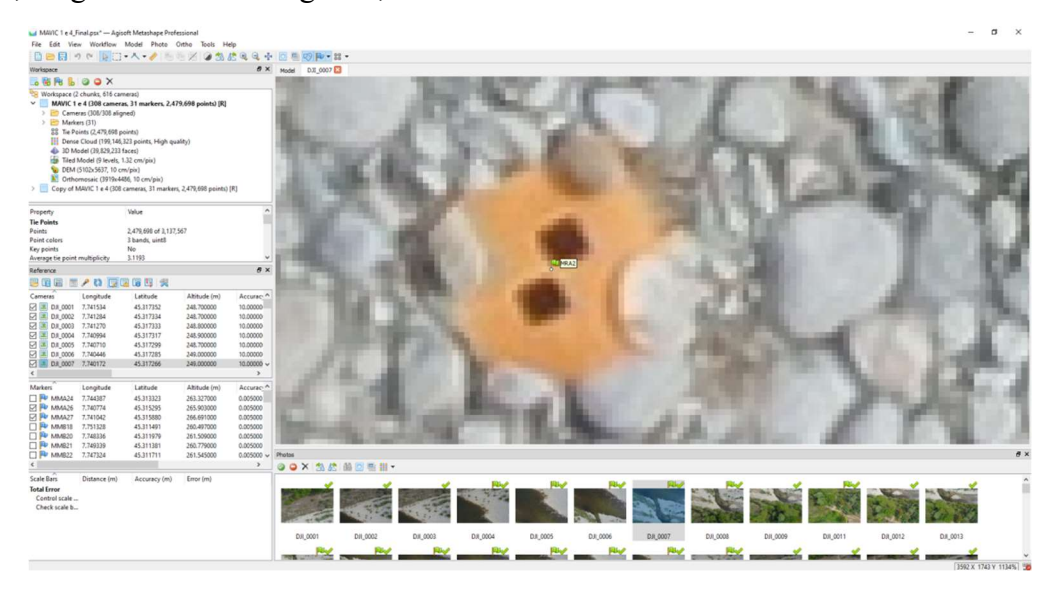

Figura 30- Marker Posizionato

Appena quest'operazione va compiuto per un marker in almeno due foto consecutive, sarà apparso nelle altre foto in cui il programma estima la posizione del marker in quel punto della foto, perché metashape tiene conto delle coordinate delle foto e le coordinate dei marker. Quindi se le coordinate di un marker siano dentro l'area del quadro di una foto, cioè le quattro coordinate di ogni foto; il software suggerisce la possibilità di presenza di quel marker con le bandierine grigie sulle coordinate identificate, e questo indica che nel caso di eseguire qualsiasi processo, questo marker in questa foto non inserito, non verrà utilizzata. Dopo diche si può controllare nell'elenco eventualmente se sono stati dimenticati dei marker.

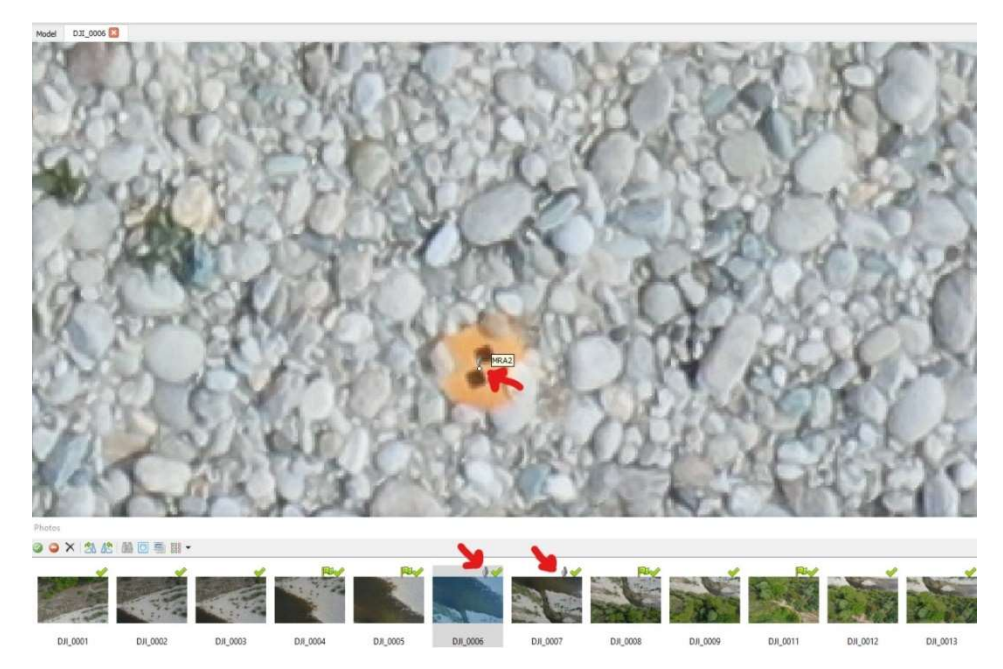

#### Figura 31- Marker suggerito

Durante l'operazione di inserimento dei marker, si usa anche il software Google Earth Pro, per poter orientarsi e trovare la posizione dei marker artificiali nella mappa reale di grande dimensione, e distinguere il marker che è stato trovato in una foto, perché avendo centinaia delle foto, quasi simili, a volte è difficile distinguere un marker dall'altro. Quindi , sbagliare di inserire un marker al posto di un altro, risulta che abbiamo orientato una serie di foto con le coordinate sbagliate, e di conseguenza, la nuvola sparsa dei punti risulta verticale e la posizione della fotocamera anche viene dimostrato molto inclinata oppure o non corretta.

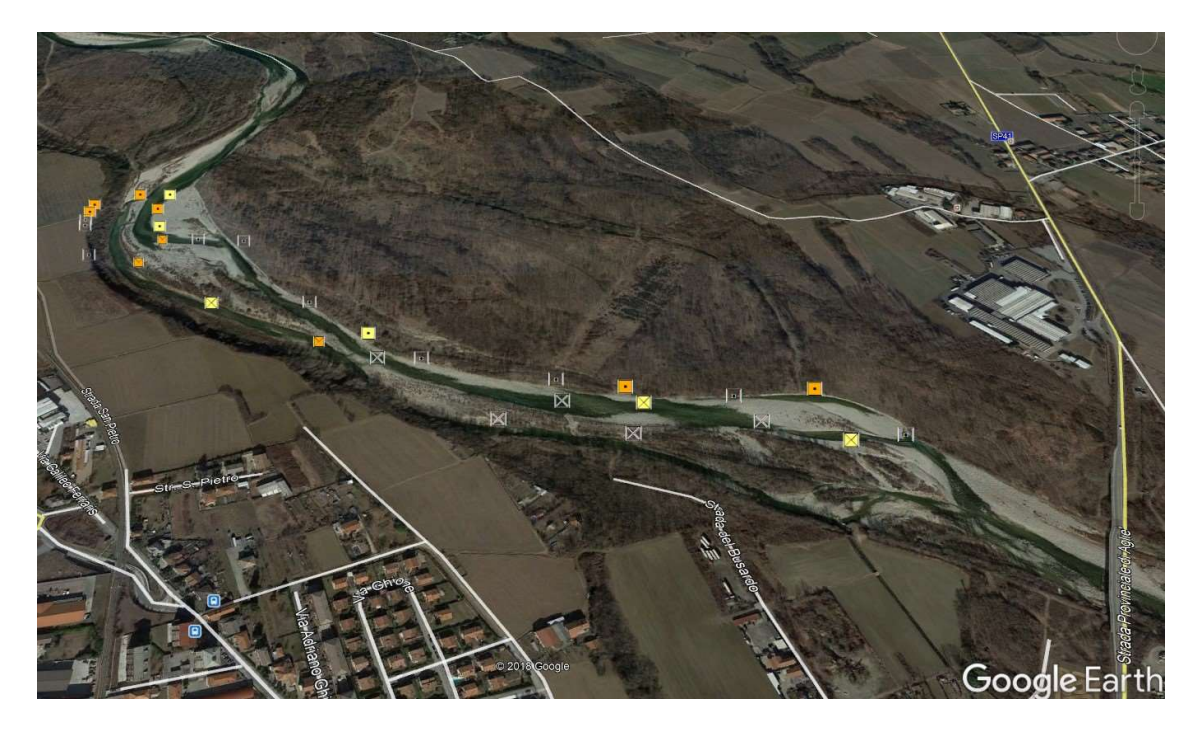

Figura 32- Posizione dei marker lungo il campo di ricerca

"https://www.google.com/maps/@45.3135,7.74801,1438m/data=!3m1!1e3"

La procedura va fatta per tutte le foto inserite nei due voli. Successivamente c'è la possibilità di fare un orientamento relativo alle foto, tramite il comando "workflow" e poi "Align Photos". viene aperto una finestrina con le opzioni da scegliere riguardo l'allineamento .

- "Accuracy": Ad alta precisione, Photoscan (Metashape) utilizza la foto a piena risoluzione, (Media utilizza l'immagine al 50%, bassa al 25%).
- "Generic Preselection": fondamentalmente consente al programma di dedicare un po' di tempo a scoprire quali coppie di foto probabilmente non si sovrappongono e possono quindi essere saltate durante i passaggi successivi, che potrà far risparmiare parecchio tempo di calcolo. Si considera che si prende una serie di foto di una lunga tracciamento di dinosauro, ci sono delle foto dall'inizio e dalla fine della traccia che non possono mai mostrare gli stessi punti - e quindi qualsiasi controllo per i punti corrispondenti è una perdita di tempo. In genere si lascia quest'opzione su "abilitato". A volte, disattivarlo può aiutare a ottenere un allineamento, quindi se un progetto fallisce ad allinearsi, si può riprovare con la "Generic Preselecion" disattivata.
- "Reference preselection": Le coppie di foto sovrapposte vengono selezionate in base alle posizioni misurate della telecamera (se presente).
- "Key point limit": È un punto "interessante" nella fotografia 2D che il programma per computer ritiene essere una caratteristica importante. È spesso un punto di alto contrasto o trama interessante. Key Point Limit, stabilisce lo standard che imposta la precisione con cui metashape dovrebbe campionare ogni foto. Il numero indica il limite superiore del numero di punti interessanti su una foto che metashape eseguirà il campionamento e verrà successivamente utilizzato nel processo di allineamento. Maggiore è il key point limit, maggiore sarà il numero di punti che metashape campionerà, aumentando potenzialmente la precisione.
- "Tie point limit": Sono quei punti trovati tra le fotografie. Il limite del punto di collegamento imposta lo standard per il limite superiore nel numero di punti che verranno utilizzati per sovrapposizionare un'immagine a un'altra. Il parametro di Tie Point Limit, ottimizza le prestazioni e generalmente non influisce sulla qualità del modello. Un valore limite troppo alto o troppo basso può causare la perdita di alcune parti del modello denso della nuvola di punti. [28]
- "Adaptive camera model fitting": Questa opzione consente la selezione automatica dei parametri della telecamera da includere nella regolazione in base alle loro stime di affidabilità. Per un set di dati con una forte geometria della telecamera, come le immagini scattate da un edificio, da tutti i lati d'intorno, compresi i diversi livelli, aiutano a regolare più parametri durante la fase iniziale di Allineamento della fotocamera.

Per questo progetto, questi parametri sopra indicati sono lasciati come il default del programma ed è stato avviato il processo di allineamento delle foto. Alla fine, avremo la nuvola sparsa dei punti come la figura 33, con i marker inseriti. [29]

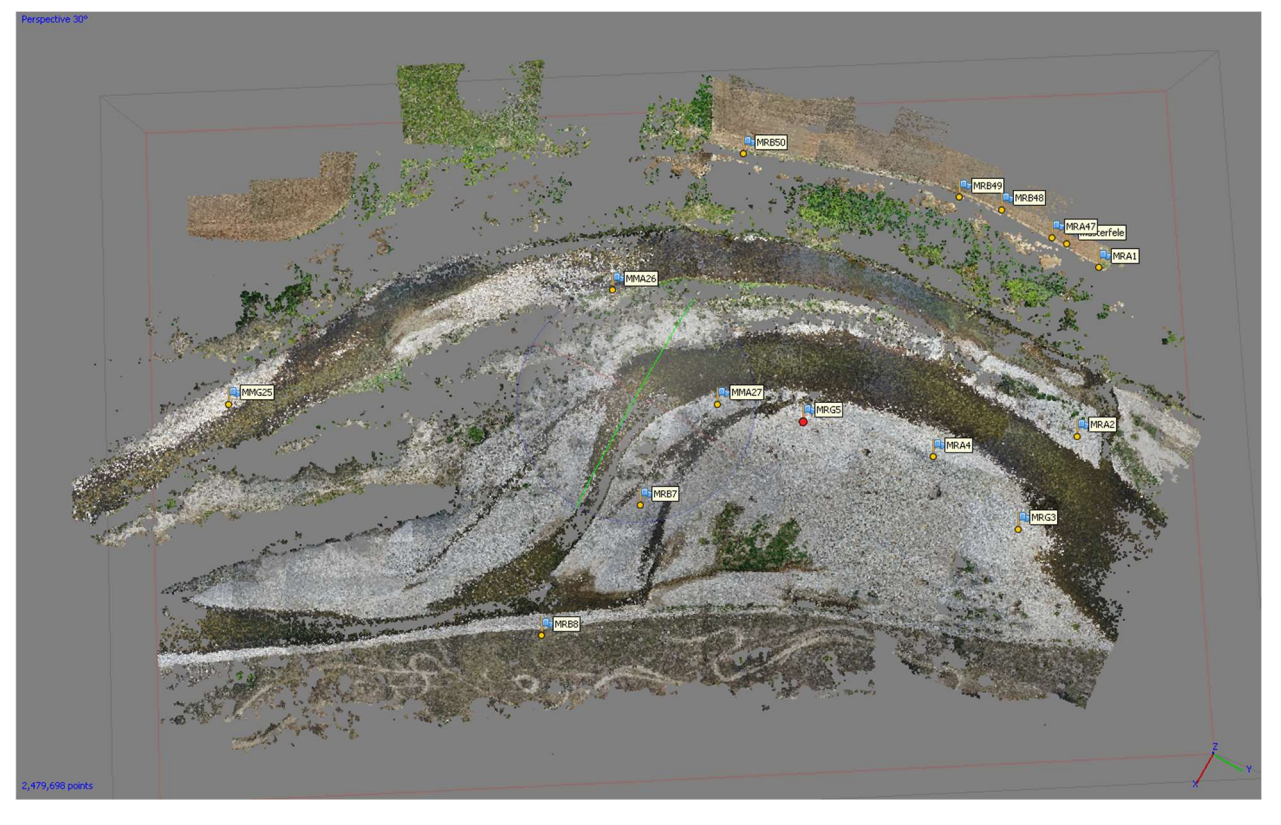

Figura 33- Marker posizionati nel volo 1-4 – vista Top

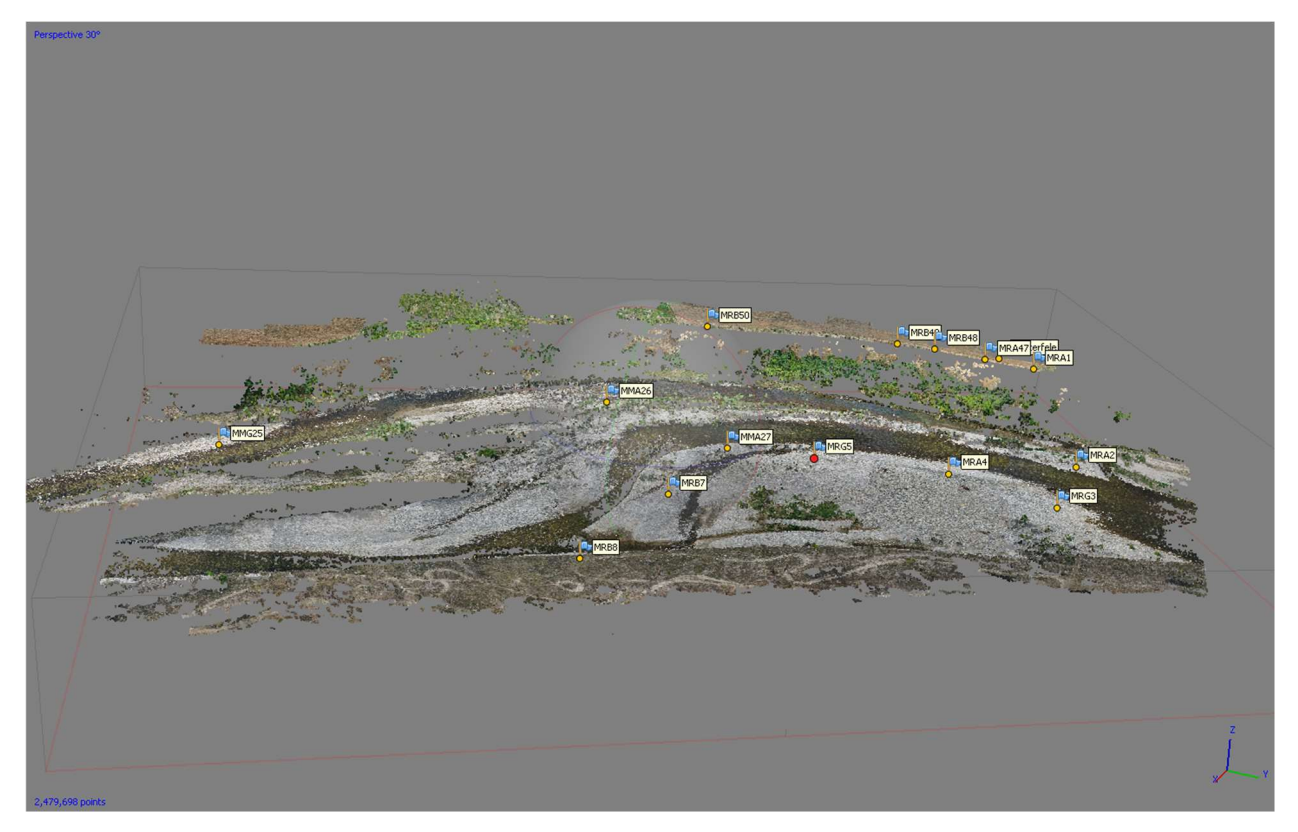

Figura 34- Marker posizionati nel volo 1-4 – vista 3D

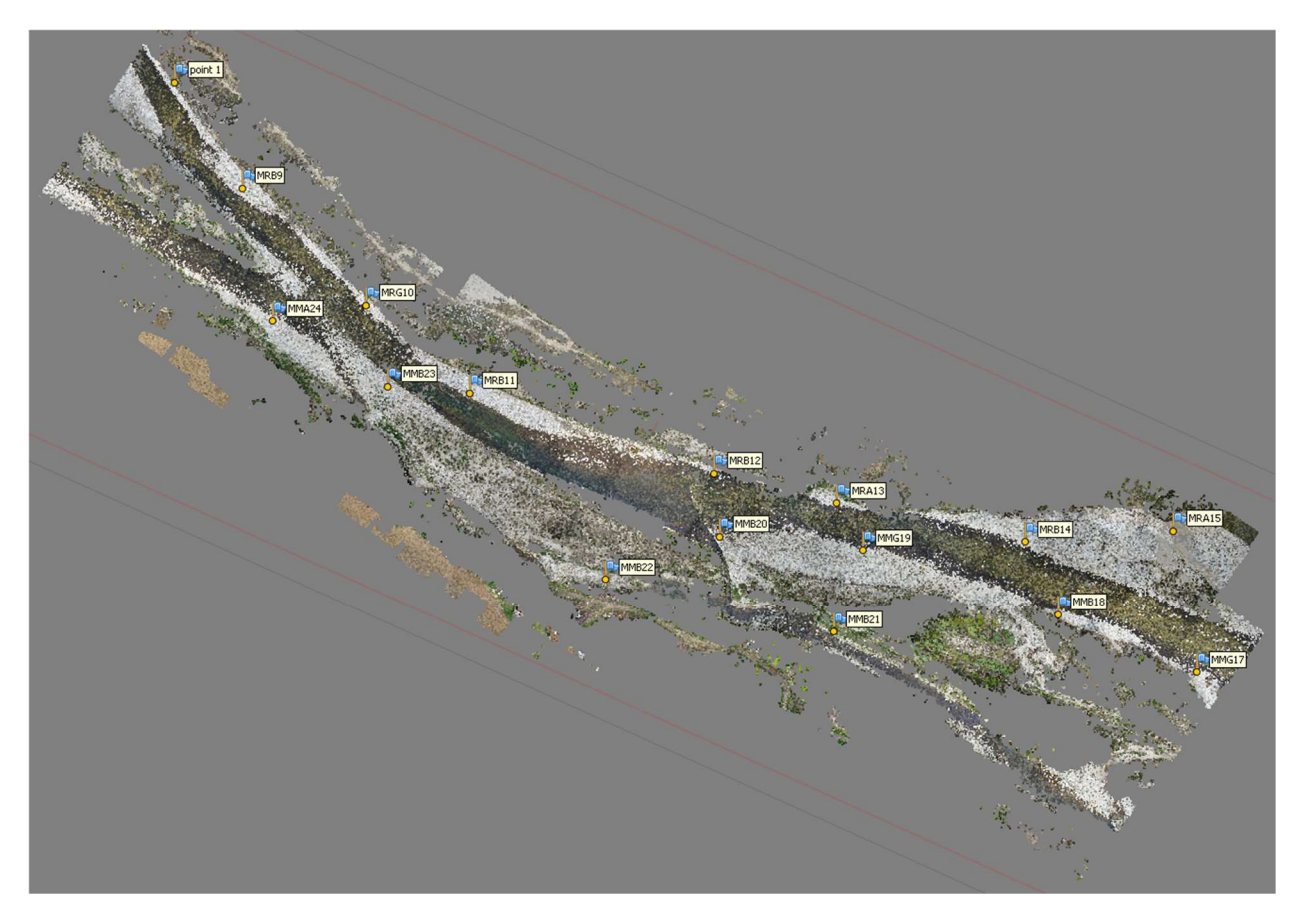

Figura 35- Marker posizionati nel volo 2-3 – vista Top

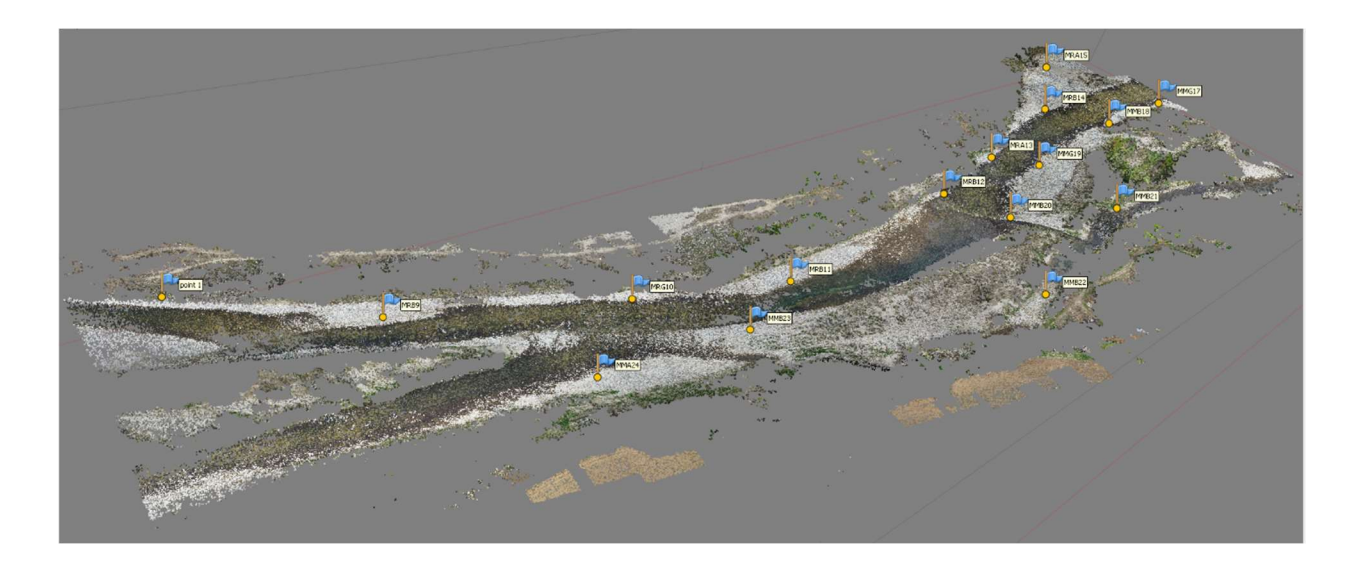

Figura 36- Marker posizionati nel volo 2-3 – vista 3D

I quadri blu nella figura 37 indicano la posizione del drone e l'angolo con l'orizzonte di gimbal che mantiene la fotocamera inclinata (se esiste nella strisciata di volo). In riferimento ai capitoli precedenti, è stato chiarito che i voli vengono effettuati come le strisce. Nella figura 37, dalle posizioni delle foto, si può verificare il percorso del drone e il volo effettuato.

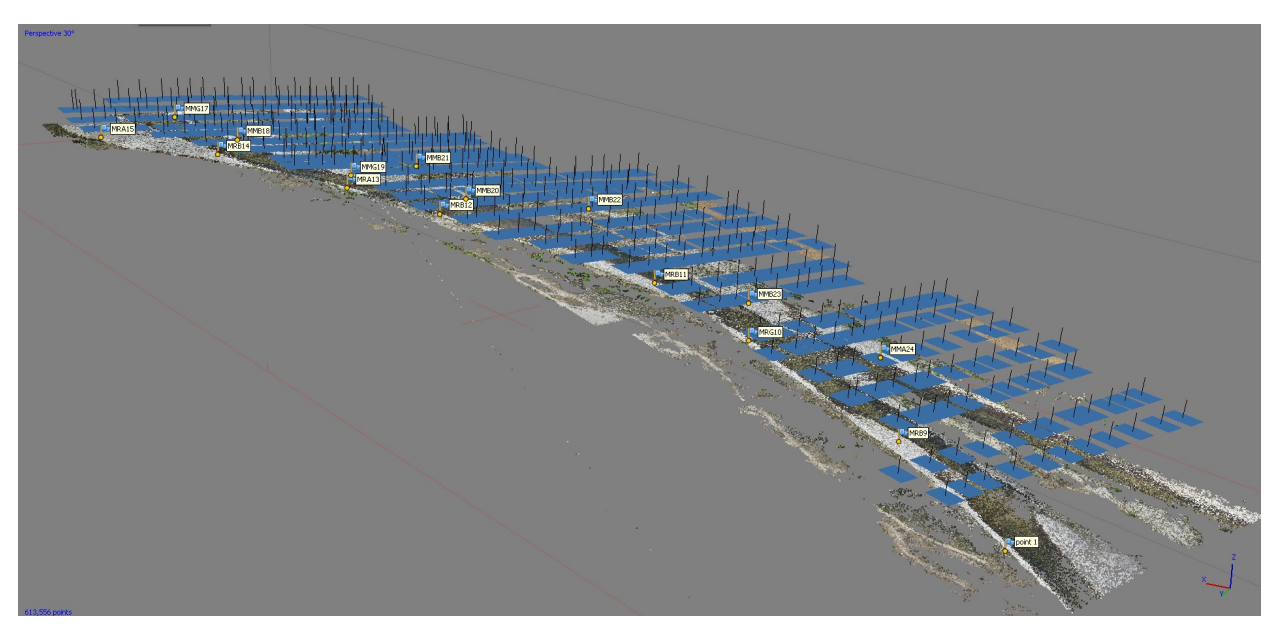

Figura 37- percorso del drone e la posizione delle foto e fotocamera

In proposito, si può fare l'ottimizzazione degli allineamenti, cliccando su "Optimize" nella sezione "Optimize toolbar" , nel finestrino aperto, si sceglie tutte caselle dei vari parametri della fotocamera, e poi si clicca OK , e parte il processo di ottimizzazione.

Dopo si puo verificare eventuali errori georeferenziazioni se ce ne sono nei calcoli, sia in un marker che la media totale di tutti i marker, che potrebbero essere per vari motivi ad esempio il rilevamento topografico sia stata fatta con l'errore, gli errori dei segnali dei rilevatori della posizione o ecc. A questo punto, si va a trovare quale marker è stato rilevato con l'errore. Si deseleziona il marker con l'errore più elevato, e si rifà il processo di ottimizzazione, finche la media degli errori scendono sotto o quasi 3 centimetri. Cosi saremo al di sotto del limite di scostamento dei target messi dai correlativi target artificiali sulle foto, che rispetta il valore delle "linee guida" per ""Ortofoto modelli altimetrici a grande scala" del Centro Interregionale di coordinamento e documentazione per le informazioni territoriali, CISIS. [30]

Il risultato che abbiamo finora è una nuvola sparsa dei punti, che sono i Tie Points. ogni punto corrisponde a una caratteristica che è stata identificata in più di una foto e considerata una corrispondenza valida. Perché è il risultato di diversi passaggi nei processi del flusso di lavoro. La nuvola sparta dei punti è il risultato della fase di allineamento, in cui vengono utilizzati i punti di ancoraggio, e inizialmente i parametri di distorsione e le posizioni della fotocamera sono sconosciuti. Con l'aiuto dei Tie Poits o i punti di ancoraggio, vengono quindi calcolati entrambi. Con i parametri di distorsione noti e la posizione della fotocamera è possibile generare coppie stereo e calcolare la nuvola densa dei punti che è in un altro passaggio di wokflow.

A questo punto si può iniziare a fare la procedura vari modelli digitali.

 Il primo modello è Dense cloud o la nuvola densa, andando alla sezione "Work flow" e scegliendo la funzione "Build Dense Cloud". I punti di nuvola densa vengono successivamente calcolati rettificando le coppie di immagini in modo tale che le linee epipolari diventino parallele (la trasformazione dipende dai parametri di orientamento della fotocamera derivati da quei punti) e quindi un algoritmo diverso può essere utilizzato per abbinare pixel a pixel in queste coppie di immagini. Confrontando con la nuvola sparsa dei punti, Dense cloud da come dichiara il nome, è una nuvola con molti punti in più passando da 2.479.698 (circa 2 milioni e mezzo) a 199.146.323 (circa 200 milioni) di punti. Dense cloud viene utilizzato per dare una raffigurazione tridimensionale del fiume. Nella finestra delle opzioni di Dense cloud, ci sono vari parametri di cui:

- "Quality", che determina la qualità della riformazione richiesta.
	- $\triangleright$  High
- "Depth filtering", permette di lavorare sugli outliers fatti in fase di riformazione densa e causati da noise , delle foto sfuocate. [31]
	- "Mild", per non tenere conto i dettagli delle piccole anomalie, perché hanno una dimensione piccola.
- "Calculate point colors", che si lascia attiva, per avere una nuvola densa colorata.

Il risultato sarebbe come le seguenti foto:

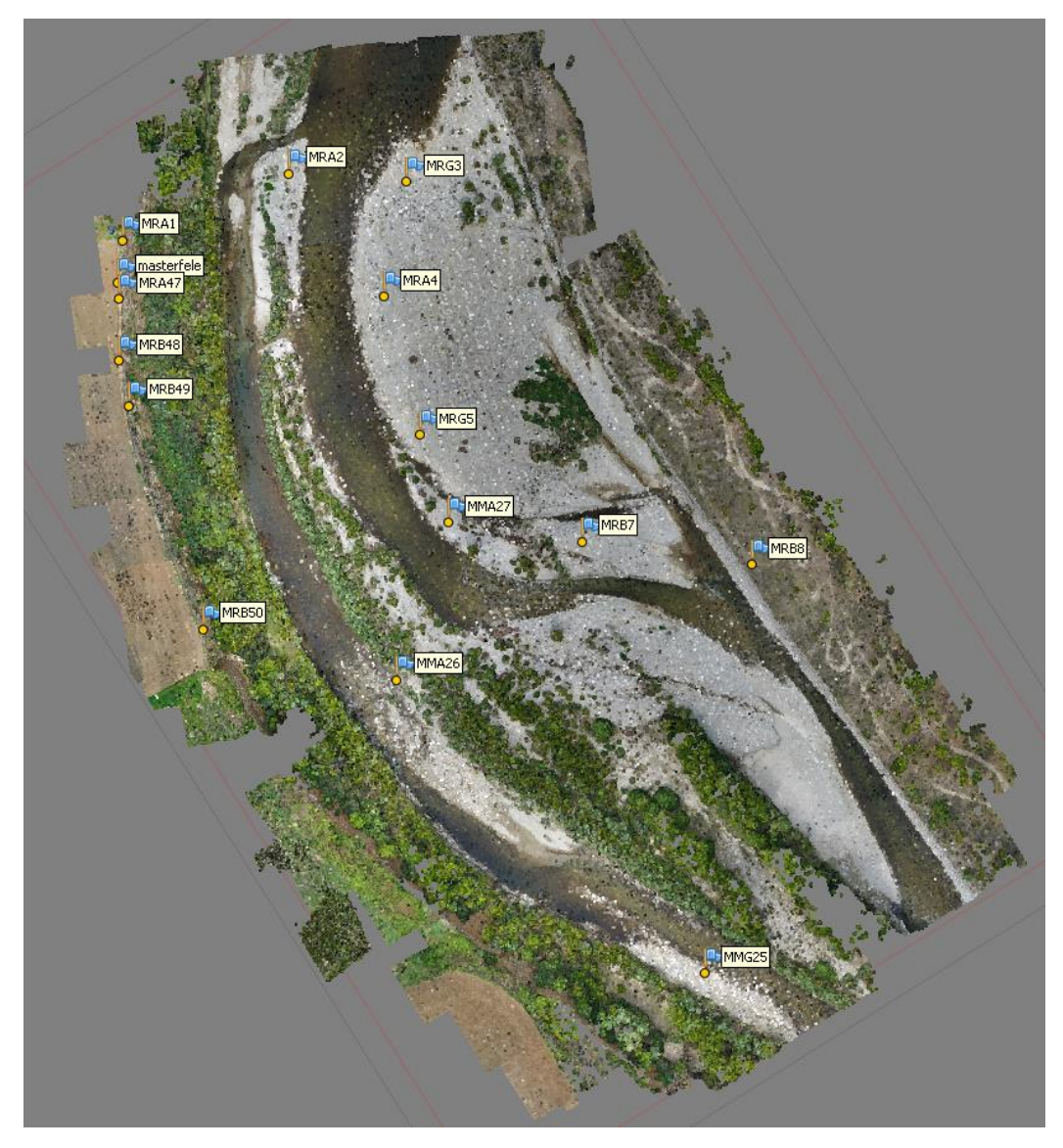

Figura 38- Nuvola densa del volo 1-4 – vista Top

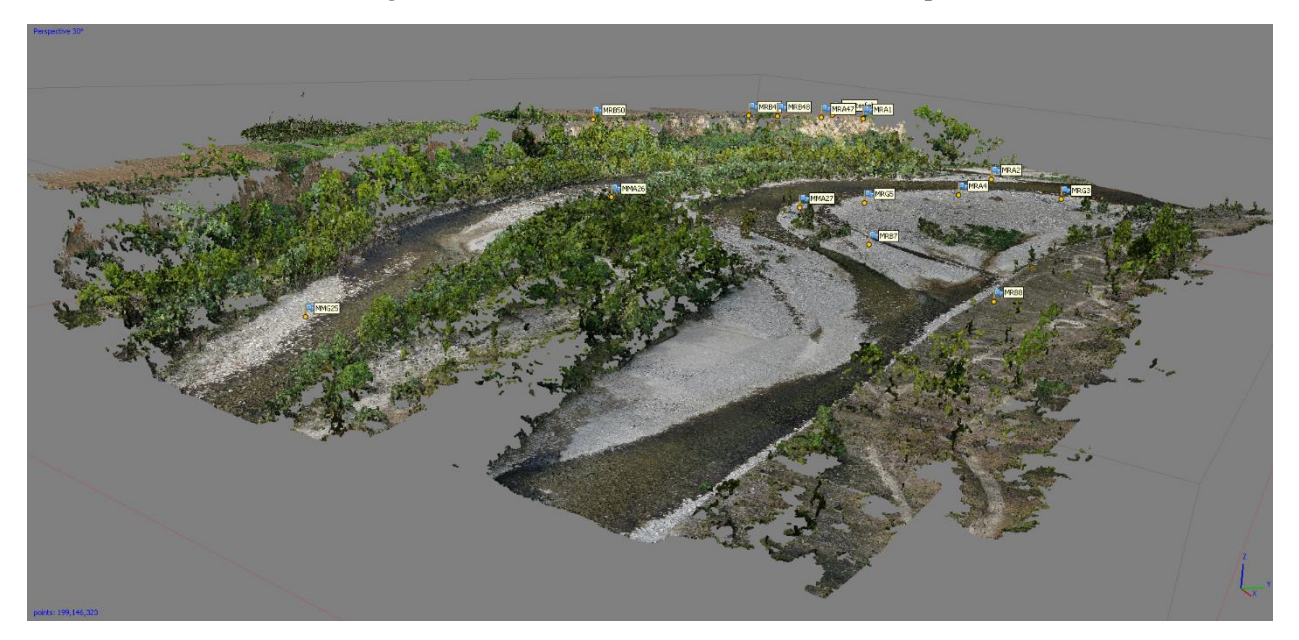

Figura 39- Nuvola densa del volo 1-4 – vista 3D

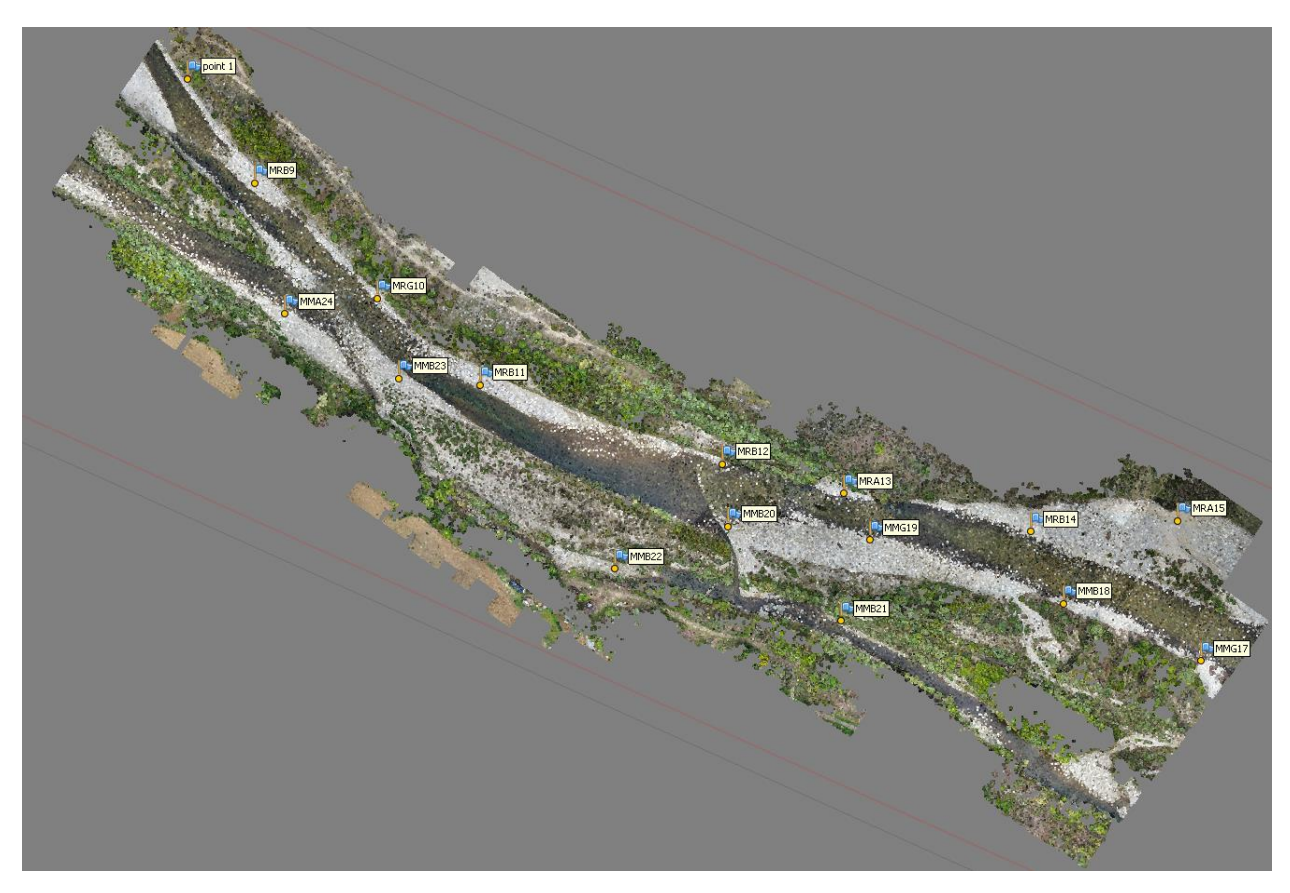

Figura 40- Nuvola densa nel volo 2-3 – vista Top

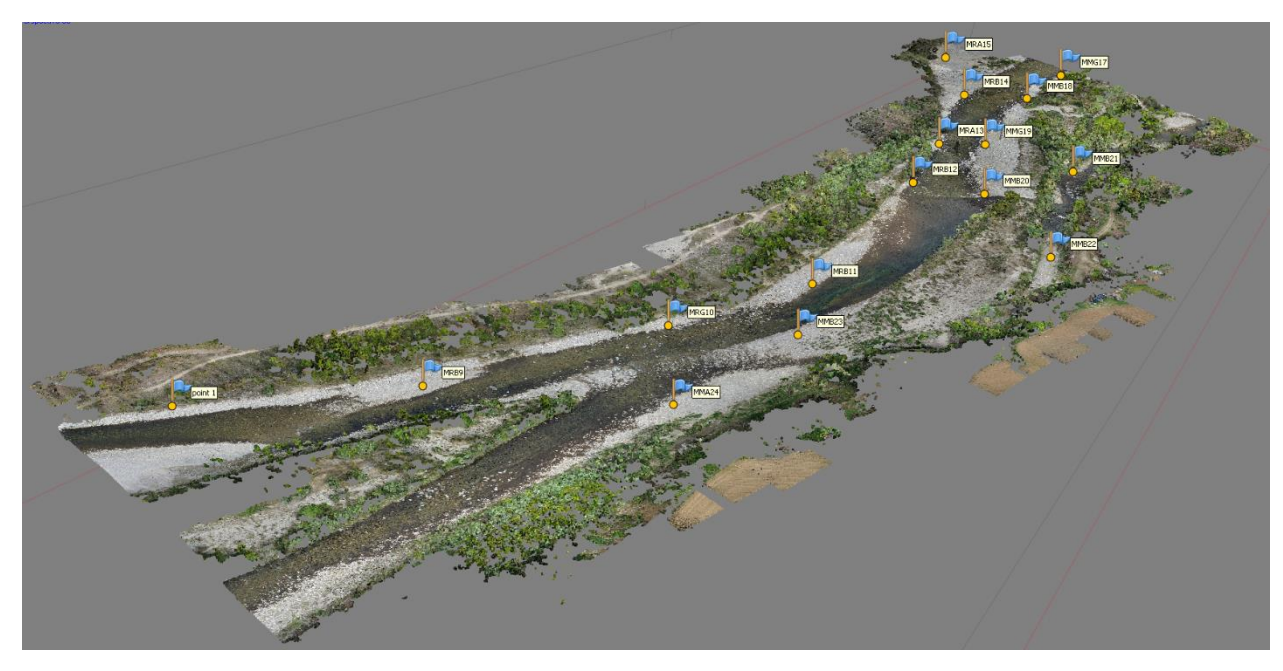

Figura 41- Nuvola densa del volo 2-3 – vista 3D

In seguito dello sviluppo delle nuvola dei punti, si continua l'operazione, creando una Mesh triangolare poligonale. Mesh , è la superficie dell'oggetto basata sulla nuvola di punti densa o sparsa, questo tipo di rappresentazione della superficie non è sempre richiesto [32] Questa

operazione viene effettuato tramite il menu "WorkFlow" e poi "Build Mesh" che nella finestra che viene aperta, ci sono delle opzioni da impostare:

- "Source data": Il titolo che determina a base di quale modellazione fatta in precedente, si crea la Mesh:
	- "Dense Cloud" per avere una Mesh di qualità elevata basatao a Dense cloud.
- "Surface Type": Il titolo che determina il modello dell'area di rilievo.
	- > "Arbitrary 3D" perché si può usarlo per la modellazione di vari tipi.
- "Depth maps Quality", Il titolo che determina la qualità di riformazione richiesta.
	- "High", Perché " vuole una qualità elevata del modello creato, che abbia una geometria più precisa e dettagliata della profondità.
- "Face count", definisce il numero massimale di poligoni
	- "High", per avere una mesh molto dettagliata con un numero migliore di poligoni.

Dopo aver lanciato il software a processare, si ricavano i seguenti modelli:

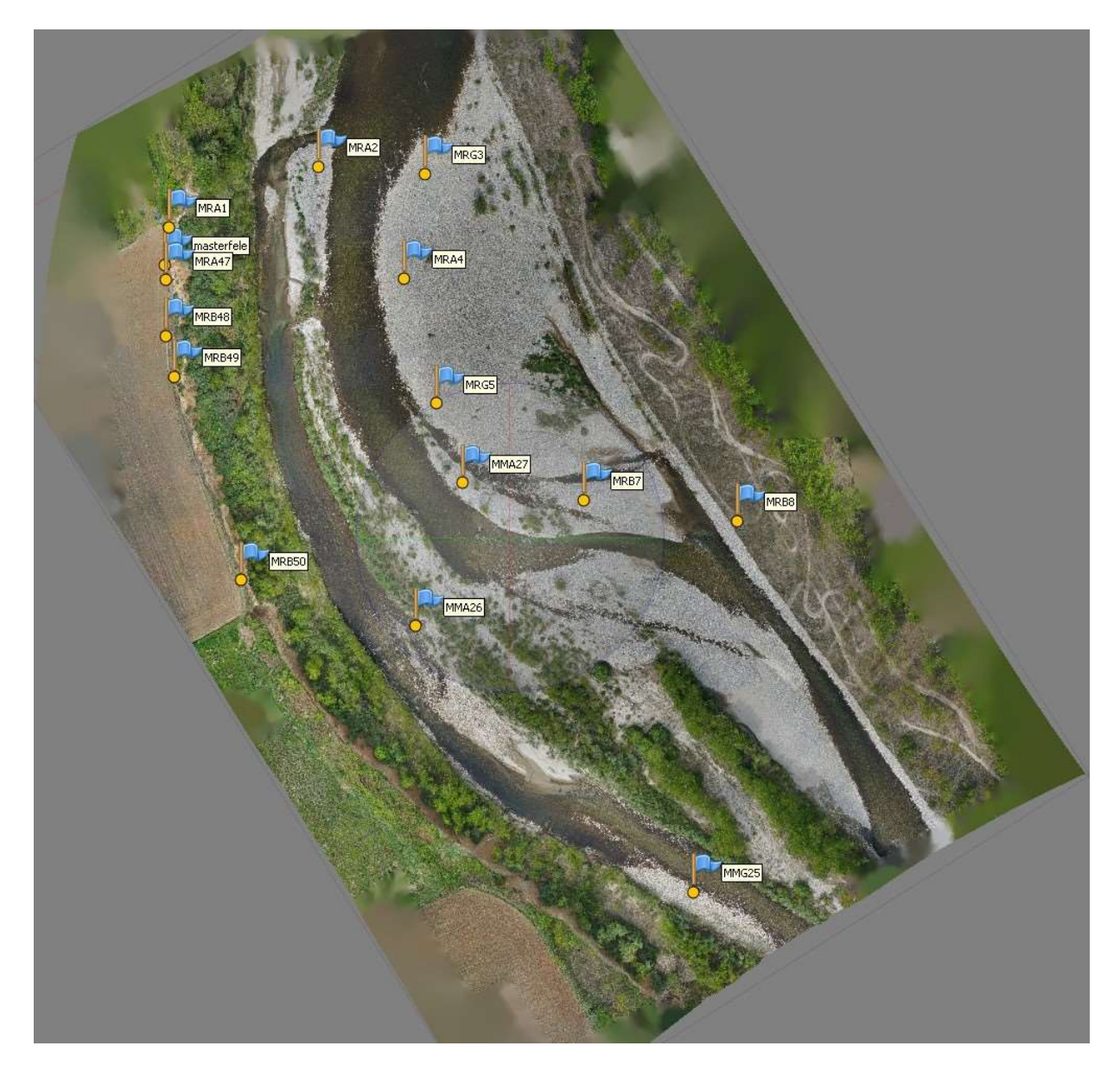

Figura 42- Mesh del volo 1-4 – vista Top

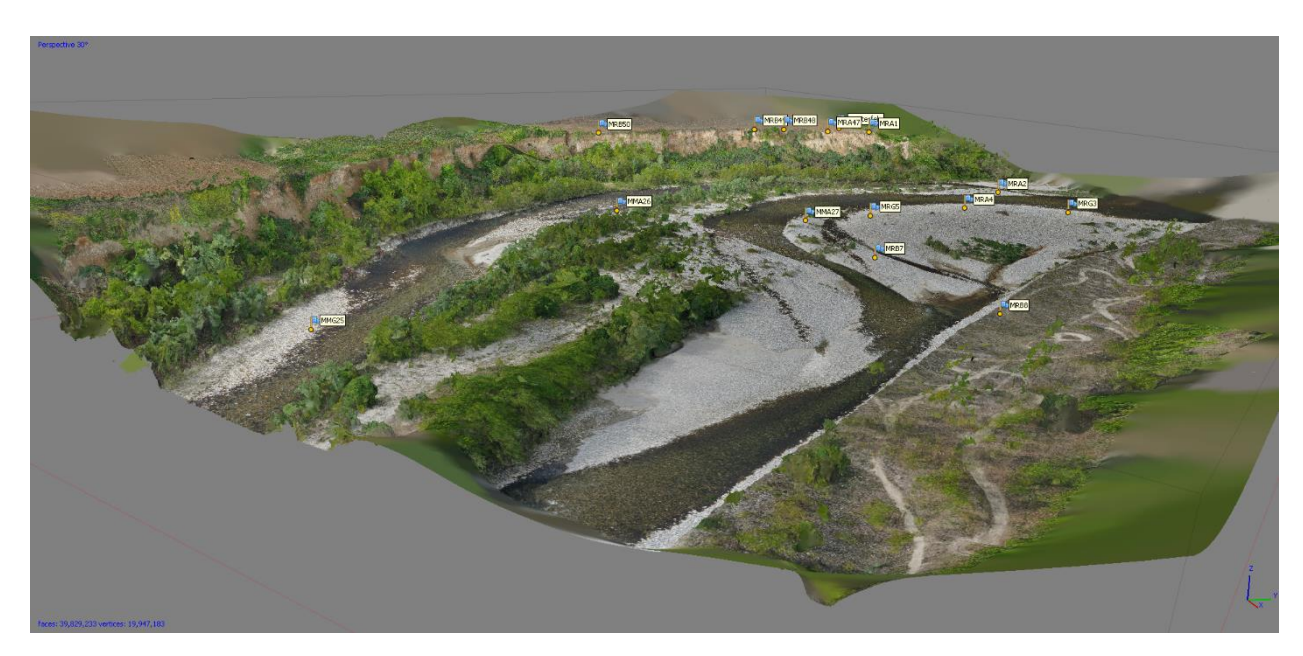

Figura 43- Mesh del volo 1-4 – vista 3D

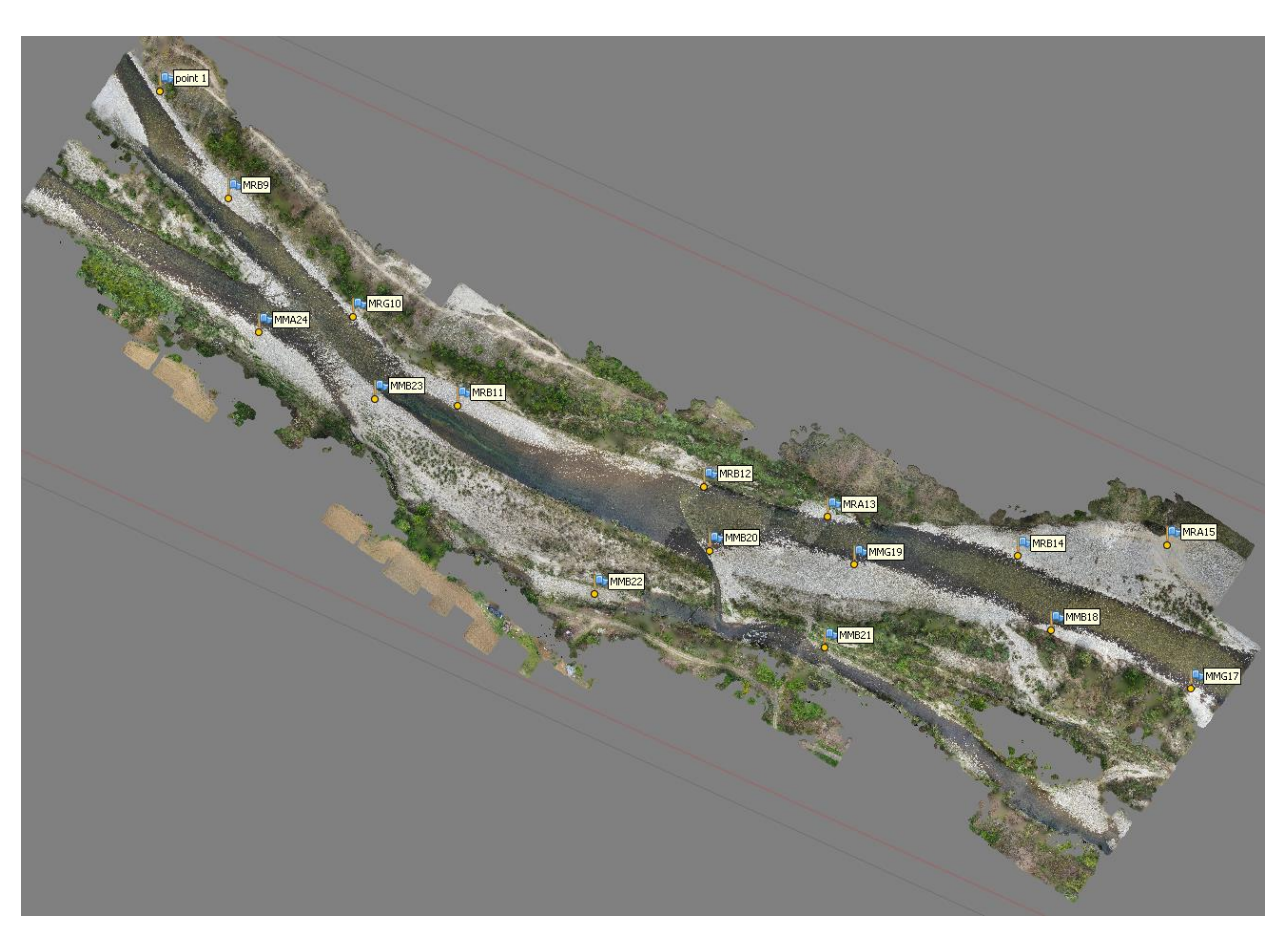

Figura 44- Mesh del volo 2-3 – vista Top

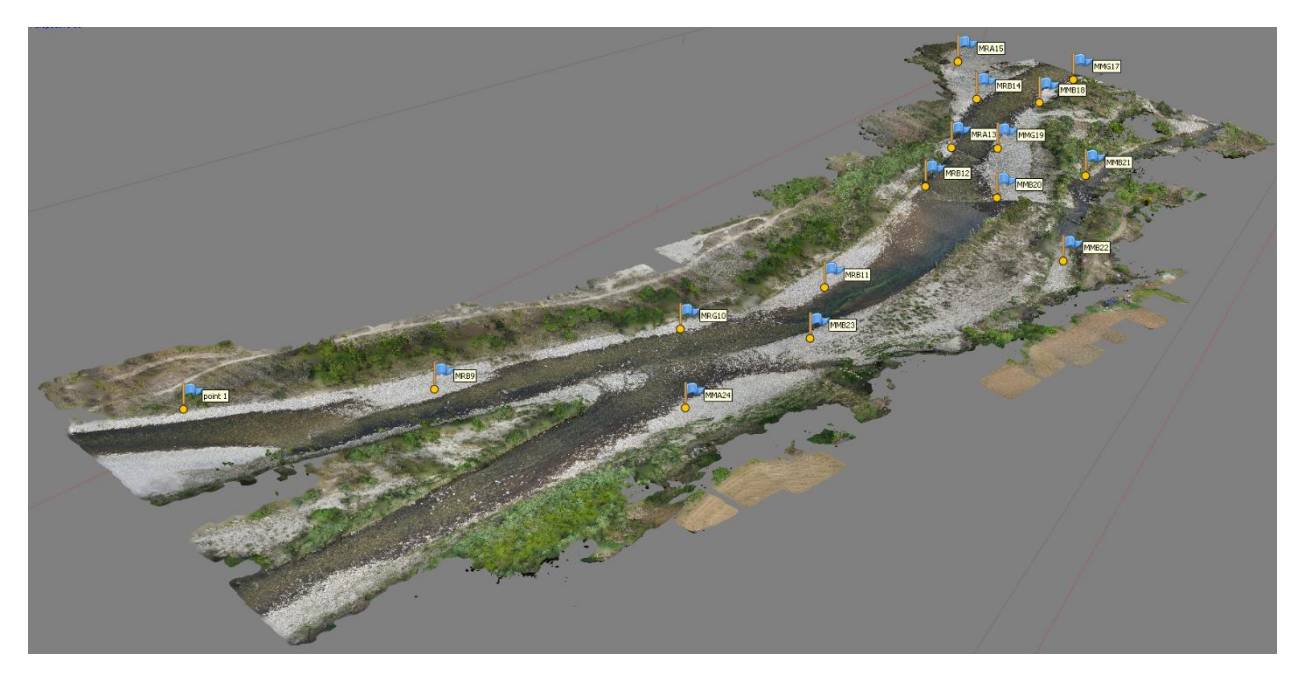

Figura 45- Mesh del volo 2-3– vista 3D

In questo punto, si va a creare il Texture del modello Mesh 3D.

Questa opzione crea una trama basata su un'analisi delle immagini caricate. Una volta completata la trama, il software la avvolgerà attorno al modello, aggiungendo un livello di dettaglio molto più elevato rispetto alla colorazione del modello precedente. Questo passaggio è necessario solo se si deve mettere il modello per visualizzare online o altrove [32]. Si effettua quest'operazione tramite il comando "Workflow", e poi "Build Texture".

- "Mapping mode": l'opzione che determina la tipologia della mappatura utilizzata:  $\triangleright$  "Generic" per avere una mappatura generica.
- "Blending mode": per determinare la modalità di combinamento tra i valori dei pixel di varie foto.
	- $\triangleright$  "Mosaic" per determinare di più i dettagli.

Poi ci sarà da avviare il processo. Dopo ci sarà da fare il Tiled model. Il formato gerarchico delle piastrelle è una buona soluzione per la modellazione su scala urbana. Consente una visualizzazione reattiva di modelli 3D di grandi dimensioni in alta risoluzione. Il modello affiancato è costruito in conformità alla nuvola densa di punti, mesh o dati di mappe di profondità. Le piastrelle gerarchiche sono strutturate dalle immagini di origine.

Per effettuare questa operazione, si usa il comando "Workflow" e poi Build Tile model", poi dalla finestra delle opzioni, si sceglie di crearlo in base della Mesh fatta. quindi avremo i seguenti risultati.

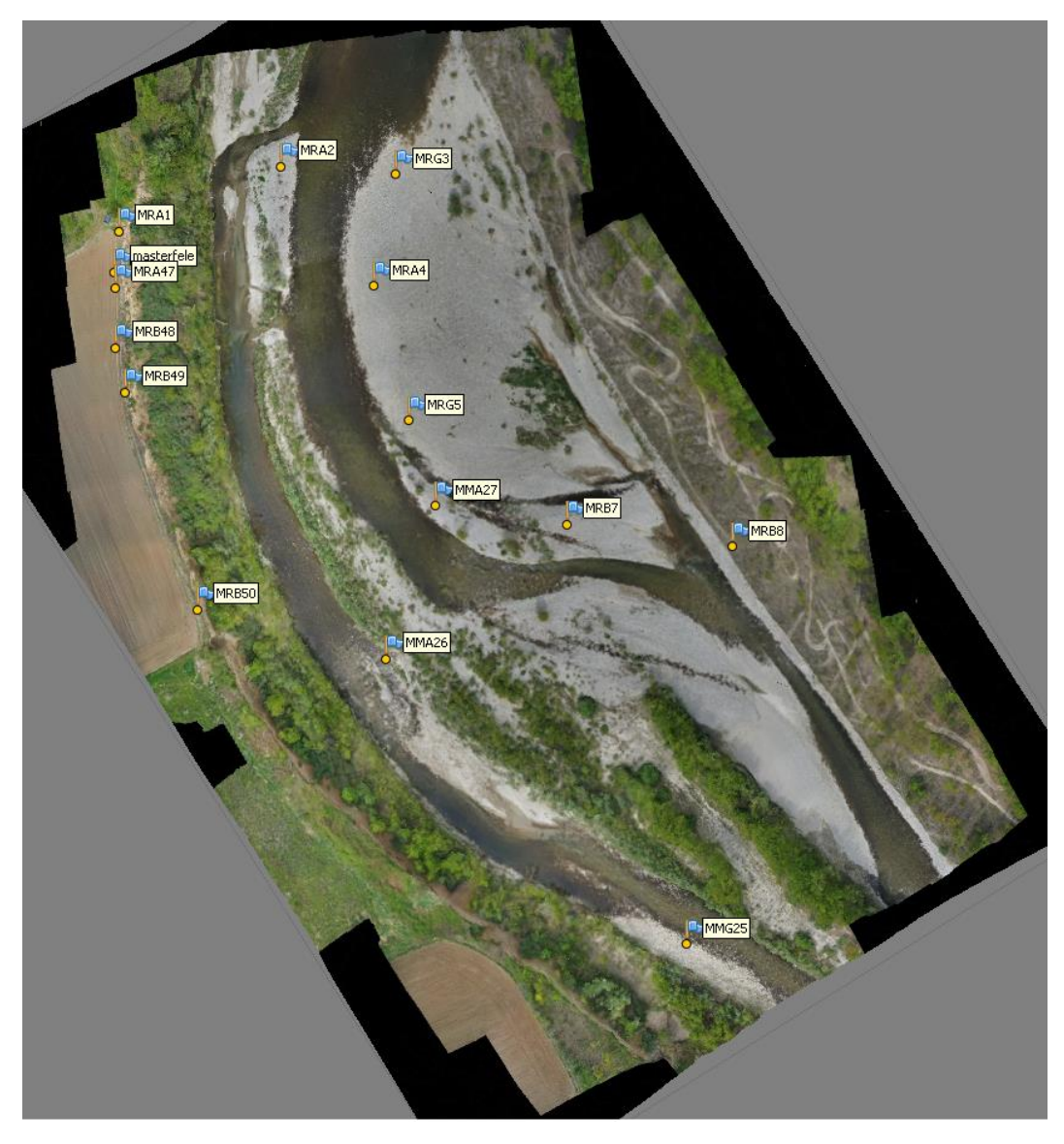

Figura 46- Modello Tiled del volo 1-4 – vista Top

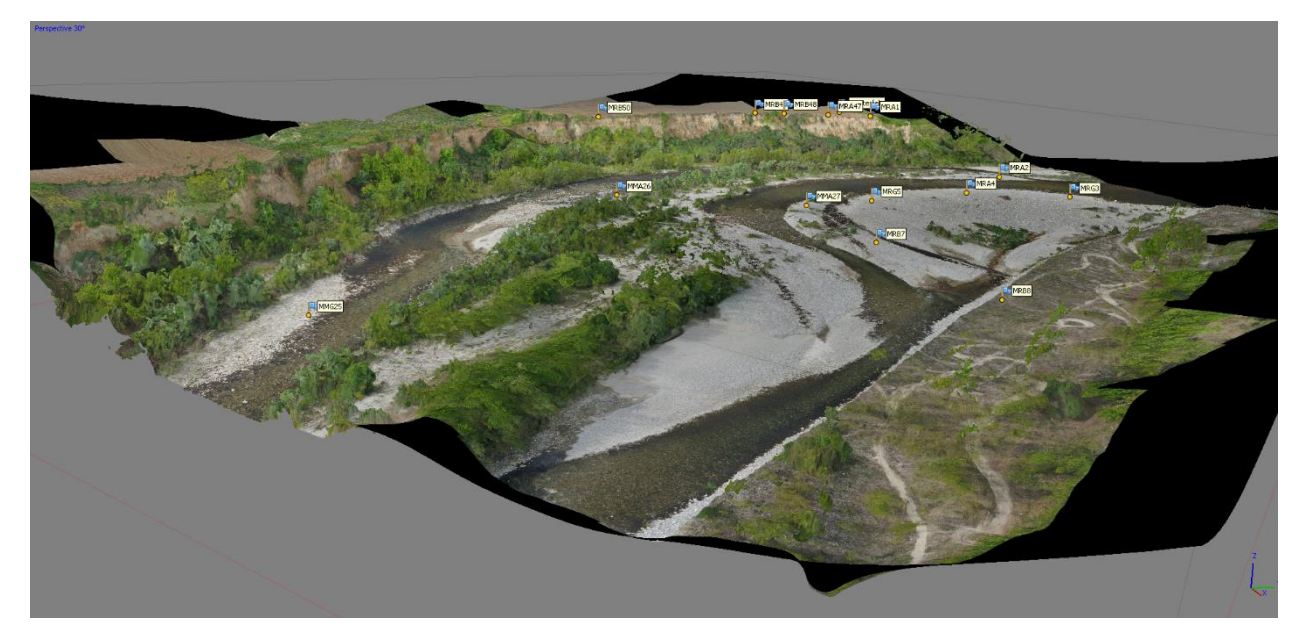

Figura 47-Modello Tiled del volo 1-4 – vista 3D

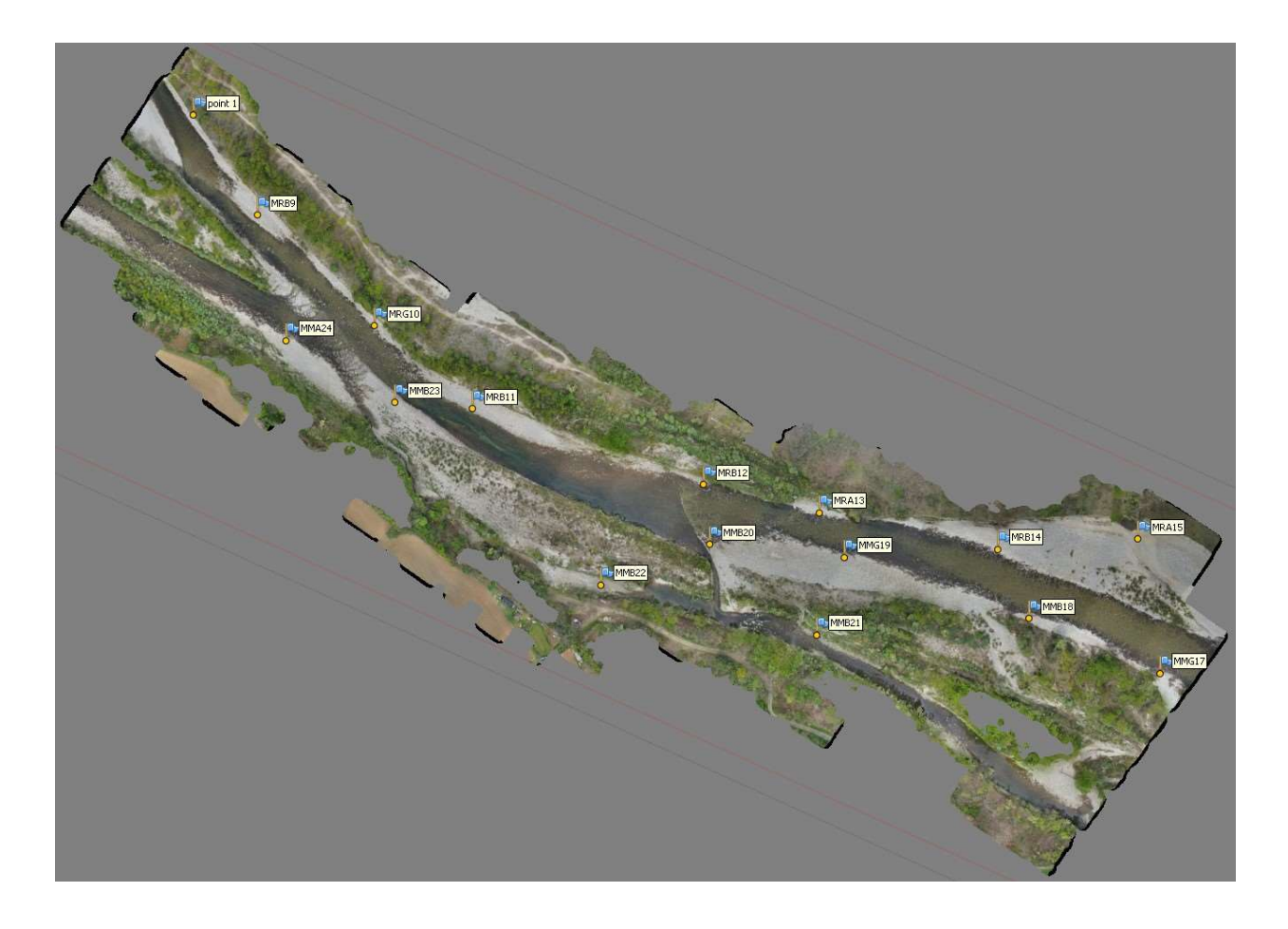

Figura 48- Modello Tiled del volo 2-3 – vista Top

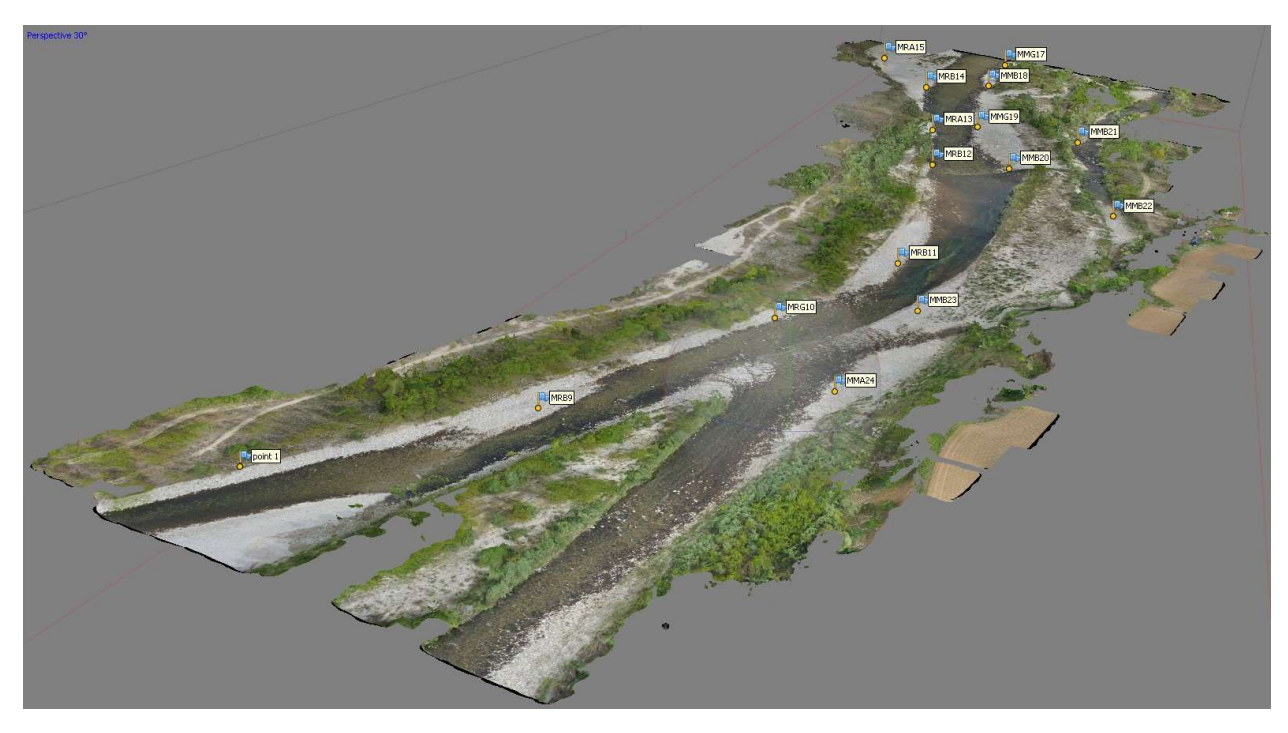

Figura 49-Modello Tiled del volo 2-3– vista 3D

Poi si prosegue con DEM.

"DEM" che sta per Digital Elevation Model, rappresenta la superficie del modello come una griglia regolare di valori di altezza. Il DEM può essere rasterizzato da una nuvola densa di punti. Scegliendo di fare DEM tra la nuvola densa o una Mesh, si può verificare che i risultati più accurati vengono calcolati sulla base di dati della nuvola densa dei punti. Metashape è abilitata per eseguire misurazioni su punti, distanza, area, volume basate su DEM e generare sezioni trasversali per una parte della scena selezionata dall'utente. [32]

Quest'operazione va fatta, tramite il comando "Workflow" e poi "Build DEM" che sarebbe da determinare questi valori di seguente:

- "Type": Deferenti tipi della proiezione della mappa:
	- "Geographic.", consente di scegliere un sistema di coordinate geografiche dall'elenco o caricare parametri di un sistema di coordinate geografiche personalizzato.
	- Dall'elenco delle coordinate, si sceglie "WGS 84/UTM zone 32N(EPSG::32632)"
- "Source data": Il titolo che determina a base di quale modellazione fatta in precedente, si crea il DEM.
	- "Mesh" per avere una DEM di qualità elevata basata su Dense cloud.
- "Interpolation": Se la modalità di interpolazione è disabilitata, si ottengono risultati di ricostruzione precisi poiché solo le aree corrispondenti ai punti densi della nuvola di punti vengono ricostruiti. Il riempimento manuale dei fori è di solito richiesto nella fase di post elaborazione. Con la modalità di interpolazione "Enabled" (impostazione predefinita) Metashape interpolerà alcune aree di superficie entro un cerchio di un certo raggio attorno ad ogni punto denso della nuvola. Di conseguenza, possono esserci dei buchi coperti automaticamente. Tuttavia, sul modello possono ancora essere presenti alcuni fori che devono essere riempiti nella fase di post elaborazione.

In modalità "Extrapolated" il programma genera un modello "holeless" con la geometria estrapolata.

Ampie aree di geometria extra potrebbero essere generate con questo metodo, ma potrebbero essere facilmente

rimosso in seguito utilizzando gli strumenti di selezione e ritaglio.

- $\triangleright$  "Enabled (Default)
- Resolution (m): per avere una risoluzione elevata, si inserisce nel nostro progetto, 10 centimetri che sarebbe 0.1 m.

Ora si può avviare il processo e si avrà le seguente figure e i modelli:

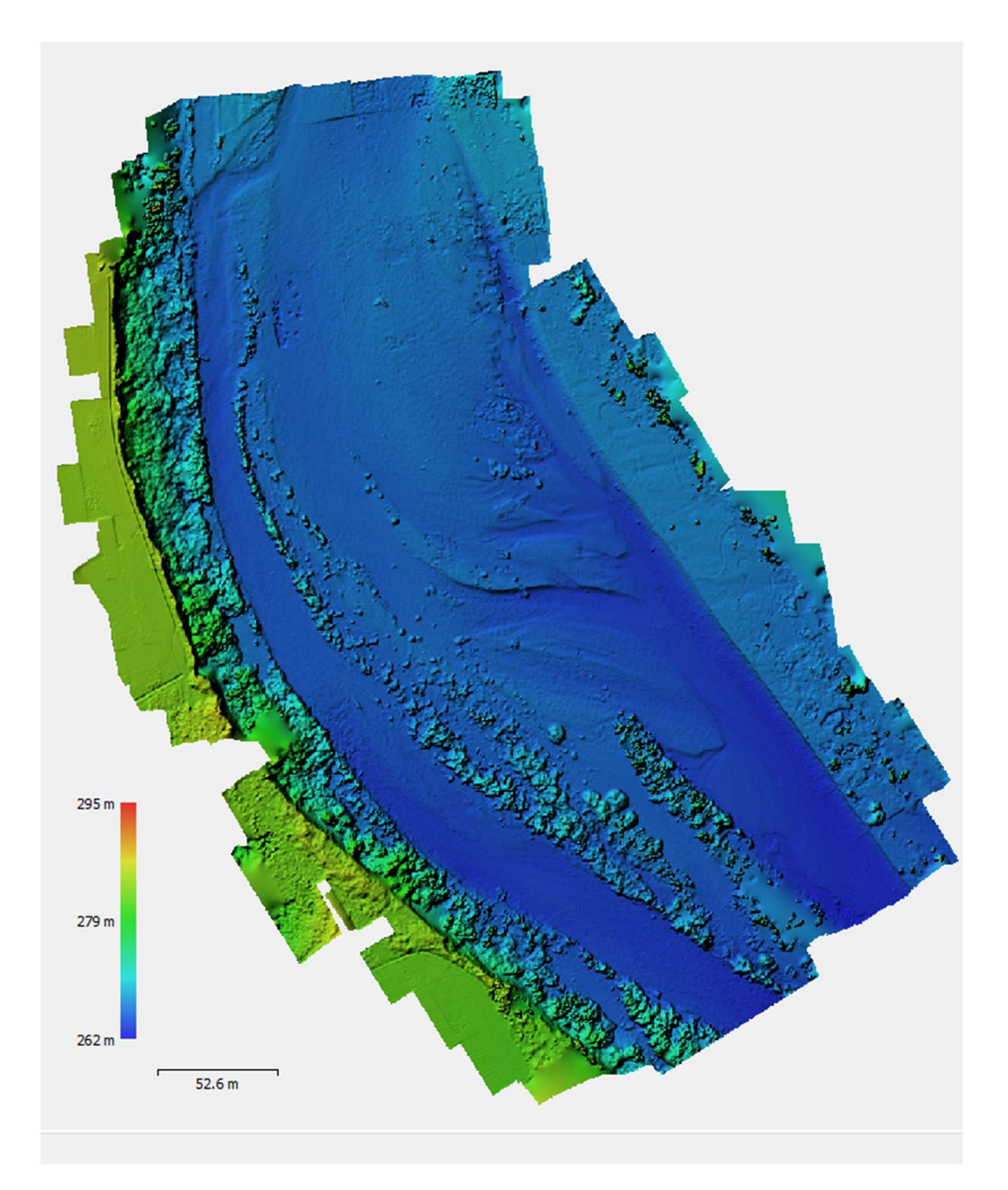

Figura 50- Dem del volo 1-4 – vista Top

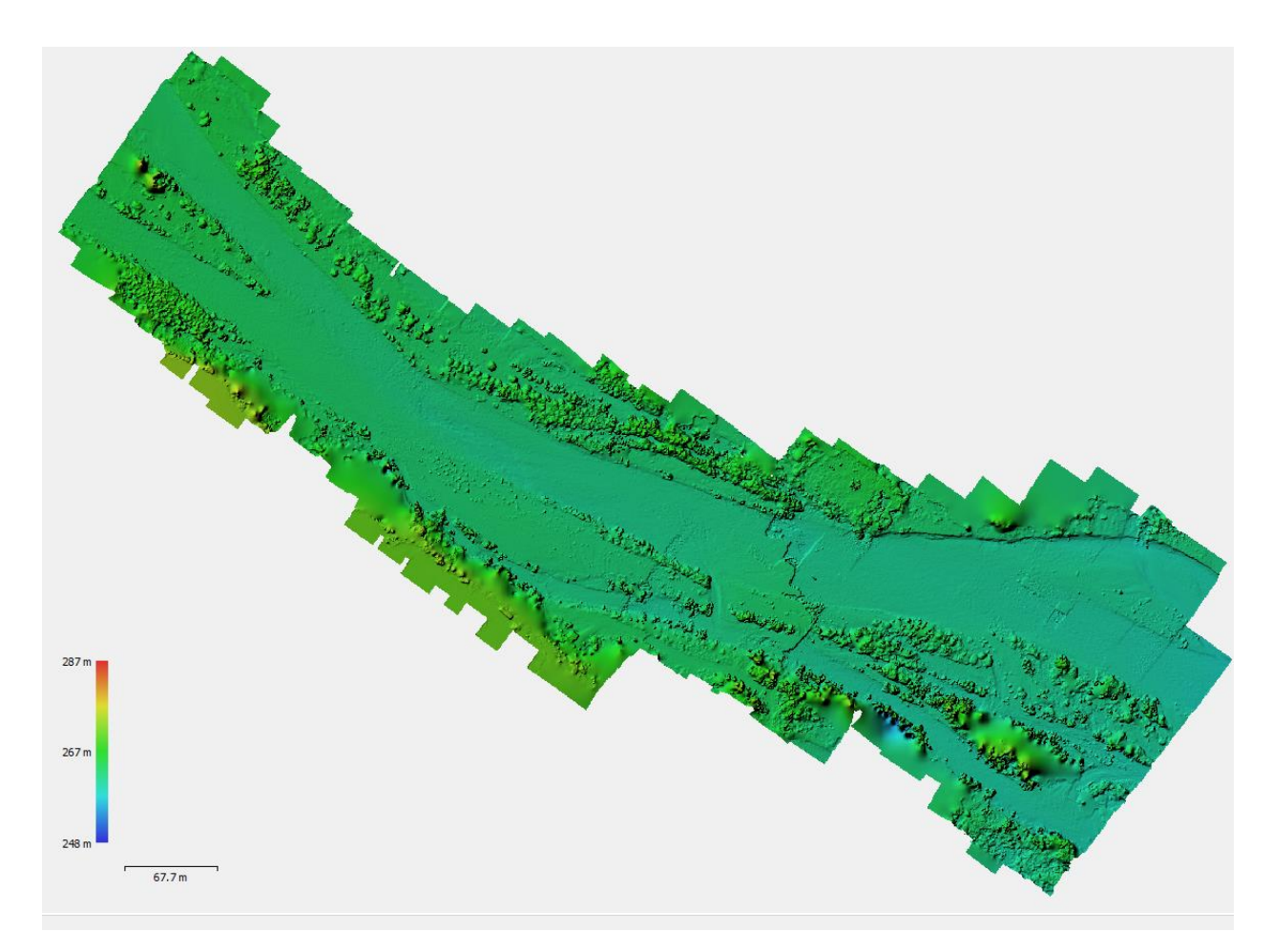

Figura 51- Dem del volo 2-3

Si può procedere con la modellazione di Ortofoto (Ortomosaic),

Quest'operazione va fatta, tramite il comando "Workflow" e poi "Build Orthomosaic" che sarebbe da determinare questi valori di seguente:

- "Type": Deferenti tipi della proiezione della mappa:
	- "Geographic.", consente di scegliere un sistema di coordinate geografiche dall'elenco o caricare parametri di un sistema di coordinate geografiche personalizzato.
	- Dall'elenco delle coordinate, si sceglie "WGS 84/UTM zone 32N(EPSG::32632)"
- "Surface": Il titolo che determina a base di quale facciata dei modelli precedenti, si crea l'ortofoto.
	- "DEM" per avere un Ortofoto di qualità elevata basata su DEM.
- "Blending mode":

Mosaico (impostazione predefinita): implementa l'approccio con la divisione dei dati in diversi domini di frequenza che sono miscelati indipendentemente. Il componente di frequenza più elevata, solo viene miscelato lungo la linea di giunzione, ogni ulteriore passo in avanti rispetto alla linea di fondo con conseguente riduzione del numero di domini alla fusione.

Media: utilizza il valore medio ponderato di tutti i pixel delle singole foto.

Disabilitato: il valore del colore per il pixel viene preso dalla foto con la vista della fotocamera quasi lungo la normale alla superficie ricostruita in quel punto.

- > "Mosaic" per avere una DEM di qualità elevata basata su Dense cloud.
- "Enable hole filling" : Questa opzione è abilitata per impostazione predefinita poiché aiuta ad evitare l'effetto "salt-and-pepper" in caso di complicazioni superficie con numerose minuscole parti che ombreggiano altre parti del modello di superficie di origine.
- Pixel size: per avere una risoluzione elevata, si clicca sul bottone "Metres" e si scrive il valore, che dipende dall'obiettivo del progetto (in questo progetto) si inserisce 0.1 m che sarebbe 10 centimetri.

Poi si clicca sul comando "Estimate" per estimare la dimensione della regione riguardo i dati inseriti. Poi cliccando OK, parte l'elaborazione e di conseguenza si avranno questi risultati:

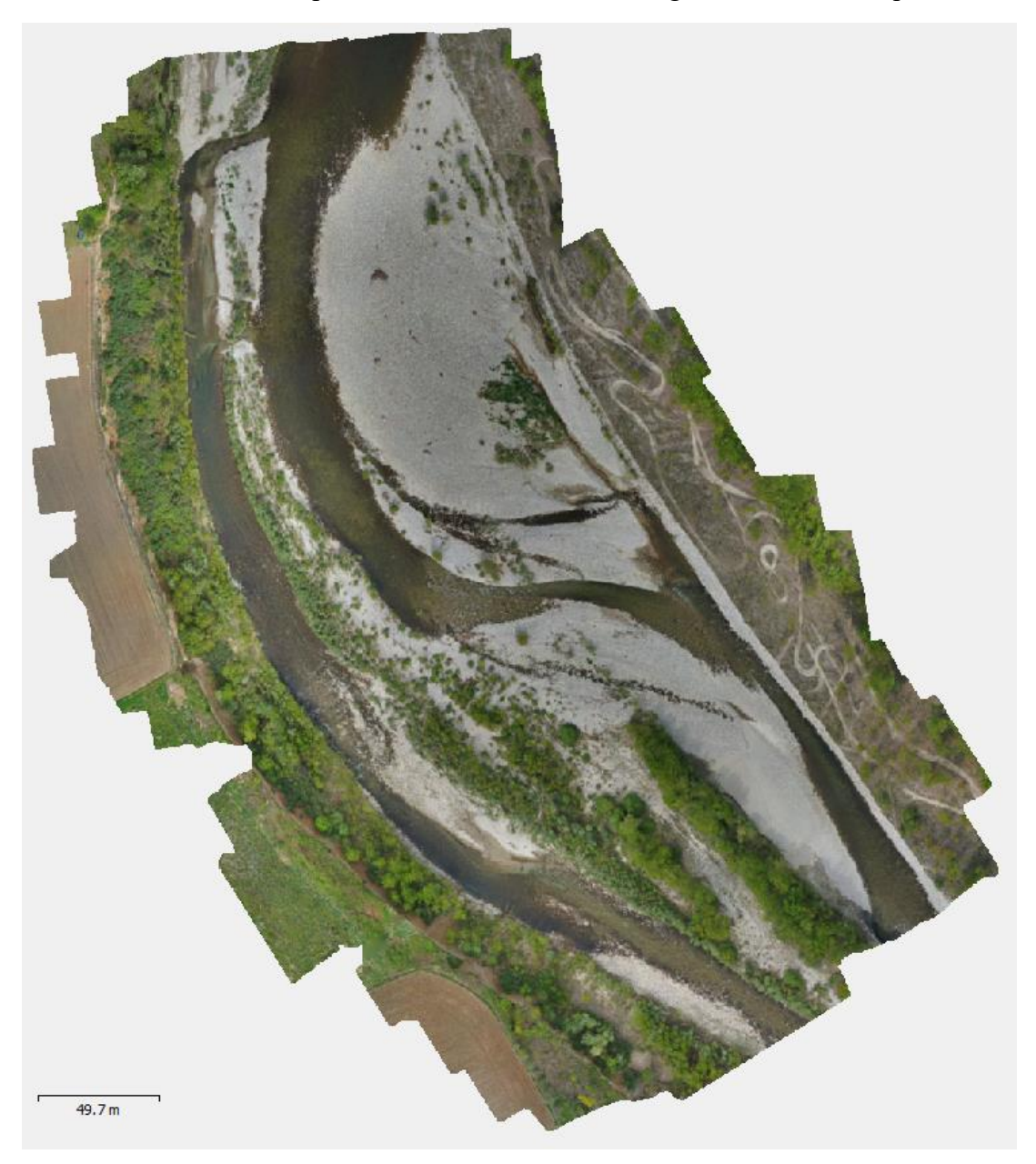

Figura 52- Orotomosaic (Ortofoto) del 1-4

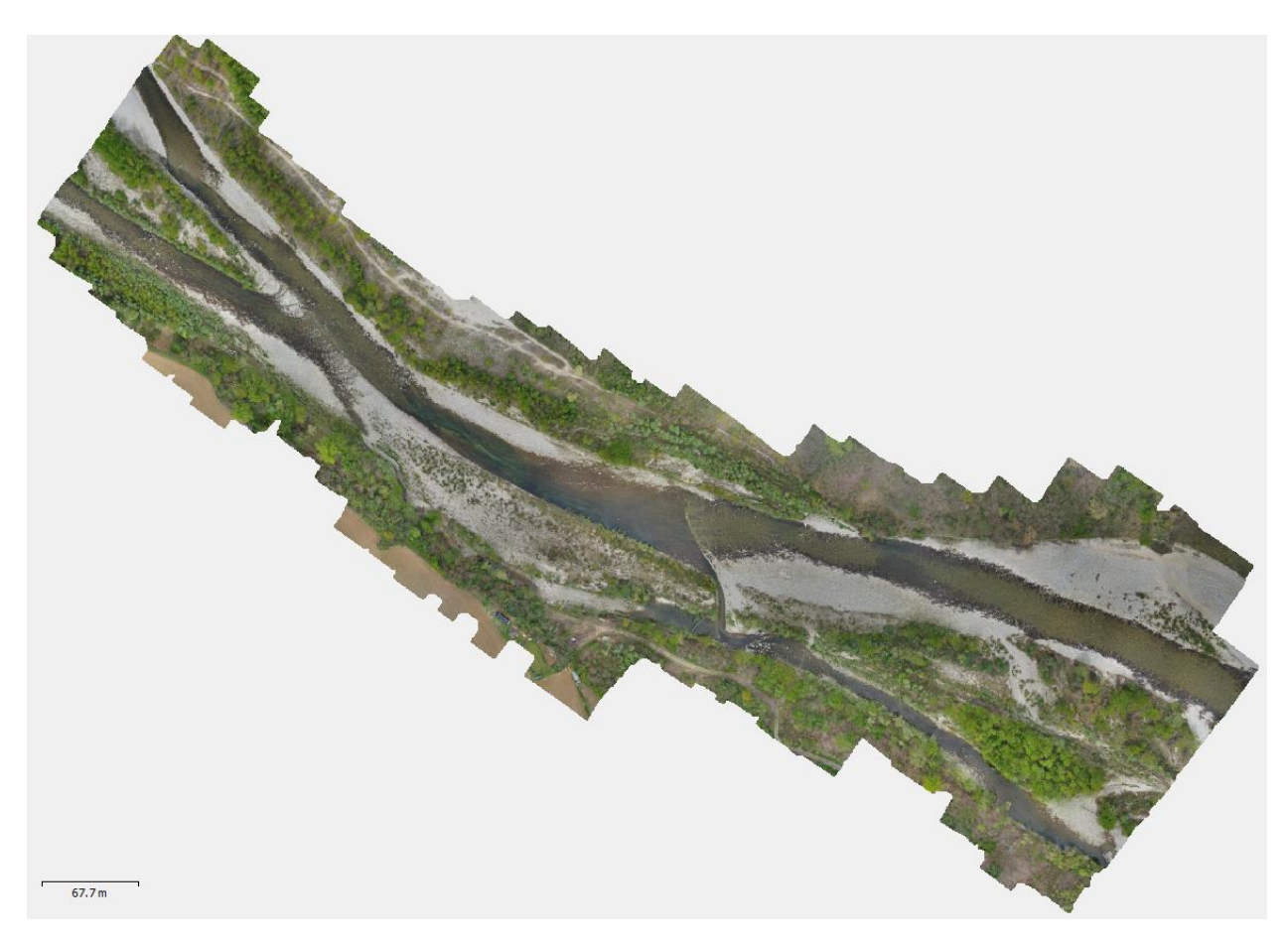

Figura 53- Orotomosaic (Ortofoto) del volo 2-3

#### 5.3.Analisi, Classificazione dei punti e i risultati

Benché Metashape consente di creare e raffigurare una nuvola densa, consente anche di classificare i punti della nuvola densa. Questa operazione0 può essere fatta tramite due comandi diversi di cui uno sarebbe classificare soltanto in due classi tutti i punti all'interno della nuvola densa. Una classe sarebbero i punti della terra, e altri punti saranno tutti un gruppo da selezionare manualmente e disporre in una certa classe. È fattibile tramite il comando "Tools" e poi dalla sezione "dense cloud" viene selezionato "Classify ground points". La versione nuova di metashape permette di classificare e filtrare automaticamente la classe dei punti ad esempio classificare tra gli edifici, la terra, la vegetazione e le macchine o prodotti umani. Nel caso di questo progetto, va effettuato una prova di classificazione sulla nuvola dei punti per provare a classificare la vegetazione e soprattutto l'acqua dentro il fiume. Per poter classificare i punti è stata provata funzione tramite il comando: "Tools", e poi cliccando su "classify points" dalla sezione di "Dense Cloud", poi si dovrebbe scegliere da quale nuova dei punti si vuole che il processo va fatto. Nel nostro caso si fa la duplicazione del chunk per non perdere i dati elaborati, poi è stata fatta una sezione nella nuvola densa, e poi ci sarà da scegliere quale classificazione si intende poi avviando il processo. La figura seguente è la sezione della nuvola densa del volo 1-4. prima di effettuare la classificazione:
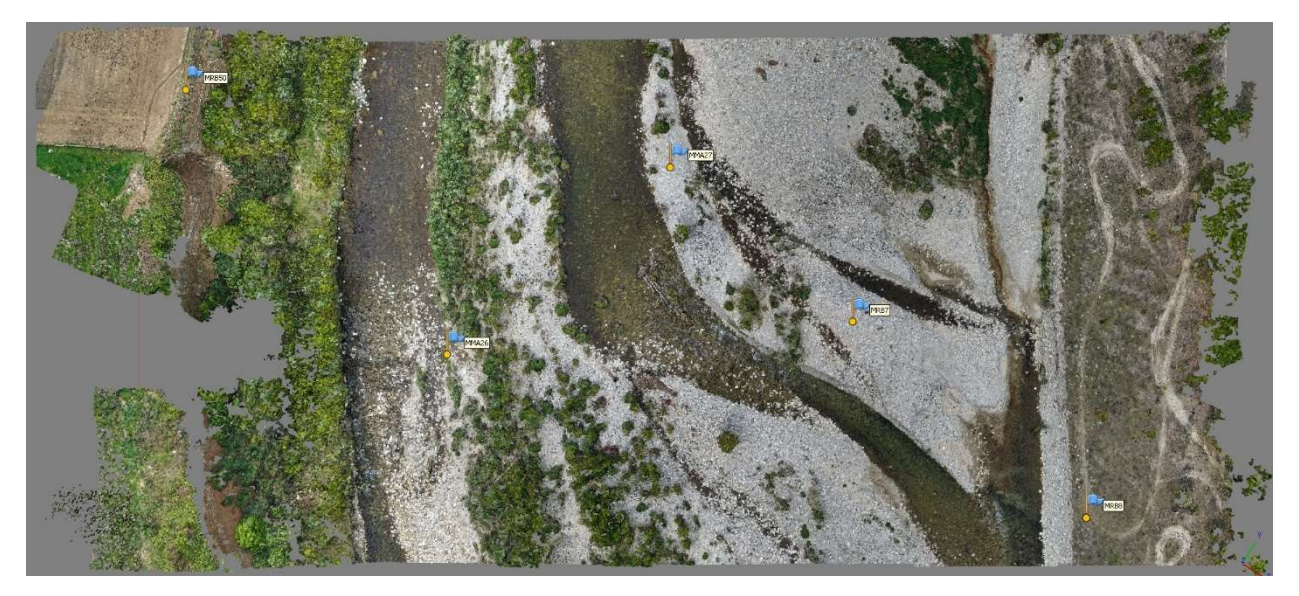

Figura 54- sezione della nuvola densa del volo 1-4

La figura seguente è la sezione della nuvola densa dei punti senza alcun classificazione, che da come si vede sono tutti uguali.

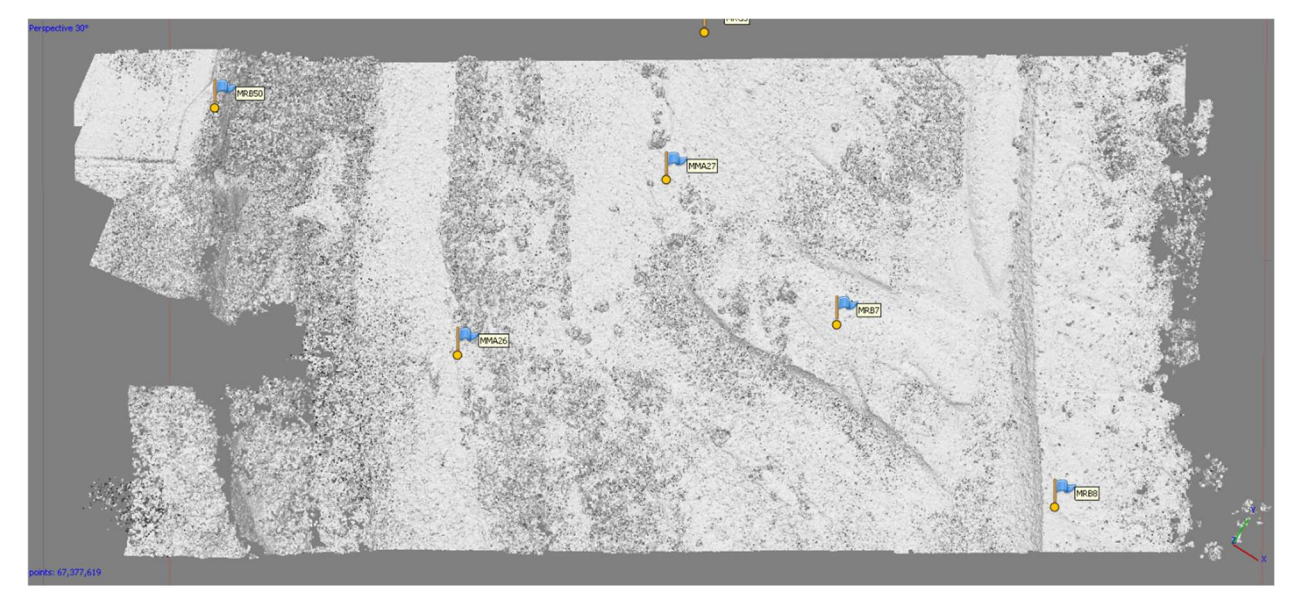

Figura 55- Sezione dei punti non classificati

la figura seguente è il risultato effettuato sul volo 1-4 che da come si vede in questo progetto, il risultati della classificazione automatica non ha soddisfatto i requisiti e l'obiettivo di questo progetto.

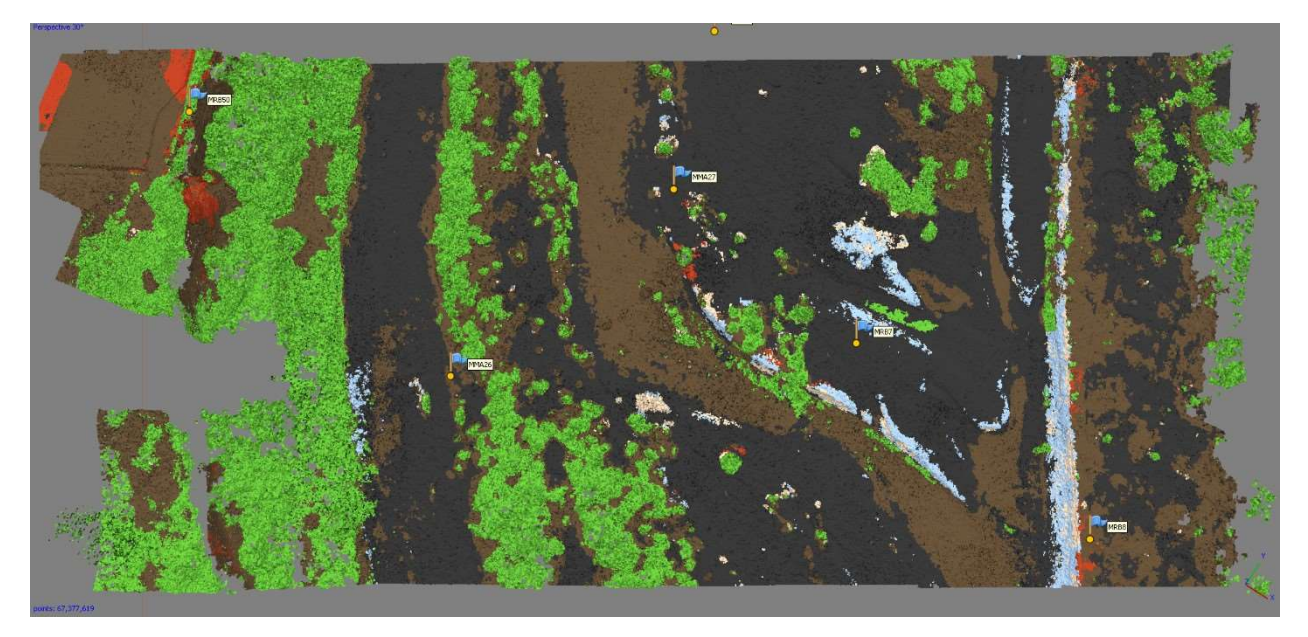

Figura 56- Classificazione automatica dei punti

Si procede con la classificazione dei punti della terra con il comando "Classify ground points". E il risultato è la seguente foto:

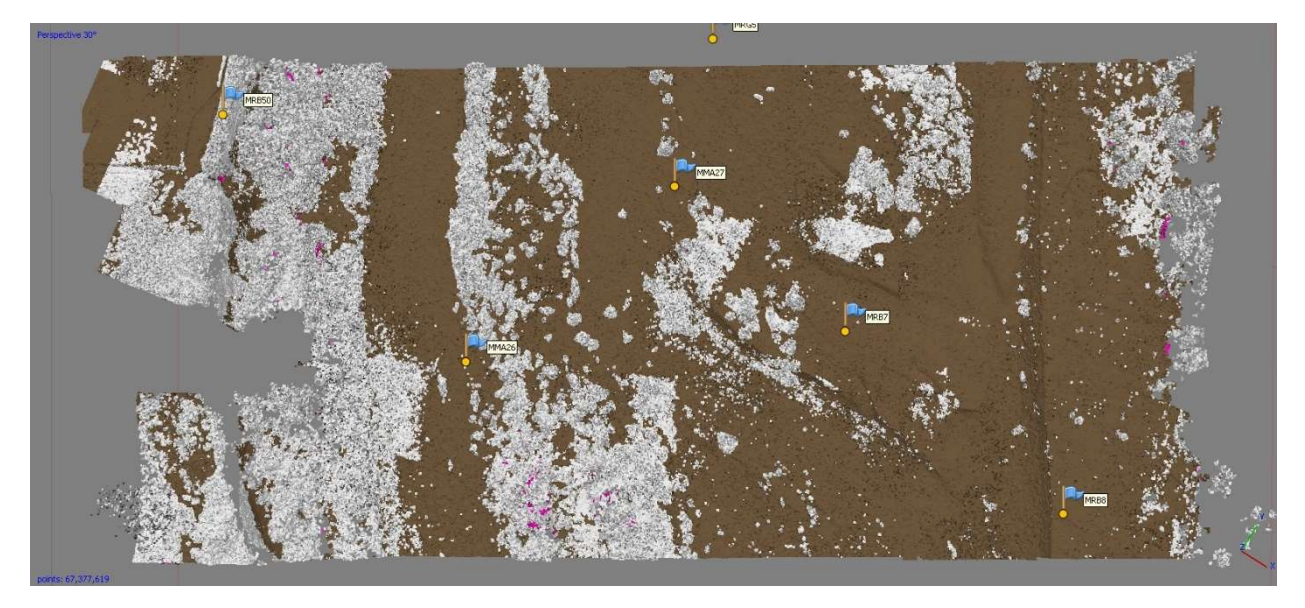

Figura 57- "Ground point classification"

Confrontando le tre foto, è chiaro che l'acqua è e la zona bagnata stata classificata come la terra in tutte e due modelle di classificazione, Quindi non sono soddisfacenti.

Dopodiché si procede con la selezione manuale dei pixel nella foto Ortomosaico (Ortofoto), di cui si può distinguere il bordo bagnato dell'acqua. Per questo processo, da selezionare l'ortofoto come piano di lavoro e poi dal menu, si seleziona dal "Tool bar" lo strumento "Draw polygon". Ora metashape permette di disegnare dei poligoni, quindi ingrandendo l'ortofoto, si è in grado di selezionare e disegnare i poligoni del bordo bagnato dell'acqua. Quando va selezionato tutto avremo il risultato seguente che da cui si può esportare il poligono in varie altre applicazioni per poter fare le analisi e ricerche successivi.

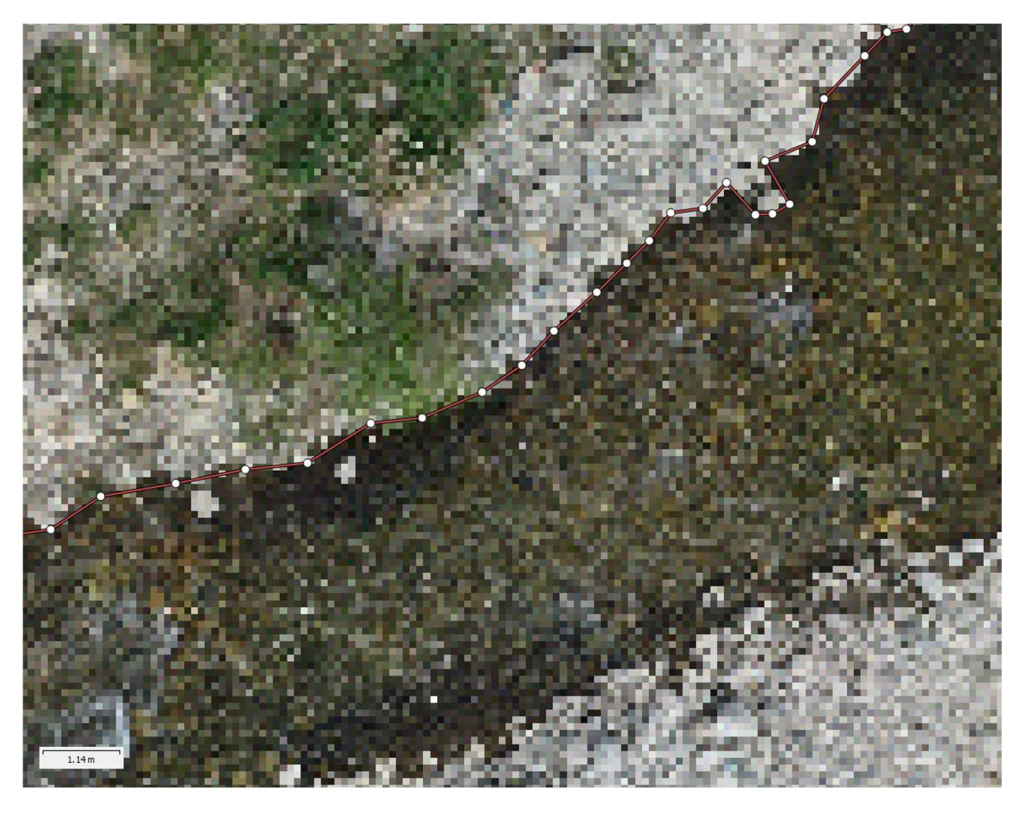

Figura 58- poligoni disegnati lungo il bordo bagnato del fiume

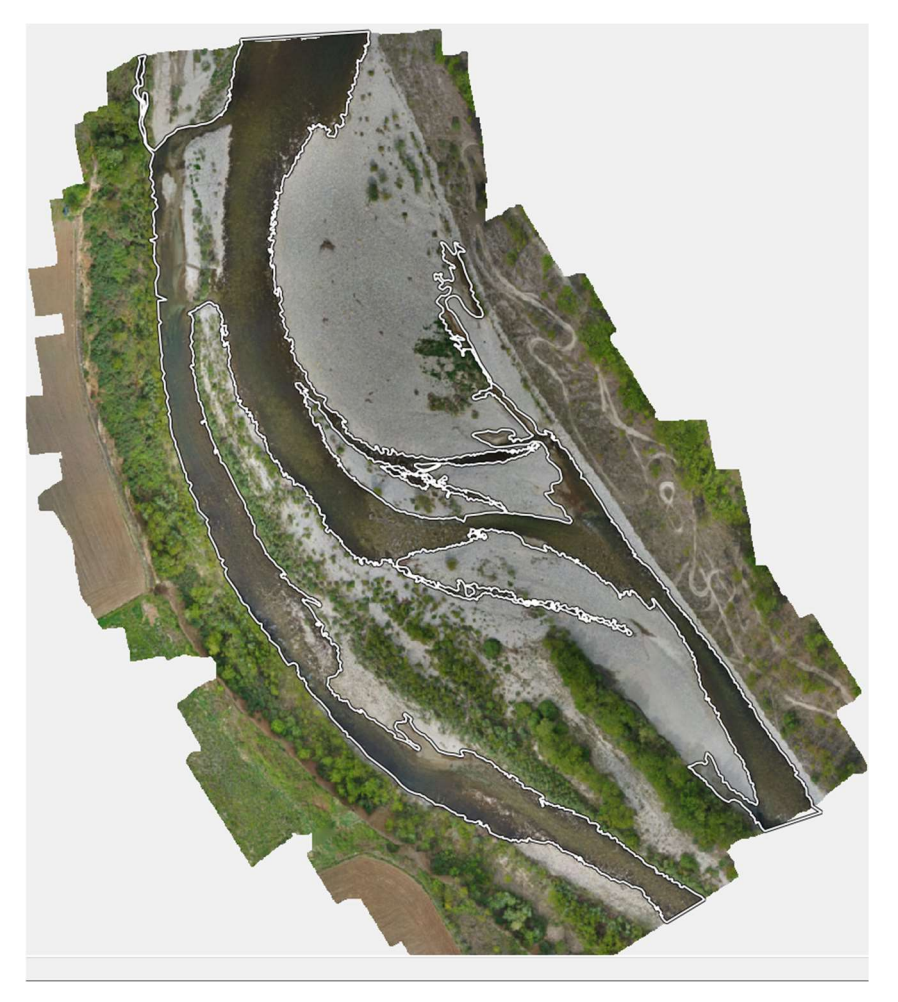

Figura 59- poligoni disegnati lungo il bordo bagnato del fiume2

### Capitolo 6

### Conclusioni

Nella corrente operazione e la tesi, sono state usufruite i metodi più recenti della geometria, per poter ottenere delle info e fare la prova della divisione e classificazione dei punti tramite il software metashape.

I dati per effettuare tale prova, sono state acquisite tramite il rilievo fotogrammetrico eseguito lungo il fiume d'Orco in vicinanza della città di Feletto. Sono stati preparati dei marker (target) artificiali per mettere lungo il bordo del fiume.

È stato usato il sistema di GNSS\GPS per fare il rilievo topografico e raccogliere i dati dei marker artificiali.

Il rilievo aerofotogrammetrico è stato effettuato utilizzando il drone DJI Mavic 2 per fare 4 voli consecutivi per fotografare l'area dell'interesse lungo il fiume.

Utilizzando i dati ottenuti tramite il rilievo topografico e aerofotogrammetrico, sono stati creati dei modelli tridimensionali e bidimensionali georeferenziati del fiume d'Orco con la precisione media di circa 3 centimetri adeguato alla scala di raffigurazione di 1:200

Dopodiche è stato provato la classificazione dei punti con due diversi metodi del software metashape,

per provare ad estrarre i punti dell'acqua con il bordo incluso che però in una delle classificazioni, ha classificato solo la terra e la vegetazione, che pero l'acqua è stata classificata come dei punti della terra.

Il secondo metodo della classificazione automatica ei punti nonostante ha separato abbastanza i punti per o ha considerato l'acqua come la terra . in più è stato provato la classificazione dei punti utilizzando il colore dell'acqua nelle foto, però un punto è che non sarebbe un operazione automatica, e due, ce ne sono vari colori nelle foto della profondità dell'acqua che sono scuri e per il software vengono considerati come la terra. Quindi non era un esito soddisfacente.

Dopodiché è stato provato di disegnare i poligoni con metashape dall'ortofoto estratto dalla mesh, dividendo l'area dell'acqua e il bordo bagnato con il resto dei punti.

Il punto positivo di questo metodo è la precisione, e il tempo molto minore per lavorare confortevolmente senza dover usare dei metodi classici che richiedono un costo elevato e tempi più lunghi con la precisione minore.

Aspetti negativi di questo metodo sono i tempi lunghi per l'elaborazione dell'utente e il sofware che maggior parte del tempo è passato per l'elaborazione della nuvola densa dei punti e il mesh. In più, queste operazioni sono stati effettuati, utilizzando un Super Computer, e quindi posso dire che senza questo genere del sistema, l'operazione non è fattibile.

### Bibliografia e Sitografia

- [1] «Orco (Torrente),» [Online]. Available: https://it.wikipedia.org/wiki/Orco\_(torrente).
- [2] "La forma della Terra: l'ellissoide e il geoide," [Online]. Available: https://library.weschool.com/lezione/geoide-ellissoide-forma-terra-poli-rotazione-forza-centrifugasfera-5654.html.
- [3] MesserWoland, "Geoida," [Online]. Available: https://commons.wikimedia.org/w/index.php?curid=1230159.
- [4] "Sistemi di riferimento e coordinate," [Online]. Available: https://i1.wp.com/geomappando.com/wp-content/uploads/2016/02/ellissoidee1456308720850.png?fit=493%2C400&ssl=1.
- [5] A. Cina, "Dal GPS al GNSS (Global Navigation Satellite System). Per la geomatica," Torino, Celid, 2014.
- [6] "Local Datum," [Online]. Available: https://support.esri.com/en/other-resources/gisdictionary/term/88264389-a7e5-4376-a877-574812c88624.
- [7] F. Pieri, "Tutorial QGIS 4: i Sistemi di Riferimento più usati in Italia," 24 Aprile 2015. [Online]. Available: https://www.openoikos.com/blog/le-basi-di-qgis-i-sistemi-di-riferimento-piu-usati-initalia/.
- [8] (. Meschieri), "APPUNTI SUI DATUM GEODETICI," Zanichelli editore SpA, 2018. [Online]. Available: https://online.scuola.zanichelli.it/cannarozzomisure-5edfiles/Zanichelli\_Cannarozzo\_Datum\_Geodetici.pdf.
- [9] N. Formica, "Sistemi di riferimento e coordinate," [Online]. Available: https://geomappando.com/2016/07/07/sistemi-riferimento-coordinate-2-parte/.
- [10] "Aerial Photogrammetry," Fototerra, 2 1 2014. [Online]. Available: http://fototerrasurvey.com/aerofotogrametria.php.
- [11] C. Stachniss, "Youtube," cyrill stachniss, 9 7 2015. [Online]. Available: https://youtu.be/\_mOG\_lpPnpY.
- [12] Studio A, "Cartografia aerofotogrammetrica digitale," 10 9 2014. [Online]. Available: http://www.studioasrlfirenze.it/cartografia\_aerofotogrammetrica.
- [13] "Recap," [Online]. Available: https://www.autodesk.com/products/recap/overview.
- [14] H. S. University, "Structure from Motion (SfM)," 20 12 2017. [Online]. Available: http://gsp.humboldt.edu/OLM/Courses/GSP\_216\_Online/lesson8-2/SfM.html.
- [15] "Ufficio federale di topografia swisstopo," [Online]. Available: https://www.swisstopo.admin.ch/it/conoscenze-fatti/misurazione-geodesia/sistemi-dimisurazione/misurazione-gps.html.
- [16] "What is GNSS?," [Online]. Available: https://www.gsa.europa.eu/european-gnss/what-gnss.
- [17] "How RTK works," 25 7 2019. [Online]. Available: https://docs.emlid.com/reach/common/tutorials/rtk-introduction/.
- [18] "What is Ntrip," 7 2 2017. [Online]. Available: https://www.agsgis.com/What-is-NTRIP\_b\_42.html.
- [19] Support , "SNIP Knowledge Base," 7 2 2016. [Online]. Available: https://www.usesnip.com/kb/knowledge-base/question-what-is-an-ntrip-caster/.
- [20] E. Howell, "What is a drone," 03 10 2018. [Online]. Available: https://www.space.com/29544-whatis-a-drone.html.
- [21] Jojo, "Types of Drones Explore the Different Models of UAV's," 03 02 2017. [Online]. Available: http://www.circuitstoday.com/types-of-drones.
- [22] A. D. Team, "What is a MultiCopter and How Does it Work?," 2019. [Online]. Available: http://ardupilot.org/copter/docs/what-is-a-multicopter-and-how-does-it-work.html.
- [23] F. Corrigan, "How A Quadcopter Works With Propellers And Motors Explained," 4 10 2019. [Online]. Available: https://www.dronezon.com/learn-about-drones-quadcopters/how-a-quadcopter-workswith-propellers-and-motors-direction-design-explained/.
- [24] Admin, "Drone Components \_Quick List of it's Parts," Grind Drone, 27 12 2017. [Online]. Available: http://grinddrone.com/drone-features/drone-components.
- [25] "MAVIC 2 SCHEDA TECNICA," [Online]. Available: https://www.dji.com/it/mavic-2/info#specs.
- [26] M. Campagne, "How to Choose the Best Ground Control Points," InterMap, 30 9 2019. [Online]. Available: https://www.intermap.com/blog/best-ground-control-points.
- [27] V. Laurelli, "GCP Ground Control Point nel rilievo aerofotogrammetrico," 19 12 2018. [Online]. Available: https://valentinolaurelli.it/gcp-ground-control-point-nel-rilievo-aerofotogrammetrico/.
- [28] agluck, "Forum- Key Points Meaning," Agisoft, 1 7 2018. [Online]. Available: https://www.agisoft.com/forum/index.php?topic=9241.0. [Accessed 20 11 2019].
- [29] "Agisoft PhotoScan User Manual," [Online]. Available: https://www.agisoft.com/pdf/photoscanpro\_1\_3\_en.pdf.
- [30] M. A. Brovelli, A. Cina, A. Lingua, A. Manzino and L. Garetti, "Centro interregionale di coordinamento e documentazione per le informazioni territoriali," 5 10 2019. [Online]. Available: http://www.centrointerregionalegis.it/ortoimmagini/cisis\_ortofoto\_dtm\_grande%20scala\_finale\_2.pdf.
- [31] P. Corradeghini, "FOTOGRAMMETRIA CON PHOTOSCAN PARTE 6 CREAZIONE DELLA NUVOLA DI PUNTI DENSA," 29 5 2018. [Online]. Available: https://3dmetrica.it/photoscan-creazione-nuvoladensa/.
- [32] Agisoft, "gisoft Metashape User Manual Professional Edition, Version 1.5," [Online]. Available: https://www.agisoft.com/pdf/metashape-pro\_1\_5\_en.pdf.
- [33] "Droni, perché l'uomo vuol volare," [Online]. Available: https://www.webnews.it/speciale/droni/.

[34] "RTK GPS explained," 2016. [Online]. Available: https://www.agsgis.com/assets/images/Blog/RTK%20Network.jpg.

### Sitografia delle figure

Figura 1

https://www.google.com/maps/place/45%C2%B019'15.6%22N+7%C2%B044'20. 4%22E/@45.2809686,7.9408291,370836m/data=!3m1!1e3!4m5!3m4!1s0x0:0x0!8m2!3d45.321 002!4d7.739012

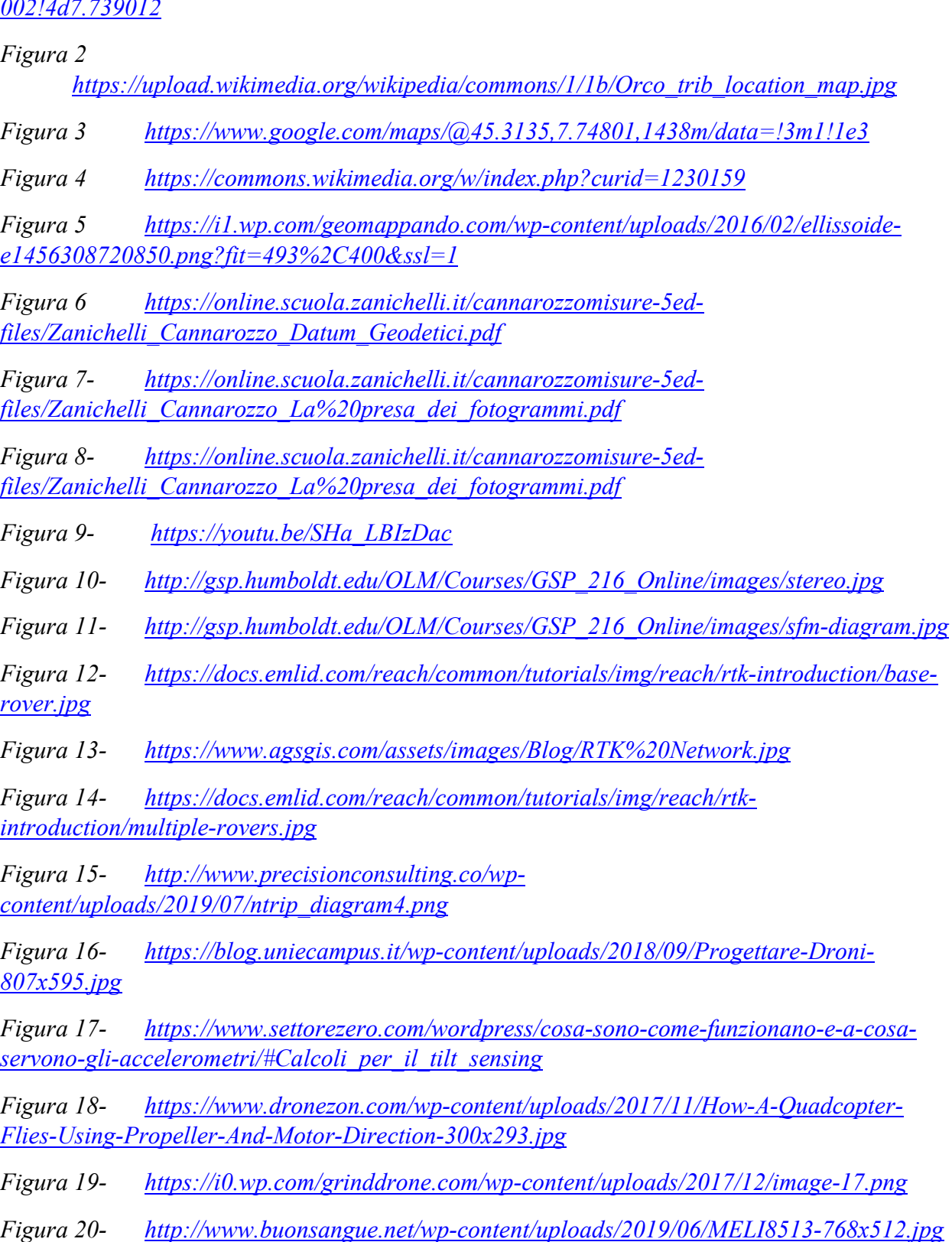

- Figura 21- https://i.ytimg.com/vi/KYzOCAojcsc/maxresdefault.jpg
- Figura 22- https://www.intermap.com/hs-fs/hubfs/Ortho4.jpg?width=532&name=Ortho4.jpg
- Figura 25- https://valentinolaurelli.it/wp-content/uploads/2019/01/Sovrapposizione.png
- Figura 32- https://www.google.com/maps/@45.3135,7.74801,1438m/data=!3m1!1e3"

## Ringraziamenti

Ringrazio Dio, che mi ha aiutato in tutti i momenti , e nella mia vita non mi ha lasciato mai da solo neanche per un secondo, dandomi l'opportunità di andare un passo avanti nella mia vita.

Il ringraziamento più grande va alla mia famiglia, Mostafa e Hajar, Zia Namazi , i pilastri portanti della mia vita, a mio fratello Ramin e mie sorelle Forough e Maryam che nonostante erano distanti, mi sono stati sempre vicini con il cuore.

Un ringraziamento speciale a Graziana, mia piccolina, che mi ha incoraggiato ed aiutato in tutto questo periodo.

Un ringraziamento ai miei amici del cuore che mi hanno aiutato in questi anni, soprattutto i miei Carissimi amici Shahin Amayeh e Andrea Gagliano che sono due persone fantastiche che mi hanno sostenuto nei momenti difficili, incentivandomi a non arrendermi mai.

Grazie a tutto coloro che senza loro non sarei mai potuto arrivare alla fine di questo percorso lungo e complicato.

In fine, grazie a tutti i professori che mi hanno accompagnato fino qui.

# Allegato: Report elaborazioni Metashape Volo 1-4 21 November 2019

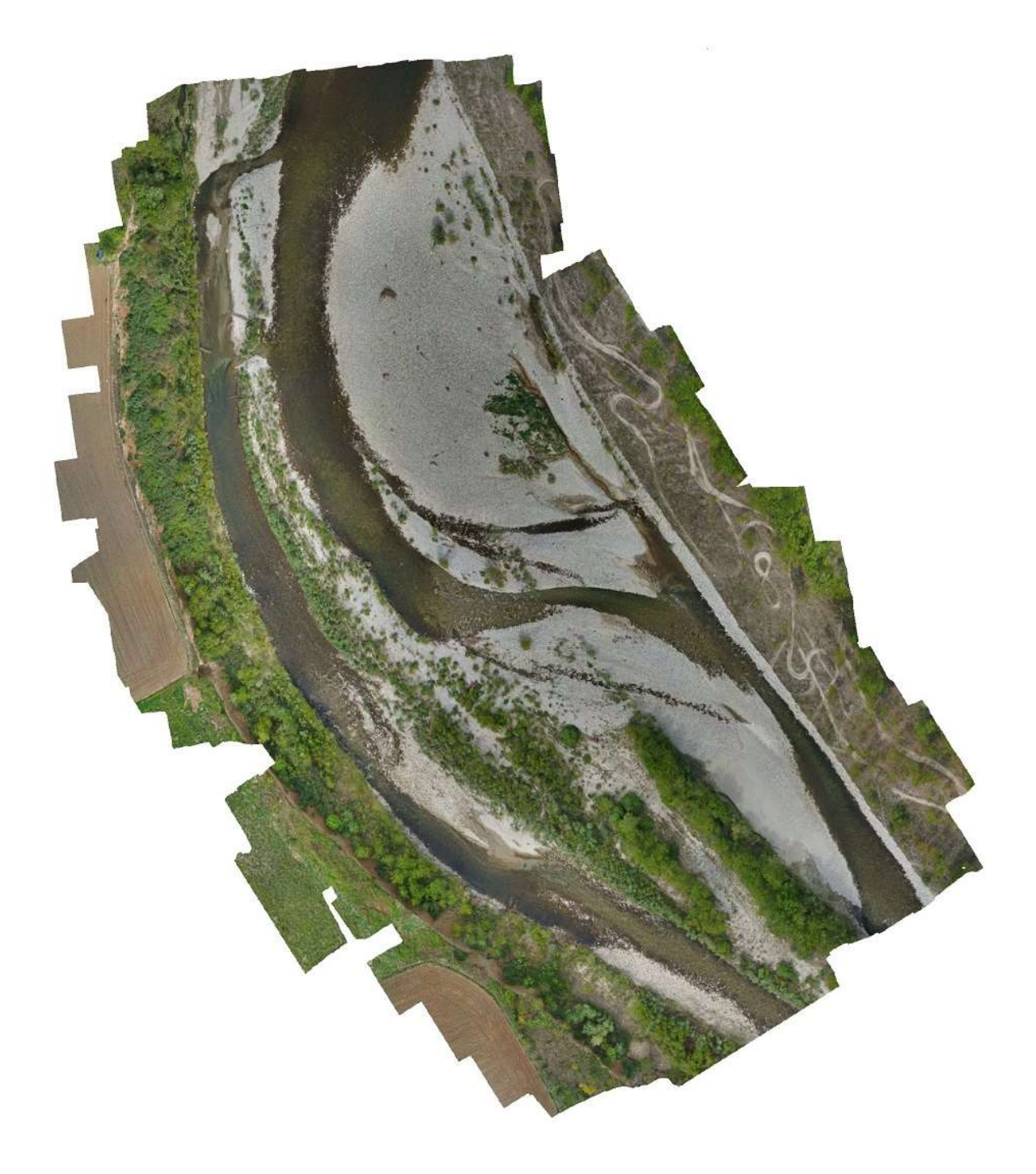

# Survey Data

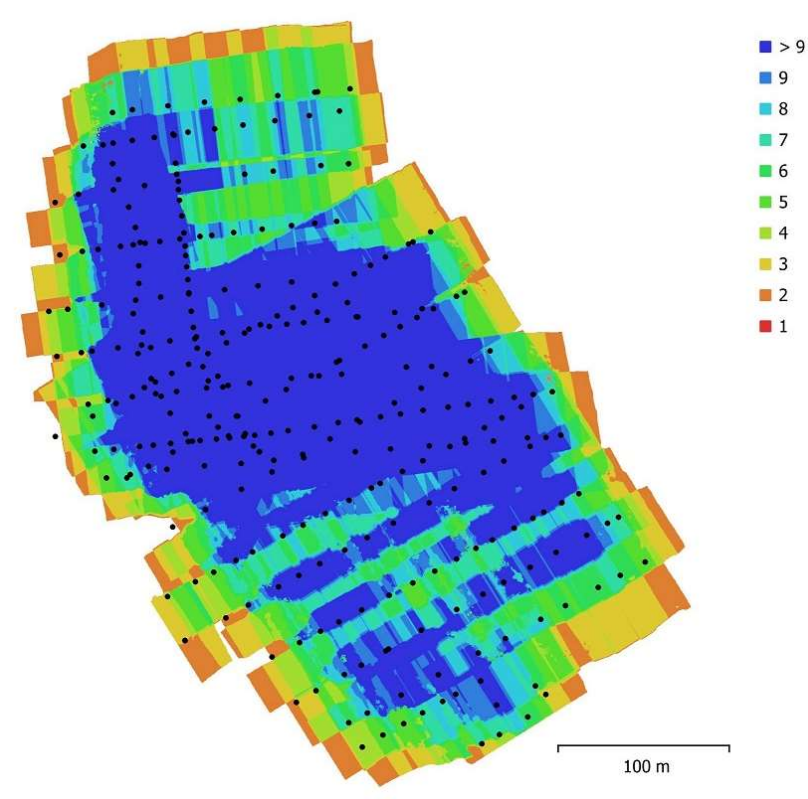

Fig. 1. Camera locations and image overlap.

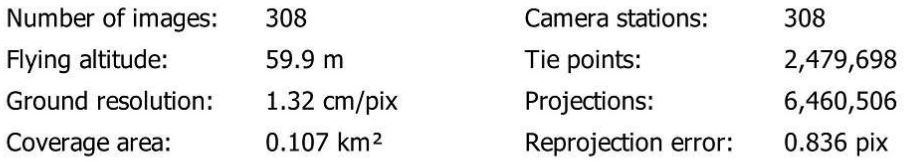

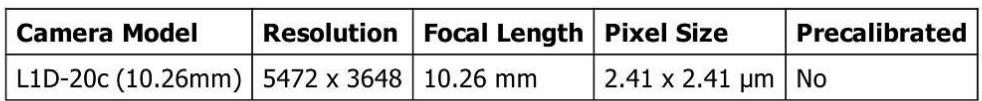

Table 1. Cameras.

### Camera calibration

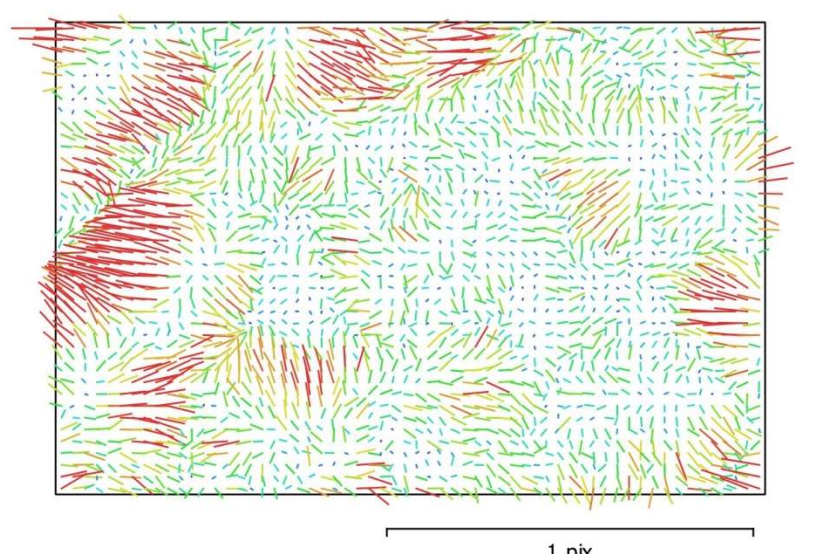

Fig. 2. Image residuals for L1D-20c (10.26mm).

#### L1D-20c (10.26mm)

308 images

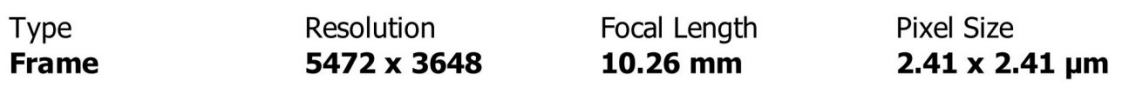

|                | Value        | Error    | F    | Cx   | Cy      | <b>B1</b> | <b>B2</b> | K1      | K2      | K3      | K4      | <b>P1</b> | P <sub>2</sub> | P3      | P4      |
|----------------|--------------|----------|------|------|---------|-----------|-----------|---------|---------|---------|---------|-----------|----------------|---------|---------|
| F              | 4327.02      | 0.38     | 1.00 | 0.03 | $-0.28$ | $-0.01$   | $-0.03$   | $-0.03$ | 0.06    | $-0.05$ | 0.02    | 0.07      | 0.01           | $-0.00$ | $-0.01$ |
| Cx             | 23.0693      | 0.11     |      | 1.00 | $-0.08$ | 0.06      | 0.10      | $-0.01$ | 0.01    | $-0.01$ | 0.01    | 0.22      | 0.00           | 0.04    | $-0.06$ |
| Cy             | 11.8903      | 0.11     |      |      | 1.00    | $-0.19$   | 0.10      | 0.02    | $-0.02$ | 0.02    | $-0.01$ | $-0.04$   | 0.20           | $-0.02$ | 0.01    |
| B1             | $-5.23972$   | 0.011    |      |      |         | 1.00      | $-0.11$   | 0.01    | $-0.01$ | 0.01    | $-0.01$ | $-0.06$   | 0.03           | 0.04    | $-0.03$ |
| <b>B2</b>      | 3.11316      | 0.012    |      |      |         |           | 1.00      | 0.01    | $-0.01$ | 0.01    | $-0.00$ | 0.10      | $-0.08$        | $-0.01$ | 0.01    |
| K1             | $-0.0150271$ | 4.1e-005 |      |      |         |           |           | 1.00    | $-0.96$ | 0.91    | $-0.86$ | $-0.03$   | $-0.02$        | 0.03    | $-0.04$ |
| К2             | 0.0400494    | 0.00026  |      |      |         |           |           |         | 1.00    | $-0.99$ | 0.95    | 0.03      | 0.02           | $-0.05$ | 0.06    |
| KЗ             | $-0.0592629$ | 0.00068  |      |      |         |           |           |         |         | 1.00    | $-0.99$ | $-0.03$   | $-0.03$        | 0.06    | $-0.07$ |
| K4             | 0.0147498    | 0.0006   |      |      |         |           |           |         |         |         | 1.00    | 0.04      | 0.04           | $-0.08$ | 0.09    |
| P1             | 0.000911935  | 3.3e-006 |      |      |         |           |           |         |         |         |         | 1.00      | 0.33           | $-0.64$ | 0.62    |
| P <sub>2</sub> | 0.00080483   | 2.7e-006 |      |      |         |           |           |         |         |         |         |           | 1.00           | $-0.55$ | 0.52    |
| P3             | 0.148776     | 0.0096   |      |      |         |           |           |         |         |         |         |           |                | 1.00    | $-0.98$ |
| <b>P4</b>      | $-0.843696$  | 0.014    |      |      |         |           |           |         |         |         |         |           |                |         | 1.00    |

Table 2. Calibration coefficients and correlation matrix.

### Camera Location

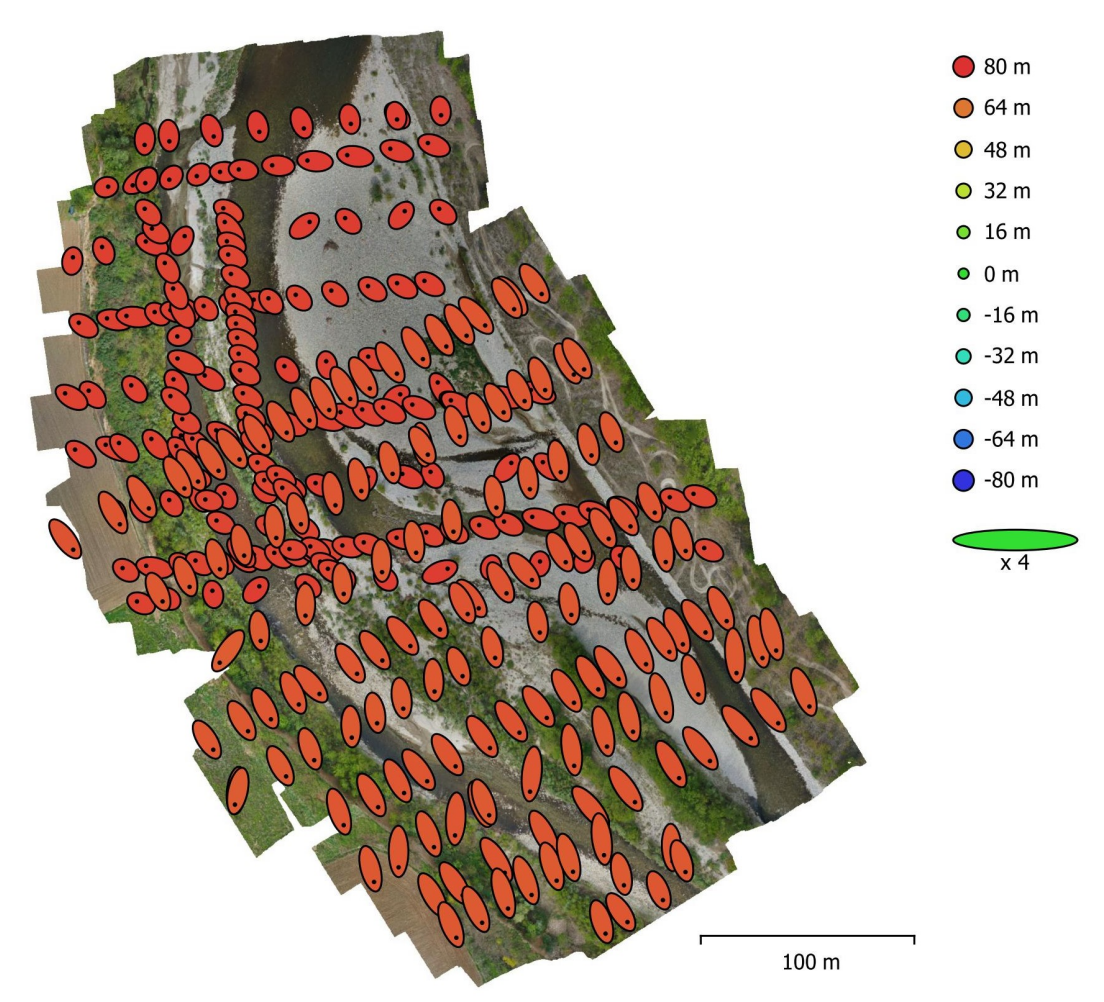

Fig. 3. Camera locations and error estimates.

Z error is represented by ellipse color. X, Y errors are represented by ellipse shape. Estimated camera locations are marked with a black dot.

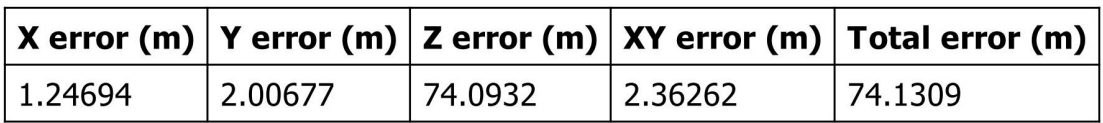

Table 3. Average camera location error.

X - Longitude, Y - Latitude, Z - Altitude.

### Camera Orientations

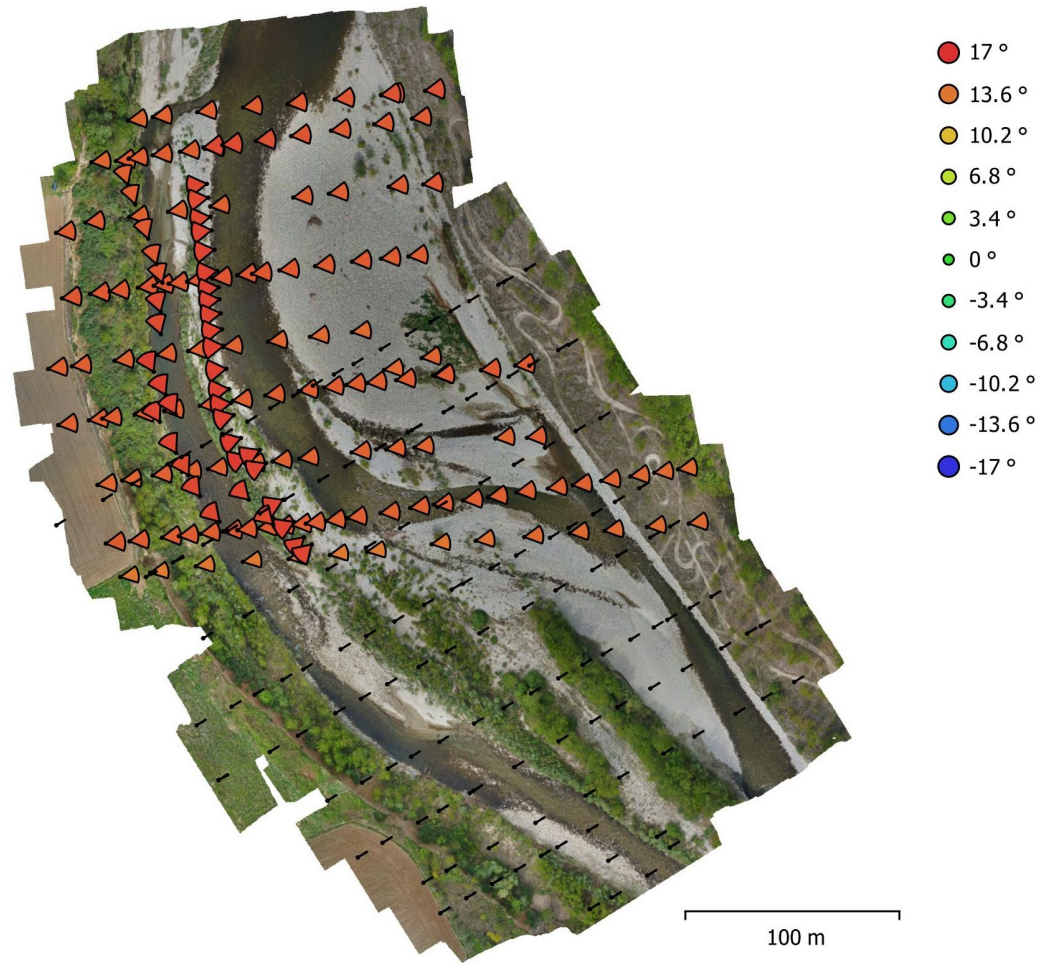

Fig. 4. Camera orientations and error estimates. Arcs represent yaw error estimates.

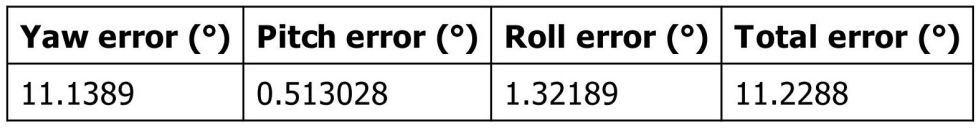

Table 4. Average camera rotation error.

### Ground Control Points

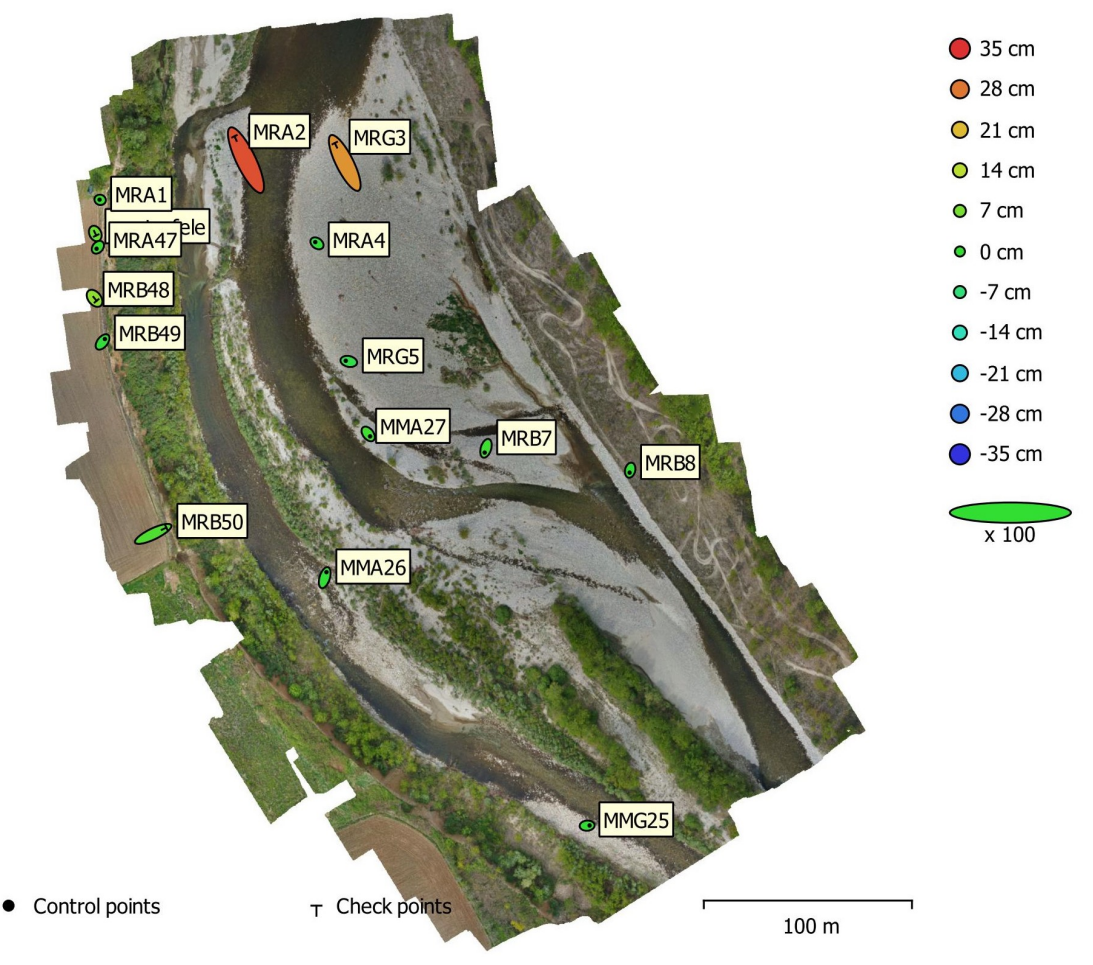

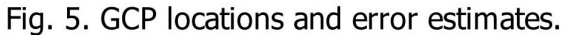

Z error is represented by ellipse color. X, Y errors are represented by ellipse shape. Estimated GCP locations are marked with a dot or crossing.

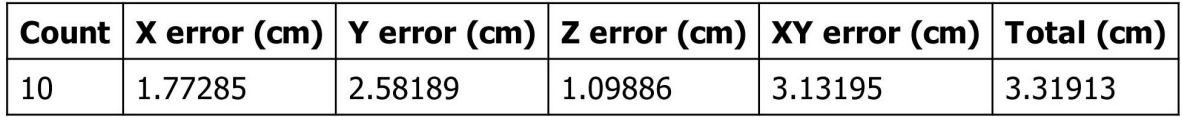

Table 5. Control points RMSE.

X - Longitude, Y - Latitude, Z - Altitude.

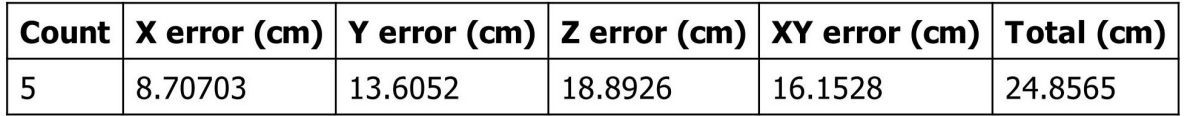

Table 6. Check points RMSE.

X - Longitude, Y - Latitude, Z - Altitude.

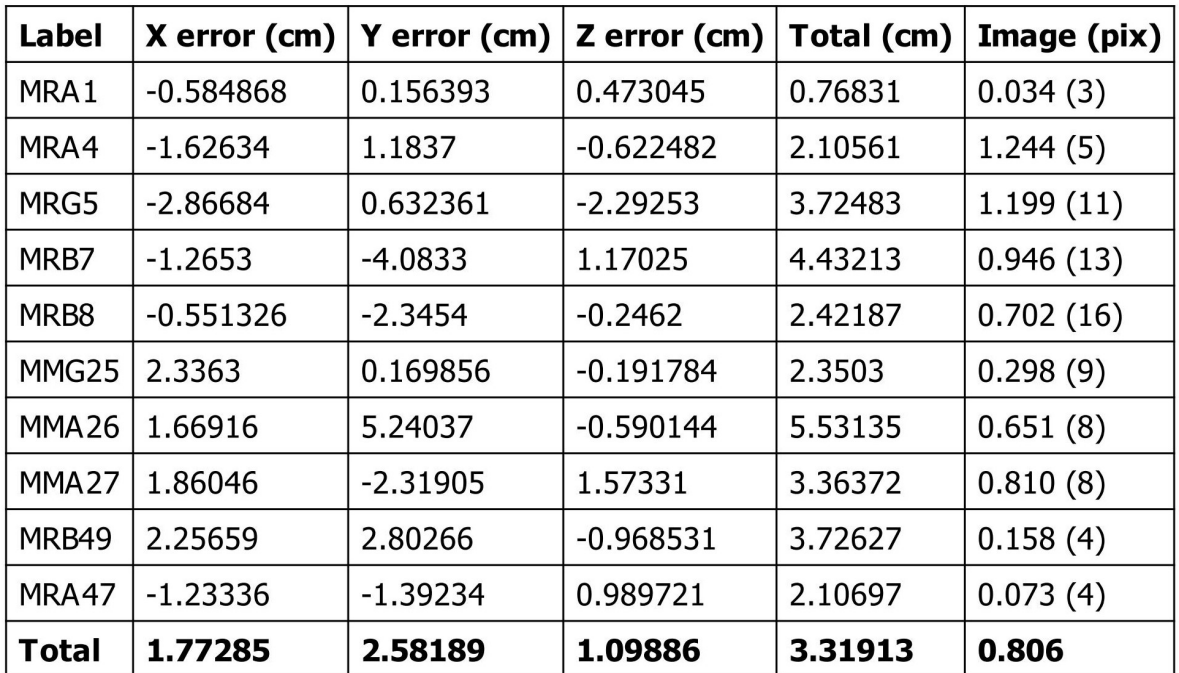

Table 7. Control points.

X - Longitude, Y - Latitude, Z - Altitude.

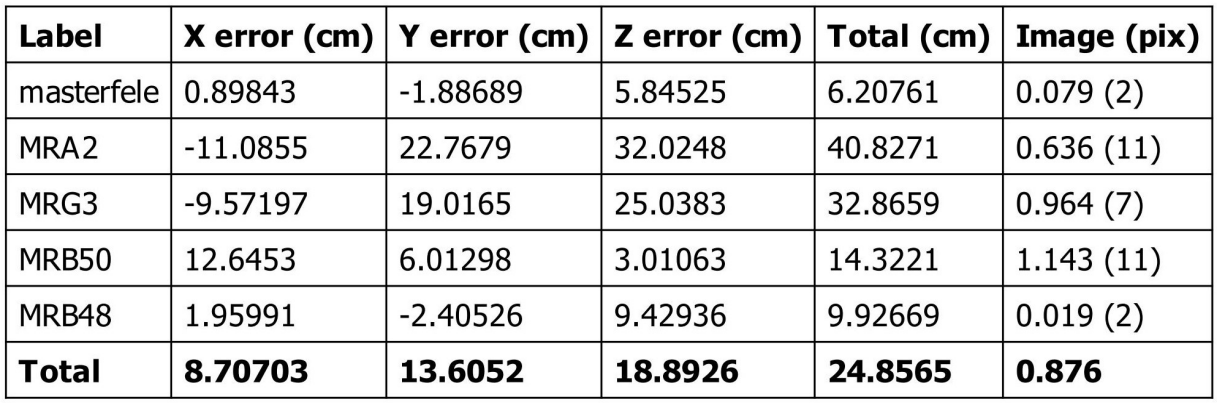

Table 8. Check points.

X - Longitude, Y - Latitude, Z - Altitude.

# Digital Elevation Model

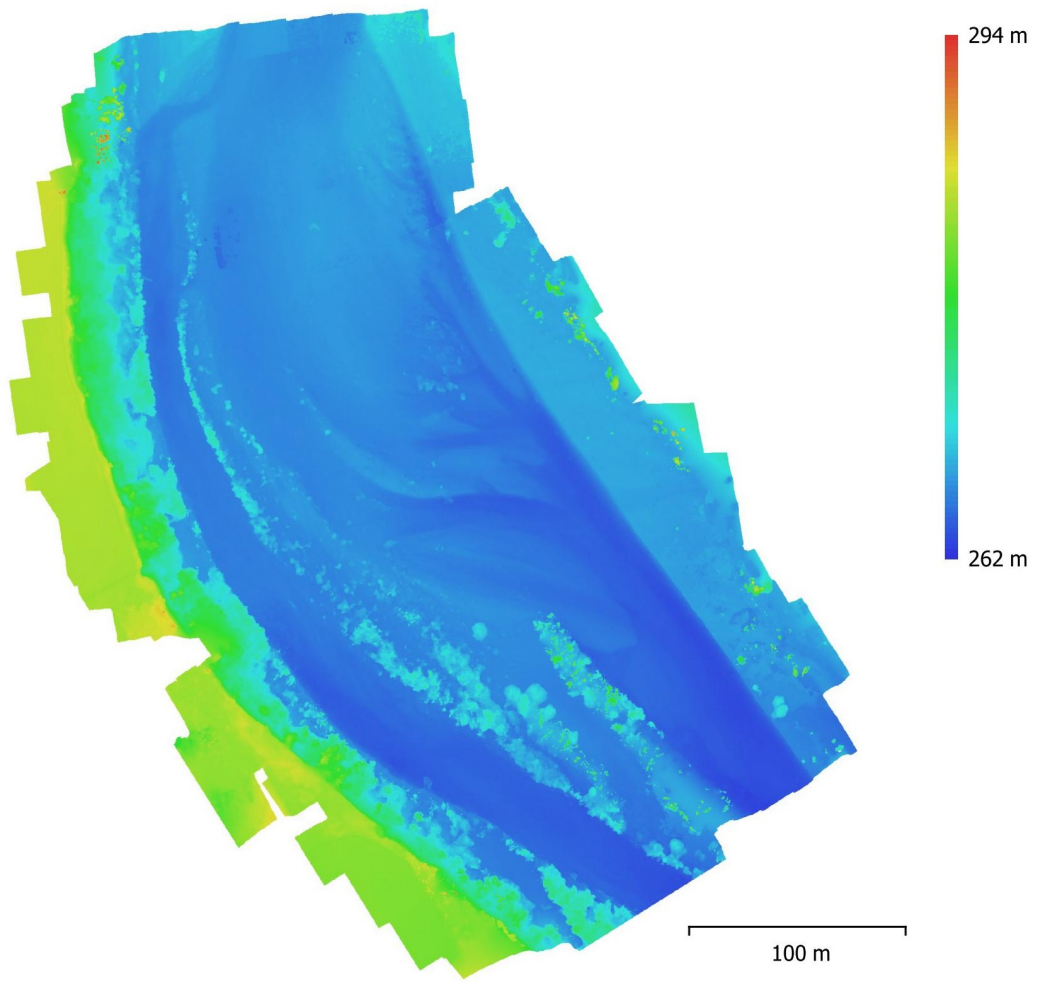

Fig. 6. Reconstructed digital elevation model.

Resolution: Point density:

10 cm/pix 100 points/m<sup>2</sup>

### Processing Parameters

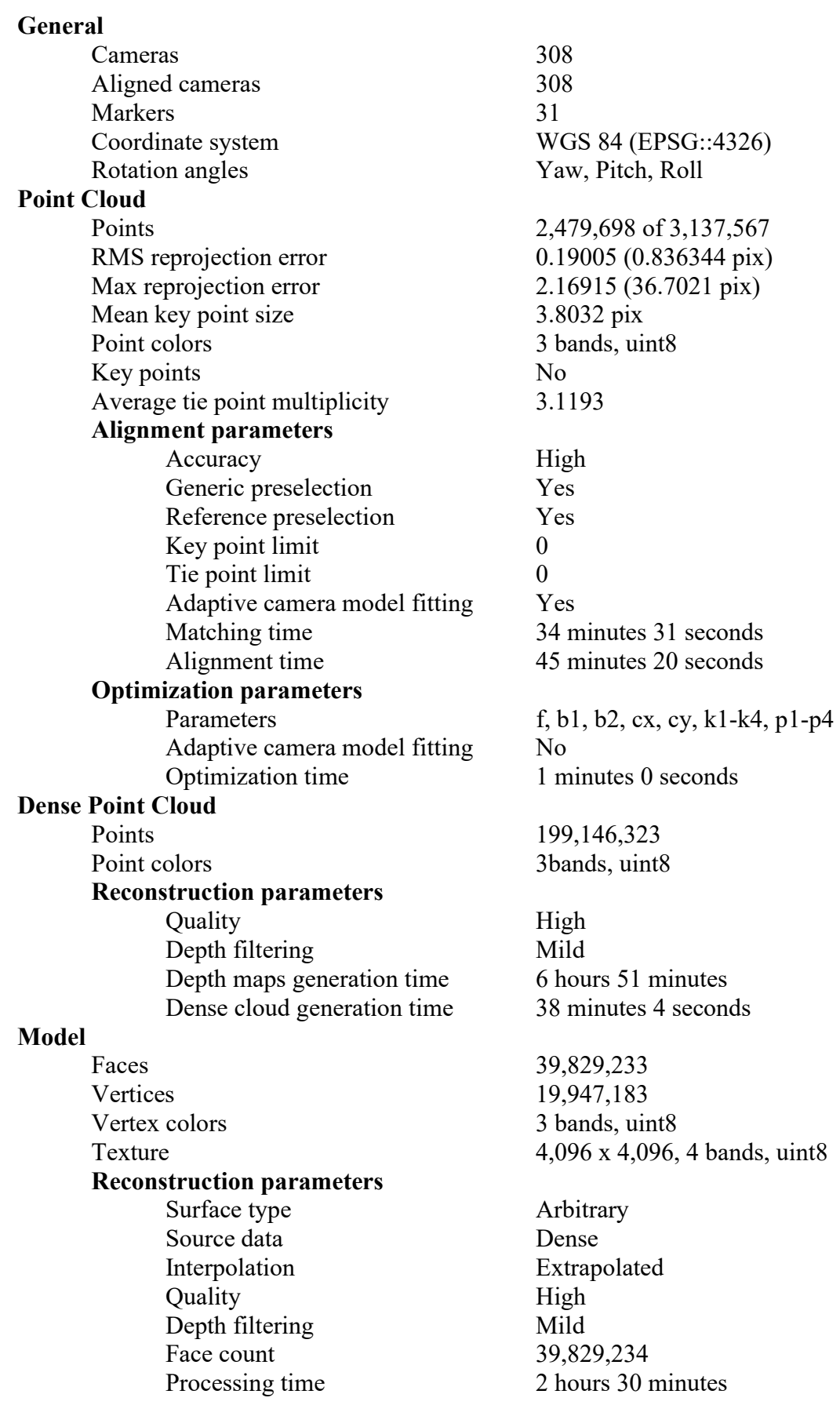

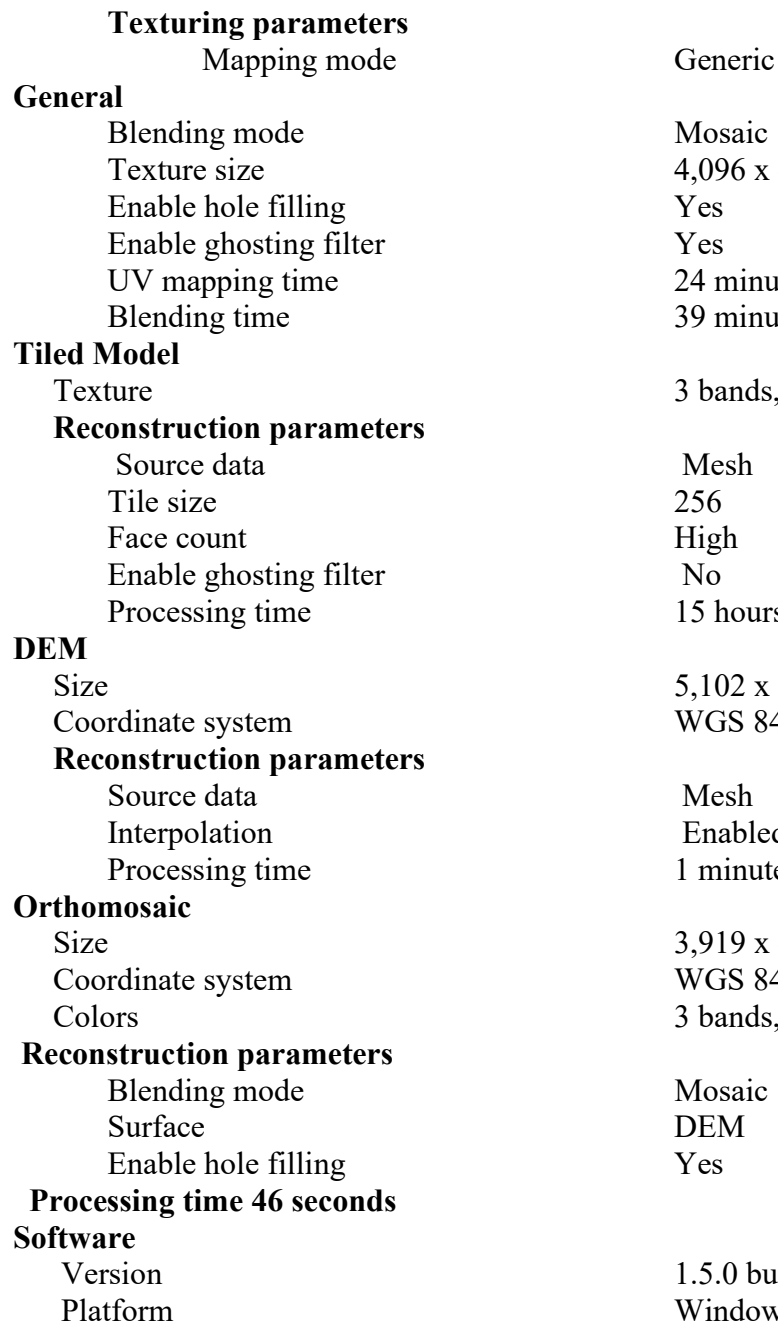

#### **Generic**

Mosaic  $1,096 \times 4,096$ 24 minutes 51 seconds 39 minutes 55 seconds bands, uint8 5 hours 23 minutes  $5,102 \times 5,637$ WGS 84 (EPSG::4326) Enabled minutes 12 seconds Size 3,919 x 4,486 WGS 84 (EPSG::4326) bands, uint8 1.5.0 build 7492 Vindows 64